# GNU Automake

For version 1.9.6, 9 July 2005

David MacKenzie Tom Tromey Alexandre Duret-Lutz

This manual is for GNU Automake (version 1.9.6, 9 July 2005), a program that creates GNU standards-compliant Makefiles from template files.

Copyright © 1995, 1996, 1997, 1998, 1999, 2000, 2001, 2002, 2003, 2004, 2005 Free Software Foundation, Inc.

Permission is granted to copy, distribute and/or modify this document under the terms of the GNU Free Documentation License, Version 1.2 or any later version published by the Free Software Foundation; with no Invariant Sections, with the Front-Cover texts being "A GNU Manual," and with the Back-Cover Texts as in (a) below. A copy of the license is included in the section entitled "GNU Free Documentation License."

(a) The FSF's Back-Cover Text is: "You have freedom to copy and modify this GNU Manual, like GNU software. Copies published by the Free Software Foundation raise funds for GNU development."

# <span id="page-2-0"></span>1 Introduction

Automake is a tool for automatically generating 'Makefile.in's from files called 'Makefile.am'. Each 'Makefile.am' is basically a series of make variable definitions<sup>1</sup>, with rules being thrown in occasionally. The generated 'Makefile.in's are compliant with the GNU Makefile standards.

The GNU Makefile Standards Document (see section "Makefile Conventions" in The GNU Coding Standards) is long, complicated, and subject to change. The goal of Automake is to remove the burden of Makefile maintenance from the back of the individual GNU maintainer (and put it on the back of the Automake maintainer).

The typical Automake input file is simply a series of variable definitions. Each such file is processed to create a 'Makefile.in'. There should generally be one 'Makefile.am' per directory of a project.

Automake does constrain a project in certain ways; for instance, it assumes that the project uses Autoconf (see section "Introduction" in The Autoconf Manual), and enforces certain restrictions on the 'configure.ac' contents<sup>2</sup> .

Automake requires perl in order to generate the 'Makefile.in's. However, the distributions created by Automake are fully GNU standards-compliant, and do not require perl in order to be built.

Mail suggestions and bug reports for Automake to [bug-automake@gnu.org](mailto:bug-automake@gnu.org).

# 2 General ideas

The following sections cover a few basic ideas that will help you understand how Automake works.

# 2.1 General Operation

Automake works by reading a 'Makefile.am' and generating a 'Makefile.in'. Certain variables and rules defined in the 'Makefile.am' instruct Automake to generate more specialized code; for instance, a bin\_PROGRAMS variable definition will cause rules for compiling and linking programs to be generated.

The variable definitions and rules in the 'Makefile.am' are copied verbatim into the generated file. This allows you to add arbitrary code into the generated 'Makefile.in'. For instance, the Automake distribution includes a non-standard rule for the cvs-dist target, which the Automake maintainer uses to make distributions from his source control system.

Note that most GNU make extensions are not recognized by Automake. Using such extensions in a 'Makefile.am' will lead to errors or confusing behavior.

<sup>1</sup> These variables are also called make macros in Make terminology, however in this manual we reserve the term macro for Autoconf's macros.

<sup>&</sup>lt;sup>2</sup> Older Autoconf versions used 'configure.in'. Autoconf 2.50 and greater promotes 'configure.ac' over 'configure.in'. The rest of this documentation will refer to 'configure.ac', but Automake also supports 'configure.in' for backward compatibility.

A special exception is that the GNU make append operator, '+=', is supported. This operator appends its right hand argument to the variable specified on the left. Automake will translate the operator into an ordinary '=' operator; '+=' will thus work with any make program.

Automake tries to keep comments grouped with any adjoining rules or variable definitions.

A rule defined in 'Makefile.am' generally overrides any such rule of a similar name that would be automatically generated by automake. Although this is a supported feature, it is generally best to avoid making use of it, as sometimes the generated rules are very particular.

Similarly, a variable defined in 'Makefile.am' or AC\_SUBSTed from 'configure.ac' will override any definition of the variable that automake would ordinarily create. This feature is more often useful than the ability to override a rule. Be warned that many of the variables generated by automake are considered to be for internal use only, and their names might change in future releases.

When examining a variable definition, Automake will recursively examine variables referenced in the definition. For example, if Automake is looking at the content of foo\_SOURCES in this snippet

 $xs = a.c b.c$  $foo\_SOWRCES = c.c$   $$(xs)$ 

it would use the files 'a.c', 'b.c', and 'c.c' as the contents of foo\_SOURCES.

Automake also allows a form of comment that is not copied into the output; all lines beginning with '##' (leading spaces allowed) are completely ignored by Automake.

It is customary to make the first line of 'Makefile.am' read:

## Process this file with automake to produce Makefile.in

# <span id="page-3-0"></span>2.2 Strictness

While Automake is intended to be used by maintainers of GNU packages, it does make some effort to accommodate those who wish to use it, but do not want to use all the GNU conventions.

To this end, Automake supports three levels of strictness—the strictness indicating how stringently Automake should check standards conformance.

The valid strictness levels are:

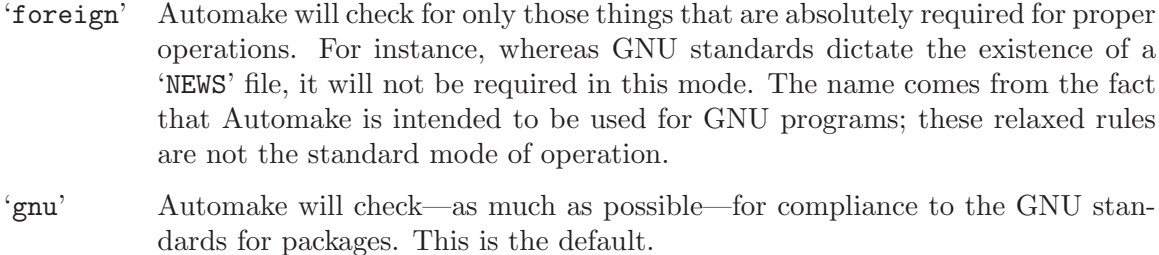

'gnits' Automake will check for compliance to the as-yet-unwritten Gnits standards. These are based on the GNU standards, but are even more detailed. Unless you are a Gnits standards contributor, it is recommended that you avoid this option until such time as the Gnits standard is actually published (which may never happen).

See [Chapter 20 \[Gnits\], page 81,](#page-82-0) for more information on the precise implications of the strictness level.

Automake also has a special "cygnus" mode that is similar to strictness but handled differently. This mode is useful for packages that are put into a "Cygnus" style tree (e.g., the GCC tree). See [Chapter 21 \[Cygnus\], page 82,](#page-83-0) for more information on this mode.

# <span id="page-4-0"></span>2.3 The Uniform Naming Scheme

Automake variables generally follow a uniform naming scheme that makes it easy to decide how programs (and other derived objects) are built, and how they are installed. This scheme also supports configure time determination of what should be built.

At make time, certain variables are used to determine which objects are to be built. The variable names are made of several pieces that are concatenated together.

The piece that tells automake what is being built is commonly called the primary. For instance, the primary PROGRAMS holds a list of programs that are to be compiled and linked.

A different set of names is used to decide where the built objects should be installed. These names are prefixes to the primary, and they indicate which standard directory should be used as the installation directory. The standard directory names are given in the GNU standards (see section "Directory Variables" in The GNU Coding Standards). Automake extends this list with pkglibdir, pkgincludedir, and pkgdatadir; these are the same as the non-'pkg' versions, but with '\$(PACKAGE)' appended. For instance, pkglibdir is defined as '\$(libdir)/\$(PACKAGE)'.

For each primary, there is one additional variable named by prepending 'EXTRA\_' to the primary name. This variable is used to list objects that may or may not be built, depending on what configure decides. This variable is required because Automake must statically know the entire list of objects that may be built in order to generate a 'Makefile.in' that will work in all cases.

For instance, cpio decides at configure time which programs should be built. Some of the programs are installed in bindir, and some are installed in sbindir:

EXTRA\_PROGRAMS = mt rmt bin\_PROGRAMS = cpio pax sbin\_PROGRAMS = \$(MORE\_PROGRAMS)

Defining a primary without a prefix as a variable, e.g., 'PROGRAMS', is an error.

Note that the common 'dir' suffix is left off when constructing the variable names; thus one writes 'bin\_PROGRAMS' and not 'bindir\_PROGRAMS'.

Not every sort of object can be installed in every directory. Automake will flag those attempts it finds in error. Automake will also diagnose obvious misspellings in directory names.

Sometimes the standard directories—even as augmented by Automake—are not enough. In particular it is sometimes useful, for clarity, to install objects in a subdirectory of some predefined directory. To this end, Automake allows you to extend the list of possible installation directories. A given prefix  $(e.g., 'zar')$  is valid if a variable of the same name with 'dir' appended is defined (e.g., 'zardir').

For instance, the following snippet will install 'file.xml' into '\$(datadir)/xml'.

```
xmldir = $(datadir)/xmlxml_DATA = file.xml
```
The special prefix 'noinst\_' indicates that the objects in question should be built but not installed at all. This is usually used for objects required to build the rest of your package, for instance static libraries (see [Section 7.2 \[A Library\], page 34](#page-35-0)), or helper scripts.

The special prefix 'check\_' indicates that the objects in question should not be built until the 'make check' command is run. Those objects are not installed either.

The current primary names are 'PROGRAMS', 'LIBRARIES', 'LISP', 'PYTHON', 'JAVA', 'SCRIPTS', 'DATA', 'HEADERS', 'MANS', and 'TEXINFOS'.

Some primaries also allow additional prefixes that control other aspects of automake's behavior. The currently defined prefixes are 'dist\_', 'nodist\_', and 'nobase\_'. These prefixes are explained later (see [Section 7.4 \[Program and Library Variables\], page 40](#page-41-0)).

# <span id="page-5-0"></span>2.4 How derived variables are named

Sometimes a Makefile variable name is derived from some text the maintainer supplies. For instance, a program name listed in '\_PROGRAMS' is rewritten into the name of a '\_SOURCES' variable. In cases like this, Automake canonicalizes the text, so that program names and the like do not have to follow Makefile variable naming rules. All characters in the name except for letters, numbers, the strudel  $(\mathcal{Q})$ , and the underscore are turned into underscores when making variable references.

For example, if your program is named 'sniff-glue', the derived variable name would be 'sniff\_glue\_SOURCES', not 'sniff-glue\_SOURCES'. Similarly the sources for a library named 'libmumble++.a' should be listed in the 'libmumble\_\_\_a\_SOURCES' variable.

The strudel is an addition, to make the use of Autoconf substitutions in variable names less obfuscating.

# 2.5 Variables reserved for the user

Some 'Makefile' variables are reserved by the GNU Coding Standards for the use of the "user"—the person building the package. For instance, CFLAGS is one such variable.

Sometimes package developers are tempted to set user variables such as CFLAGS because it appears to make their job easier. However, the package itself should never set a user variable, particularly not to include switches that are required for proper compilation of the package. Since these variables are documented as being for the package builder, that person rightfully expects to be able to override any of these variables at build time.

To get around this problem, Automake introduces an automake-specific shadow variable for each user flag variable. (Shadow variables are not introduced for variables like CC, where they would make no sense.) The shadow variable is named by prepending 'AM\_' to the user variable's name. For instance, the shadow variable for YFLAGS is AM\_YFLAGS. The package maintainer—that is, the author(s) of the 'Makefile.am' and 'configure.ac' files—may adjust these shadow variables however necessary.

See [Section 26.5 \[Flag Variables Ordering\], page 94](#page-95-0), for more discussion about these variables and how they interact with per-target variables.

# <span id="page-6-0"></span>2.6 Programs automake might require

Automake sometimes requires helper programs so that the generated 'Makefile' can do its work properly. There are a fairly large number of them, and we list them here.

Although all of these files are distributed and installed with Automake, a couple of them are maintained separately. The Automake copies are updated before each release, but we mention the original source in case you need more recent versions.

```
ansi2knr.c
```

```
ansi2knr.1
```
These two files are used by the automatic de-ANSI-fication support (see [Sec](#page-54-0)[tion 7.15 \[ANSI\], page 53\)](#page-54-0).

- compile This is a wrapper for compilers that do not accept options  $\left\langle -c \right\rangle$  and  $\left\langle -\infty \right\rangle$  at the same time. It is only used when absolutely required. Such compilers are rare.
- config.guess
- config.sub

These two programs compute the canonical triplets for the given build, host, or target architecture. These programs are updated regularly to support new architectures and fix probes broken by changes in new kernel versions. Each new release of Automake comes with up-to-date copies of these programs. If your copy of Automake is getting old, you are encouraged to fetch the latest versions of these files from <http://savannah.gnu.org/cvs/?group=config> before making a release.

config-ml.in

This file is not a program, it is a 'configure' fragment used for multilib support (see [Section 17.3 \[Multilibs\], page 79](#page-80-0)). This file is maintained in the GCC tree at <http://gcc.gnu.org/cvs.html>.

depcomp This program understands how to run a compiler so that it will generate not only the desired output but also dependency information that is then used by the automatic dependency tracking feature.

#### elisp-comp

This program is used to byte-compile Emacs Lisp code.

```
install-sh
```
This is a replacement for the install program that works on platforms where install is unavailable or unusable.

- mdate-sh This script is used to generate a 'version.texi' file. It examines a file and prints some date information about it.
- missing This wraps a number of programs that are typically only required by maintainers. If the program in question doesn't exist, missing prints an informative warning and attempts to fix things so that the build can continue.

### mkinstalldirs

This script used to be a wrapper around 'mkdir -p', which is not portable. Now we use prefer to use 'install-sh  $-d$ ' when configure finds that 'mkdir  $-p$ ' does not work, this makes one less script to distribute.

For backward compatibility 'mkinstalldirs' is still used and distributed when automake finds it in a package. But it is no longer installed automatically, and it should be safe to remove it.

#### py-compile

This is used to byte-compile Python scripts.

symlink-tree

This program duplicates a tree of directories, using symbolic links instead of copying files. Such operation is performed when building multilibs (see [Sec](#page-80-0)[tion 17.3 \[Multilibs\], page 79\)](#page-80-0). This file is maintained in the GCC tree at <http://gcc.gnu.org/cvs.html>.

texinfo.tex

Not a program, this file is required for 'make dvi', 'make ps' and 'make pdf' to work when Texinfo sources are in the package. The latest version can be downloaded from <http://www.gnu.org/software/texinfo/>.

ylwrap This program wraps lex and yacc and ensures that, for instance, multiple yacc instances can be invoked in a single directory in parallel.

# 3 Some example packages

# 3.1 A simple example, start to finish

Let's suppose you just finished writing zardoz, a program to make your head float from vortex to vortex. You've been using Autoconf to provide a portability framework, but your 'Makefile.in's have been ad-hoc. You want to make them bulletproof, so you turn to Automake.

The first step is to update your 'configure.ac' to include the commands that automake needs. The way to do this is to add an AM\_INIT\_AUTOMAKE call just after AC\_INIT:

```
AC_INIT(zardoz, 1.0)
AM_INIT_AUTOMAKE
```
...

Since your program doesn't have any complicating factors (e.g., it doesn't use gettext, it doesn't want to build a shared library), you're done with this part. That was easy!

Now you must regenerate 'configure'. But to do that, you'll need to tell autoconf how to find the new macro you've used. The easiest way to do this is to use the aclocal program to generate your 'aclocal.m4' for you. But wait. . . maybe you already have an 'aclocal.m4', because you had to write some hairy macros for your program. The aclocal program lets you put your own macros into 'acinclude.m4', so simply rename and then run:

mv aclocal.m4 acinclude.m4 aclocal autoconf

Now it is time to write your 'Makefile.am' for zardoz. Since zardoz is a user program, you want to install it where the rest of the user programs go: bindir. Additionally, zardoz has some Texinfo documentation. Your 'configure.ac' script uses  $AC$ -REPLACE\_FUNCS, so you need to link against '\$(LIBOBJS)'. So here's what you'd write:

```
bin_PROGRAMS = zardoz
zardoz_SOURCES = main.c head.c float.c vortex9.c gun.c
zardoz_LDADD = $(LIBOBJS)
```
info\_TEXINFOS = zardoz.texi

Now you can run 'automake --add-missing' to generate your 'Makefile.in' and grab any auxiliary files you might need, and you're done!

# 3.2 A classic program

[GNU hello](ftp://prep.ai.mit.edu/pub/gnu/hello-1.3.tar.gz) is renowned for its classic simplicity and versatility. This section shows how Automake could be used with the GNU Hello package. The examples below are from the latest beta version of GNU Hello, but with all of the maintainer-only code stripped out, as well as all copyright comments.

Of course, GNU Hello is somewhat more featureful than your traditional two-liner. GNU Hello is internationalized, does option processing, and has a manual and a test suite.

Here is the 'configure.ac' from GNU Hello. Please note: The calls to AC\_INIT and AM\_INIT\_AUTOMAKE in this example use a deprecated syntax. For the current approach, see the description of AM\_INIT\_AUTOMAKE in [Section 5.6.1 \[Public macros\], page 19.](#page-20-0)

```
dnl Process this file with autoconf to produce a configure script.
AC_INIT(src/hello.c)
AM_INIT_AUTOMAKE(hello, 1.3.11)
AM_CONFIG_HEADER(config.h)
dnl Set of available languages.
ALL_LINGUAS="de fr es ko nl no pl pt sl sv"
dnl Checks for programs.
AC_PROG_CC
AC_ISC_POSIX
dnl Checks for libraries.
dnl Checks for header files.
AC_STDC_HEADERS
AC_HAVE_HEADERS(string.h fcntl.h sys/file.h sys/param.h)
dnl Checks for library functions.
AC_FUNC_ALLOCA
```

```
dnl Check for st_blksize in struct stat
AC_ST_BLKSIZE
dnl internationalization macros
AM_GNU_GETTEXT
AC_OUTPUT([Makefile doc/Makefile intl/Makefile po/Makefile.in \
           src/Makefile tests/Makefile tests/hello],
   [chmod +x tests/hello])
```
The 'AM\_' macros are provided by Automake (or the Gettext library); the rest are standard Autoconf macros.

The top-level 'Makefile.am':

```
EXTRA_DIST = BUGS ChangeLog.O
SUBDIRS = doc intl po src tests
```
As you can see, all the work here is really done in subdirectories.

The 'po' and 'intl' directories are automatically generated using gettextize; they will not be discussed here.

In 'doc/Makefile.am' we see:

```
info_TEXINFOS = hello.texi
hello_TEXINFOS = gpl.texi
```
This is sufficient to build, install, and distribute the GNU Hello manual.

Here is 'tests/Makefile.am':

```
TESTS = hello
EXTRA_DIST = hello.in testdata
```
The script 'hello' is generated by configure, and is the only test case. 'make check' will run this test.

Last we have 'src/Makefile.am', where all the real work is done:

```
bin_PROGRAMS = hello
hello_SOURCES = hello.c version.c getopt.c getopt1.c getopt.h system.h
hello_LDADD = $(INTLLIBS) $(ALLOCA)
localedir = $(datadir)/locale
INCLUDES = -I../intl -DLOCALEDIR=\"$(localedir)\"
```
# 3.3 Building true and false

Here is another, trickier example. It shows how to generate two programs (true and false) from the same source file (' $true.c$ '). The difficult part is that each compilation of ' $true.c$ ' requires different cpp flags.

```
bin_PROGRAMS = true false
false_SOURCES =
false_LDADD = false.o
true.o: true.c
        $(COMPILE) -DEXIT_CODE=0 -c true.c
```

```
false.o: true.c
        $(COMPILE) -DEXIT_CODE=1 -o false.o -c true.c
```
Note that there is no true\_SOURCES definition. Automake will implicitly assume that there is a source file named 'true.c', and define rules to compile 'true.o' and link 'true'. The 'true.o: true.c' rule supplied by the above 'Makefile.am', will override the Automake generated rule to build 'true.o'.

false\_SOURCES is defined to be empty—that way no implicit value is substituted. Because we have not listed the source of 'false', we have to tell Automake how to link the program. This is the purpose of the false\_LDADD line. A false\_DEPENDENCIES variable, holding the dependencies of the '**false**' target will be automatically generated by Automake from the content of false\_LDADD.

The above rules won't work if your compiler doesn't accept both  $\leftarrow$  c' and  $\leftarrow$  o'. The simplest fix for this is to introduce a bogus dependency (to avoid problems with a parallel make):

```
true.o: true.c false.o
        $(COMPILE) -DEXIT_CODE=0 -c true.c
false.o: true.c
        $(COMPILE) -DEXIT_CODE=1 -c true.c && mv true.o false.o
```
Also, these explicit rules do not work if the de-ANSI-fication feature is used (see [Sec](#page-54-0)[tion 7.15 \[ANSI\], page 53\)](#page-54-0). Supporting de-ANSI-fication requires a little more work:

```
true_.o: true_.c false_.o
        $(COMPILE) -DEXIT_CODE=0 -c true_.c
false_.o: true_.c
        $(COMPILE) -DEXIT_CODE=1 -c true_.c && mv true_.o false_.o
```
As it turns out, there is also a much easier way to do this same task. Some of the above techniques are useful enough that we've kept the example in the manual. However if you were to build true and false in real life, you would probably use per-program compilation flags, like so:

```
bin_PROGRAMS = false true
false_SOURCES = true.c
false_CPPFLAGS = -DEXIT_CODE=1
true_SOURCES = true.c
true_CPPFLAGS = -DEXIT_CODE=0
```
In this case Automake will cause 'true.c' to be compiled twice, with different flags. De-ANSI-fication will work automatically. In this instance, the names of the object files would be chosen by automake; they would be 'false-true.o' and 'true-true.o'. (The name of the object files rarely matters.)

# 4 Creating a 'Makefile.in'

To create all the 'Makefile.in's for a package, run the automake program in the top level directory, with no arguments. automake will automatically find each appropriate 'Makefile.am' (by scanning 'configure.ac'; see [Chapter 5 \[configure\], page 12](#page-13-0)) and generate the corresponding 'Makefile.in'. Note that automake has a rather simplistic view of what constitutes a package; it assumes that a package has only one 'configure.ac', at the top. If your package has multiple 'configure.ac's, then you must run automake in each directory holding a 'configure.ac'. (Alternatively, you may rely on Autoconf's autoreconf, which is able to recurse your package tree and run automake where appropriate.)

You can optionally give **automake** an argument; '.**am**' is appended to the argument and the result is used as the name of the input file. This feature is generally only used to automatically rebuild an out-of-date 'Makefile.in'. Note that automake must always be run from the topmost directory of a project, even if being used to regenerate the 'Makefile.in' in some subdirectory. This is necessary because automake must scan 'configure.ac', and because automake uses the knowledge that a 'Makefile.in' is in a subdirectory to change its behavior in some cases.

Automake will run autoconf to scan 'configure.ac' and its dependencies (i.e., 'aclocal.m4' and any included file), therefore autoconf must be in your PATH. If there is an AUTOCONF variable in your environment it will be used instead of autoconf, this allows you to select a particular version of Autoconf. By the way, don't misunderstand this paragraph: automake runs autoconf to scan your 'configure.ac', this won't build 'configure' and you still have to run autoconf yourself for this purpose.

automake accepts the following options:

-a

```
--add-missing
```
Automake requires certain common files to exist in certain situations; for instance, 'config.guess' is required if 'configure.ac' runs AC\_CANONICAL\_HOST. Automake is distributed with several of these files (see [Section 2.6 \[Auxiliary](#page-6-0) [Programs\], page 5](#page-6-0)); this option will cause the missing ones to be automatically added to the package, whenever possible. In general if Automake tells you a file is missing, try using this option. By default Automake tries to make a symbolic link pointing to its own copy of the missing file; this can be changed with '--copy'.

Many of the potentially-missing files are common scripts whose location may be specified via the AC\_CONFIG\_AUX\_DIR macro. Therefore, AC\_CONFIG\_AUX\_DIR's setting affects whether a file is considered missing, and where the missing file is added (see [Section 5.2 \[Optional\], page 13](#page-14-0)).

```
--libdir=dir
```
Look for Automake data files in directory dir instead of in the installation directory. This is typically used for debugging.

 $-c$ 

--copy When used with '--add-missing', causes installed files to be copied. The default is to make a symbolic link.

--cygnus Causes the generated 'Makefile.in's to follow Cygnus rules, instead of GNU or Gnits rules. For more information, see [Chapter 21 \[Cygnus\], page 82](#page-83-0).

#### $-f$

#### --force-missing

When used with '--add-missing', causes standard files to be reinstalled even if they already exist in the source tree. This involves removing the file from the source tree before creating the new symlink (or, with  $\text{-copy}$ , copying the new file).

#### --foreign

Set the global strictness to 'foreign'. For more information, see [Section 2.2](#page-3-0) [\[Strictness\], page 2](#page-3-0).

- --gnits Set the global strictness to 'gnits'. For more information, see [Chapter 20](#page-82-0) [\[Gnits\], page 81.](#page-82-0)
- --gnu Set the global strictness to 'gnu'. For more information, see [Chapter 20 \[Gnits\],](#page-82-0) [page 81.](#page-82-0) This is the default strictness.
- -help Print a summary of the command line options and exit.

#### -i

#### --ignore-deps

This disables the dependency tracking feature in generated 'Makefile's; see [Section 7.16 \[Dependencies\], page 54](#page-55-0).

### --include-deps

This enables the dependency tracking feature. This feature is enabled by default. This option is provided for historical reasons only and probably should not be used.

#### --no-force

Ordinarily automake creates all 'Makefile.in's mentioned in 'configure.ac'. This option causes it to only update those 'Makefile.in's that are out of date with respect to one of their dependents.

#### -o dir

#### --output-dir=dir

Put the generated 'Makefile.in' in the directory dir. Ordinarily each 'Makefile.in' is created in the directory of the corresponding 'Makefile.am'. This option is deprecated and will be removed in a future release.

#### $-v$

#### --verbose

Cause Automake to print information about which files are being read or created.

--version

Print the version number of Automake and exit.

#### -W CATEGORY

#### --warnings=category

Output warnings falling in category. category can be one of:

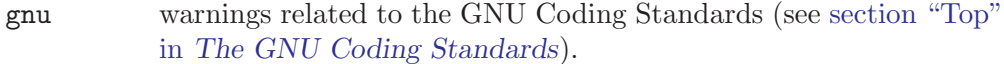

- obsolete obsolete features or constructions
- override user redefinitions of Automake rules or variables

portability

portability issues (e.g., use of make features that are known to be not portable)

syntax weird syntax, unused variables, typos

unsupported

unsupported or incomplete features

- all all the warnings
- none turn off all the warnings
- error treat warnings as errors

A category can be turned off by prefixing its name with 'no-'. For instance, '-Wno-syntax' will hide the warnings about unused variables.

The categories output by default are 'syntax' and 'unsupported'. Additionally, 'gnu' is enabled in '--gnu' and '--gnits' strictness.

'portability' warnings are currently disabled by default, but they will be enabled in '--gnu' and '--gnits' strictness in a future release.

The environment variable WARNINGS can contain a comma separated list of categories to enable. It will be taken into account before the command-line switches, this way '-Wnone' will also ignore any warning category enabled by WARNINGS. This variable is also used by other tools like autoconf; unknown categories are ignored for this reason.

# <span id="page-13-0"></span>5 Scanning 'configure.ac'

Automake scans the package's 'configure.ac' to determine certain information about the package. Some autoconf macros are required and some variables must be defined in 'configure.ac'. Automake will also use information from 'configure.ac' to further tailor its output.

Automake also supplies some Autoconf macros to make the maintenance easier. These macros can automatically be put into your 'aclocal.m4' using the aclocal program.

# 5.1 Configuration requirements

The one real requirement of Automake is that your 'configure.ac' call AM\_INIT\_AUTOMAKE. This macro does several things that are required for proper Automake operation (see [Sec](#page-20-1)[tion 5.6 \[Macros\], page 19](#page-20-1)).

Here are the other macros that Automake requires but which are not run by AM\_INIT\_ AUTOMAKE:

# AC\_CONFIG\_FILES AC\_OUTPUT

Automake uses these to determine which files to create (see section "Creating Output Files" in The Autoconf Manual). A listed file is considered to be an Automake generated 'Makefile' if there exists a file with the same name and the '.am' extension appended. Typically, 'AC\_CONFIG\_FILES([foo/Makefile])' will cause Automake to generate 'foo/Makefile.in' if 'foo/Makefile.am' exists.

When using AC\_CONFIG\_FILES with multiple input files, as in

AC\_CONFIG\_FILES([Makefile:top.in:Makefile.in:bot.in])

automake will generate the first  $\cdot$ . in' input file for which a  $\cdot$ . am' file exists. If no such file exists the output file is not considered to be Automake generated.

Files created by AC\_CONFIG\_FILES are removed by make distclean.

# <span id="page-14-0"></span>5.2 Other things Automake recognizes

Every time Automake is run it calls Autoconf to trace 'configure.ac'. This way it can recognize the use of certain macros and tailor the generated 'Makefile.in' appropriately. Currently recognized macros and their effects are:

### AC\_CONFIG\_HEADERS

Automake will generate rules to rebuild these headers. Older versions of Automake required the use of AM\_CONFIG\_HEADER (see [Section 5.6 \[Macros\],](#page-20-1) [page 19\)](#page-20-1); this is no longer the case today.

#### AC\_CONFIG\_LINKS

Automake will generate rules to remove 'configure' generated links on 'make distclean' and to distribute named source files as part of 'make dist'.

#### AC\_CONFIG\_AUX\_DIR

Automake will look for various helper scripts, such as 'install-sh', in the directory named in this macro invocation. (The full list of scripts is: 'config.guess', 'config.sub', 'depcomp', 'elisp-comp', 'compile', 'install-sh', 'ltmain.sh', 'mdate-sh', 'missing', 'mkinstalldirs', 'py-compile', 'texinfo.tex', and 'ylwrap'.) Not all scripts are always searched for; some scripts will only be sought if the generated 'Makefile.in' requires them.

If AC\_CONFIG\_AUX\_DIR is not given, the scripts are looked for in their standard locations. For 'mdate-sh', 'texinfo.tex', and 'ylwrap', the standard location is the source directory corresponding to the current 'Makefile.am'. For the rest, the standard location is the first one of '.', '...', or '...'...' (relative to the top source directory) that provides any one of the helper scripts. See section "Finding 'configure' Input" in The Autoconf Manual.

Required files from AC\_CONFIG\_AUX\_DIR are automatically distributed, even if there is no 'Makefile.am' in this directory.

#### AC\_CANONICAL\_BUILD

# AC\_CANONICAL\_HOST

#### AC\_CANONICAL\_TARGET

Automake will ensure that 'config.guess' and 'config.sub' exist. Also, the 'Makefile' variables build\_triplet, host\_triplet and target\_triplet are introduced. See section "Getting the Canonical System Type" in The Autoconf Manual.

#### AC\_LIBSOURCE

### AC\_LIBSOURCES

#### AC\_LIBOBJ

Automake will automatically distribute any file listed in AC\_LIBSOURCE or AC\_ LIBSOURCES.

Note that the AC\_LIBOBJ macro calls AC\_LIBSOURCE. So if an Autoconf macro is documented to call 'AC\_LIBOBJ([file])', then 'file.c' will be distributed automatically by Automake. This encompasses many macros like AC\_FUNC\_ ALLOCA, AC\_FUNC\_MEMCMP, AC\_REPLACE\_FUNCS, and others.

By the way, direct assignments to LIBOBJS are no longer supported. You should always use AC\_LIBOBJ for this purpose. See section "AC\_LIBOBJ vs. LIBOBJS" in The Autoconf Manual.

#### AC\_PROG\_RANLIB

This is required if any libraries are built in the package. See section "Particular Program Checks" in The Autoconf Manual.

#### AC\_PROG\_CXX

This is required if any C++ source is included. See section "Particular Program Checks" in The Autoconf Manual.

#### AC\_PROG\_F77

This is required if any Fortran 77 source is included. This macro is distributed with Autoconf version 2.13 and later. See section "Particular Program Checks" in The Autoconf Manual.

### AC\_F77\_LIBRARY\_LDFLAGS

This is required for programs and shared libraries that are a mixture of languages that include Fortran 77 (see [Section 7.11.3 \[Mixing Fortran 77 With C](#page-51-0) and C++[\], page 50](#page-51-0)). See [Section 5.6 \[Autoconf macros supplied with Automake\],](#page-20-1) [page 19.](#page-20-1)

#### AC\_PROG\_FC

This is required if any Fortran 90/95 source is included. This macro is distributed with Autoconf version 2.58 and later. See section "Particular Program Checks" in The Autoconf Manual.

#### AC\_PROG\_LIBTOOL

Automake will turn on processing for libtool (see section "Introduction" in The Libtool Manual).

#### AC\_PROG\_YACC

If a Yacc source file is seen, then you must either use this macro or define the variable YACC in 'configure.ac'. The former is preferred (see section "Particular Program Checks" in The Autoconf Manual).

#### AC\_PROG\_LEX

If a Lex source file is seen, then this macro must be used. See section "Particular Program Checks" in The Autoconf Manual.

AC\_SUBST The first argument is automatically defined as a variable in each generated 'Makefile.in'. See section "Setting Output Variables" in The Autoconf Manual.

> If the Autoconf manual says that a macro calls AC\_SUBST for var, or defines the output variable var then var will be defined in each 'Makefile.in' generated by Automake. E.g. AC\_PATH\_XTRA defines X\_CFLAGS and X\_LIBS, so you can use these variables in any 'Makefile.am' if AC\_PATH\_XTRA is called.

# AM\_C\_PROTOTYPES

This is required when using automatic de-ANSI-fication; see [Section 7.15](#page-54-0) [\[ANSI\], page 53](#page-54-0).

#### AM\_GNU\_GETTEXT

This macro is required for packages that use GNU gettext (see [Section 9.2](#page-62-0) [\[gettext\], page 61](#page-62-0)). It is distributed with gettext. If Automake sees this macro it ensures that the package meets some of gettext's requirements.

#### AM\_MAINTAINER\_MODE

This macro adds a '--enable-maintainer-mode' option to configure. If this is used, automake will cause "maintainer-only" rules to be turned off by default in the generated 'Makefile.in's. This macro defines the MAINTAINER\_MODE conditional, which you can use in your own 'Makefile.am'. See [Section 26.2](#page-91-0) [\[maintainer-mode\], page 90](#page-91-0).

#### m4\_include

Files included by 'configure.ac' using this macro will be detected by Automake and automatically distributed. They will also appear as dependencies in 'Makefile' rules.

m4\_include is seldom used by 'configure.ac' authors, but can appear in 'aclocal.m4' when aclocal detects that some required macros come from files local to your package (as opposed to macros installed in a system-wide directory, see [Section 5.3 \[Invoking aclocal\], page 15](#page-16-0)).

# <span id="page-16-0"></span>5.3 Auto-generating aclocal.m4

Automake includes a number of Autoconf macros that can be used in your package (see [Section 5.6 \[Macros\], page 19\)](#page-20-1); some of them are actually required by Automake in certain situations. These macros must be defined in your 'aclocal.m4'; otherwise they will not be seen by autoconf.

The aclocal program will automatically generate 'aclocal.m4' files based on the contents of 'configure.ac'. This provides a convenient way to get Automake-provided macros,

without having to search around. The aclocal mechanism allows other packages to supply their own macros (see [Section 5.7 \[Extending aclocal\], page 21\)](#page-22-0). You can also use it to maintain your own set of custom macros (see [Section 5.8 \[Local Macros\], page 23](#page-24-0)).

At startup, aclocal scans all the '.m4' files it can find, looking for macro definitions (see [Section 5.5 \[Macro search path\], page 17\)](#page-18-0). Then it scans 'configure.ac'. Any mention of one of the macros found in the first step causes that macro, and any macros it in turn requires, to be put into 'aclocal.m4'.

Putting the file that contains the macro definition into 'aclocal.m4' is usually done by copying the entire text of this file, including unused macro definitions as well as both '#' and 'dnl' comments. If you want to make a comment that will be completely ignored by aclocal, use '##' as the comment leader.

When a file selected by aclocal is located in a subdirectory specified as a relative search path with aclocal's '-I' argument, aclocal assumes the file belongs to the package and uses m4\_include instead of copying it into 'aclocal.m4'. This makes the package smaller, eases dependency tracking, and cause the file to be distributed automatically. (See [Section 5.8 \[Local Macros\], page 23,](#page-24-0) for an example.) Any macro that is found in a systemwide directory, or via an absolute search path will be copied. So use '-I 'pwd'/reldir' instead of '-I reldir' whenever some relative directory need to be considered outside the package.

The contents of 'acinclude.m4', if this file exists, are also automatically included in 'aclocal.m4'. We recommend against using 'acinclude.m4' in new packages (see [Sec](#page-24-0)[tion 5.8 \[Local Macros\], page 23\)](#page-24-0).

While computing 'aclocal.m4', aclocal runs autom4te (see section "Using Autom4te" in The Autoconf Manual) in order to trace the macros that are really used, and omit from 'aclocal.m4' all macros that are mentioned but otherwise unexpanded (this can happen when a macro is called conditionally). autom4te is expected to be in the PATH, just as autoconf. Its location can be overridden using the AUTOM4TE environment variable.

# <span id="page-17-0"></span>5.4 aclocal options

aclocal accepts the following options:

```
--acdir=dir
```
Look for the macro files in dir instead of the installation directory. This is typically used for debugging.

- --help Print a summary of the command line options and exit.
- $-I$  dir Add the directory dir to the list of directories searched for '.m4' files.
- --force Always overwrite the output file. The default is to overwrite the output file only when really needed, i.e., when its contents changes or if one of its dependencies is younger.

```
--output=file
```
Cause the output to be put into file instead of 'aclocal.m4'.

```
--print-ac-dir
```
Prints the name of the directory that aclocal will search to find third-party '.m4' files. When this option is given, normal processing is suppressed. This option can be used by a package to determine where to install a macro file.

--verbose

Print the names of the files it examines.

--version

Print the version number of Automake and exit.

# <span id="page-18-0"></span>5.5 Macro search path

By default, aclocal searches for '.m4' files in the following directories, in this order:

acdir-APIVERSION

This is where the '.m4' macros distributed with automake itself are stored. APIVERSION depends on the automake release used; for automake 1.6.x,  $APIVERSION = 1.6.$ 

acdir This directory is intended for third party '.m4' files, and is configured when automake itself is built. This is '@datadir@/aclocal/', which typically expands to '\${prefix}/share/aclocal/'. To find the compiled-in value of acdir, use the '--print-ac-dir' option (see [Section 5.4 \[aclocal options\], page 16\)](#page-17-0).

As an example, suppose that automake-1.6.2 was configured with '--prefix= /usr/local'. Then, the search path would be:

- 1. '/usr/local/share/aclocal-1.6/'
- 2. '/usr/local/share/aclocal/'

As explained in (see [Section 5.4 \[aclocal options\], page 16](#page-17-0)), there are several options that can be used to change or extend this search path.

# 5.5.1 Modifying the macro search path: --acdir

The most erroneous option to modify the search path is  $-\alpha$ dir $=$ dir, which changes default directory and drops the APIVERSION directory. For example, if one specifies  $$ acdir=/opt/private/, then the search path becomes:

1. '/opt/private/'

This option, --acdir, is intended for use by the internal automake test suite only; it is not ordinarily needed by end-users.

# 5.5.2 Modifying the macro search path: -I dir

Any extra directories specified using -I options (see [Section 5.4 \[aclocal options\], page 16\)](#page-17-0) are prepended to this search list. Thus, aclocal  $-I$  /foo  $-I$  /bar results in the following search path:

- 1. '/foo'
- 2. '/bar'
- 3. acdir-APIVERSION
- 4. acdir

# 5.5.3 Modifying the macro search path: 'dirlist'

There is a third mechanism for customizing the search path. If a 'dirlist' file exists in acdir, then that file is assumed to contain a list of directories, one per line, to be added to the search list. These directories are searched after all other directories.

For example, suppose 'acdir/dirlist' contains the following:

/test1 /test2

and that aclocal was called with the  $-I$  /foo  $-I$  /bar' options. Then, the search path would be

- 1. /foo
- 2. /bar
- 3. acdir-APIVERSION
- 4. acdir
- 5. /test1
- 6. /test2

If the  $\text{``--acdir}=dir$  option is used, then aclocal will search for the 'dirlist' file in dir. In the '--acdir=/opt/private/' example above, aclocal would look for '/opt/private/dirlist'. Again, however, the '--acdir' option is intended for use by the internal automake test suite only; '--acdir' is not ordinarily needed by end-users.

'dirlist' is useful in the following situation: suppose that automake version 1.6.2 is installed with '--prefix=/usr' by the system vendor. Thus, the default search directories are

- 1. /usr/share/aclocal-1.6/
- 2. /usr/share/aclocal/

However, suppose further that many packages have been manually installed on the system, with  $\epsilon = \frac{\text{var}}{\text{log}t}$  (local, as is typical. In that case, many of these "extra" '.m4' files are in '/usr/local/share/aclocal'. The only way to force '/usr/bin/aclocal' to find these "extra" '.m4' files is to always call 'aclocal -I /usr/local/share/aclocal'. This is inconvenient. With 'dirlist', one may create a file '/usr/share/aclocal/dirlist' containing only the single line

/usr/local/share/aclocal

Now, the "default" search path on the affected system is

- 1. /usr/share/aclocal-1.6/
- 2. /usr/share/aclocal/
- 3. /usr/local/share/aclocal/

without the need for  $\div I'$  options;  $\div I'$  options can be reserved for project-specific needs  $(\text{my-source-dir/}m4')$ , rather than using it to work around local system-dependent tool installation directories.

Similarly, 'dirlist' can be handy if you have installed a local copy Automake on your account and want aclocal to look for macros installed at other places on the system.

# <span id="page-20-1"></span>5.6 Autoconf macros supplied with Automake

Automake ships with several Autoconf macros that you can use from your 'configure.ac'. When you use one of them it will be included by aclocal in 'aclocal.m4'.

# <span id="page-20-0"></span>5.6.1 Public macros

# AM\_C\_PROTOTYPES

Check to see if function prototypes are understood by the compiler. If so, define 'PROTOTYPES' and set the output variables U and ANSI2KNR to the empty string. Otherwise, set U to '\_' and ANSI2KNR to './ansi2knr'. Automake uses these values to implement automatic de-ANSI-fication.

#### AM\_ENABLE\_MULTILIB

This is used when a "multilib" library is being built. The first optional argument is the name of the 'Makefile' being generated; it defaults to 'Makefile'. The second option argument is used to find the top source directory; it defaults to the empty string (generally this should not be used unless you are familiar with the internals). See [Section 17.3 \[Multilibs\], page 79.](#page-80-0)

#### AM\_INIT\_AUTOMAKE([OPTIONS])

### AM\_INIT\_AUTOMAKE(PACKAGE, VERSION, [NO-DEFINE])

Runs many macros required for proper operation of the generated Makefiles.

This macro has two forms, the first of which is preferred. In this form, AM\_INIT\_ AUTOMAKE is called with a single argument: a space-separated list of Automake options that should be applied to every 'Makefile.am' in the tree. The effect is as if each option were listed in AUTOMAKE\_OPTIONS (see [Chapter 16 \[Options\],](#page-75-0) [page 74\)](#page-75-0).

The second, deprecated, form of AM\_INIT\_AUTOMAKE has two required arguments: the package and the version number. This form is obsolete because the package and version can be obtained from Autoconf's AC\_INIT macro (which itself has an old and a new form).

If your 'configure.ac' has:

```
AC_INIT(src/foo.c)
AM_INIT_AUTOMAKE(mumble, 1.5)
```
you can modernize it as follows:

```
AC_INIT(mumble, 1.5)
AC_CONFIG_SRCDIR(src/foo.c)
AM_INIT_AUTOMAKE
```
Note that if you're upgrading your 'configure.ac' from an earlier version of Automake, it is not always correct to simply move the package and version arguments from AM\_INIT\_AUTOMAKE directly to AC\_INIT, as in the example above. The first argument to AC\_INIT should be the name of your package (e.g., 'GNU Automake'), not the tarball name (e.g., 'automake') that you used to pass to AM\_INIT\_AUTOMAKE. Autoconf tries to derive a tarball name from the package name, which should work for most but not all package names. (If it doesn't work for yours, you can use the four-argument form of AC\_INIT to provide the tarball name explicitly).

By default this macro AC\_DEFINE's PACKAGE and VERSION. This can be avoided by passing the 'no-define' option, as in:

AM\_INIT\_AUTOMAKE([gnits 1.5 no-define dist-bzip2])

or by passing a third non-empty argument to the obsolete form.

#### AM\_PATH\_LISPDIR

Searches for the program emacs, and, if found, sets the output variable lispdir to the full path to Emacs' site-lisp directory.

Note that this test assumes the emacs found to be a version that supports Emacs Lisp (such as gnu Emacs or XEmacs). Other emacsen can cause this test to hang (some, like old versions of MicroEmacs, start up in interactive mode, requiring  $C-x$   $C-c$  to exit, which is hardly obvious for a non-emacs user). In most cases, however, you should be able to use  $C-c$  to kill the test. In order to avoid problems, you can set EMACS to "no" in the environment, or use the '--with-lispdir' option to configure to explicitly set the correct path (if you're sure you have an emacs that supports Emacs Lisp.

#### AM\_PROG\_AS

Use this macro when you have assembly code in your project. This will choose the assembler for you (by default the C compiler) and set CCAS, and will also set CCASFLAGS if required.

### AM\_PROG\_CC\_C\_O

This is like AC\_PROG\_CC\_C\_O, but it generates its results in the manner required by automake. You must use this instead of AC\_PROG\_CC\_C\_O when you need this functionality.

#### AM\_PROG\_LEX

Like AC\_PROG\_LEX (see section "Particular Program Checks" in The Autoconf Manual), but uses the missing script on systems that do not have lex. HP-UX 10 is one such system.

### AM\_PROG\_GCJ

This macro finds the gcj program or causes an error. It sets GCJ and GCJFLAGS. gcj is the Java front-end to the GNU Compiler Collection.

#### AM\_WITH\_DMALLOC

Add support for the [Dmalloc package](http://dmalloc.com/). If the user runs configure with '--with-dmalloc', then define WITH\_DMALLOC and add '-ldmalloc' to LIBS.

#### AM\_WITH\_REGEX

Adds '--with-regex' to the configure command line. If specified (the default), then the 'regex' regular expression library is used, 'regex.o' is put into LIBOBJS, and WITH\_REGEX is defined. If '--without-regex' is given, then the rx regular expression library is used, and 'rx.o' is put into LIBOBJS.

# 5.6.2 Obsolete macros

Although using some of the following macros was required in past releases, you should not used any of them in new code. Running autoupdate should adjust your 'configure.ac' automatically (see section "Using autoupdate to Modernize 'configure.ac'" in The Autoconf Manual).

#### AM\_CONFIG\_HEADER

Automake will generate rules to automatically regenerate the config header. This obsolete macro is a synonym of AC\_CONFIG\_HEADERS today (see [Section 5.2](#page-14-0) [\[Optional\], page 13\)](#page-14-0).

# AM\_HEADER\_TIOCGWINSZ\_NEEDS\_SYS\_IOCTL

If the use of TIOCGWINSZ requires '<sys/ioctl.h>', then define GWINSZ\_IN\_ SYS\_IOCTL. Otherwise TIOCGWINSZ can be found in '<termios.h>'. This macro is obsolete, you should use Autoconf's AC\_HEADER\_TIOCGWINSZ instead.

### AM\_SYS\_POSIX\_TERMIOS

Check to see if POSIX termios headers and functions are available on the system. If so, set the shell variable am\_cv\_sys\_posix\_termios to 'yes'. If not, set the variable to 'no'. This macro is obsolete, you should use Autoconf's AC\_SYS\_POSIX\_TERMIOS instead.

# 5.6.3 Private macros

The following macros are private macros you should not call directly. They are called by the other public macros when appropriate. Do not rely on them, as they might be changed in a future version. Consider them as implementation details; or better, do not consider them at all: skip this section!

\_AM\_DEPENDENCIES

AM\_SET\_DEPDIR

AM\_DEP\_TRACK

#### AM\_OUTPUT\_DEPENDENCY\_COMMANDS

These macros are used to implement Automake's automatic dependency tracking scheme. They are called automatically by automake when required, and there should be no need to invoke them manually.

#### AM\_MAKE\_INCLUDE

This macro is used to discover how the user's make handles include statements. This macro is automatically invoked when needed; there should be no need to invoke it manually.

# AM\_PROG\_INSTALL\_STRIP

This is used to find a version of install that can be used to strip a program at installation time. This macro is automatically included when required.

#### AM\_SANITY\_CHECK

This checks to make sure that a file created in the build directory is newer than a file in the source directory. This can fail on systems where the clock is set incorrectly. This macro is automatically run from AM\_INIT\_AUTOMAKE.

# <span id="page-22-0"></span>5.7 Writing your own aclocal macros

The aclocal program doesn't have any built-in knowledge of any macros, so it is easy to extend it with your own macros.

This can be used by libraries that want to supply their own Autoconf macros for use by other programs. For instance, the gettext library supplies a macro AM\_GNU\_GETTEXT that should be used by any package using gettext. When the library is installed, it installs this macro so that aclocal will find it.

A macro file's name should end in '.m4'. Such files should be installed in '\$(datadir)/aclocal'. This is as simple as writing:

```
aclocaldir = $(datadir)/aclocal
aclocal_DATA = mymacro.m4 myothermacro.m4
```
Please do use '\$(datadir)/aclocal', and not something based on the result of 'aclocal --print-ac-dir'. See [Section 26.9 \[Hard-Coded Install Paths\], page 102,](#page-103-0) for arguments.

A file of macros should be a series of properly quoted AC\_DEFUN's (see section "Macro Definitions" in The Autoconf Manual). The aclocal programs also understands AC\_REQUIRE (see section "Prerequisite Macros" in The Autoconf Manual), so it is safe to put each macro in a separate file. Each file should have no side effects but macro definitions. Especially, any call to AC\_PREREQ should be done inside the defined macro, not at the beginning of the file.

Starting with Automake 1.8, aclocal will warn about all underquoted calls to AC\_ DEFUN. We realize this will annoy a lot of people, because aclocal was not so strict in the past and many third party macros are underquoted; and we have to apologize for this temporary inconvenience. The reason we have to be stricter is that a future implementation of aclocal (see [Section 5.9 \[Future of aclocal\], page 24](#page-25-0)) will have to temporarily include all these third party '.m4' files, maybe several times, including even files that are not actually needed. Doing so should alleviate many problems of the current implementation, however it requires a stricter style from the macro authors. Hopefully it is easy to revise the existing macros. For instance,

```
# bad style
     AC_PREREQ(2.57)
     AC_DEFUN(AX_FOOBAR,
     [AC_REQUIRE([AX_SOMETHING])dnl
     AX_FOO
     AX_BAR
     ])
should be rewritten as
     AC_DEFUN([AX_FOOBAR],
```
 $[AC_PREREG(2.57)dn]$ AC\_REQUIRE([AX\_SOMETHING])dnl AX\_FOO AX\_BAR ])

Wrapping the AC\_PREREQ call inside the macro ensures that Autoconf 2.57 will not be required if AX\_FOOBAR is not actually used. Most importantly, quoting the first argument of AC\_DEFUN allows the macro to be redefined or included twice (otherwise this first argument would be expanded during the second definition).

If you have been directed here by the aclocal diagnostic but are not the maintainer of the implicated macro, you will want to contact the maintainer of that macro. Please make sure you have the last version of the macro and that the problem already hasn't been reported before doing so: people tend to work faster when they aren't flooded by mails.

Another situation where aclocal is commonly used is to manage macros that are used locally by the package, [Section 5.8 \[Local Macros\], page 23.](#page-24-0)

# <span id="page-24-0"></span>5.8 Handling Local Macros

Feature tests offered by Autoconf do not cover all needs. People often have to supplement existing tests with their own macros, or with third-party macros.

There are two ways to organize custom macros in a package.

The first possibility (the historical practice) is to list all your macros in 'acinclude.m4'. This file will be included in 'aclocal.m4' when you run aclocal, and its macro(s) will henceforth be visible to autoconf. However if it contains numerous macros, it will rapidly become difficult to maintain, and it will be almost impossible to share macros between packages.

The second possibility, which we do recommend, is to write each macro in its own file and gather all these files in a directory. This directory is usually called 'm4/'. To build 'aclocal.m4', one should therefore instruct aclocal to scan 'm4/'. From the command line, this is done with 'aclocal -I m4'. The top-level 'Makefile.am' should also be updated to define

#### ACLOCAL AMFLAGS =  $-I$  m4

ACLOCAL\_AMFLAGS contains options to pass to aclocal when 'aclocal.m4' is to be rebuilt by make. This line is also used by autoreconf (see section "Using autoreconf to Update 'configure' Scripts" in The Autoconf Manual) to run aclocal with suitable options, or by autopoint (see section "Invoking the autopoint Program" in GNU gettext tools) and gettextize (see section "Invoking the gettextize Program" in GNU gettext tools) to locate the place where Gettext's macros should be installed. So even if you do not really care about the rebuild rules, you should define ACLOCAL\_AMFLAGS.

When 'aclocal  $-I$  m4' is run, it will build a 'aclocal.m4' that m4\_includes any file from 'm4/' that defines a required macro. Macros not found locally will still be searched in system-wide directories, as explained in [Section 5.5 \[Macro search path\], page 17.](#page-18-0)

Custom macros should be distributed for the same reason that 'configure.ac' is: so that other people have all the sources of your package if they want to work on it. Actually, this distribution happens automatically because all m4\_included files are distributed.

However there is no consensus on the distribution of third-party macros that your package may use. Many libraries install their own macro in the system-wide aclocal directory (see [Section 5.7 \[Extending aclocal\], page 21\)](#page-22-0). For instance, Guile ships with a file called 'guile.m4' that contains the macro GUILE\_FLAGS that can be used to define setup compiler and linker flags appropriate for using Guile. Using GUILE\_FLAGS in 'configure.ac' will cause aclocal to copy 'guile.m4' into 'aclocal.m4', but as 'guile.m4' is not part of the project, it will not be distributed. Technically, that means a user who needs to rebuild 'aclocal.m4' will have to install Guile first. This is probably OK, if Guile already is a requirement to build the package. However, if Guile is only an optional feature, or if your package might run on architectures where Guile cannot be installed, this requirement will hinder development. An easy solution is to copy such third-party macros in your local 'm4/' directory so they get distributed.

# <span id="page-25-0"></span>5.9 The Future of aclocal

aclocal is expected to disappear. This feature really should not be offered by Automake. Automake should focus on generating 'Makefile's; dealing with M4 macros really is Autoconf's job. That some people install Automake just to use aclocal, but do not use automake otherwise is an indication of how that feature is misplaced.

The new implementation will probably be done slightly differently. For instance it could enforce the 'm4/'-style layout discussed in [Section 5.8 \[Local Macros\], page 23,](#page-24-0) and take care of copying (and even updating) third-party macros from '/usr/share/aclocal/' into the local 'm4/' directory.

We have no idea when and how this will happen. This has been discussed several times in the past, but someone still has to commit itself to that non-trivial task.

From the user point of view, aclocal's removal might turn out to be painful. There is a simple precaution that you may take to make that switch more seamless: never call aclocal yourself. Keep this guy under the exclusive control of autoreconf and Automake's rebuild rules. Hopefully you won't need to worry about things breaking, when aclocal disappears, because everything will have been taken care of. If otherwise you used to call aclocal directly yourself or from some script, you will quickly notice the change.

Many packages come with a script called 'bootstrap.sh' or 'autogen.sh', that will just call aclocal, libtoolize, gettextize or autopoint, autoconf, autoheader, and automake in the right order. Actually this is precisely what autoreconf can do for you. If your package has such a 'bootstrap.sh' or 'autogen.sh' script, consider using autoreconf. That should simplify its logic a lot (less things to maintain, yum!), it's even likely you will not need the script anymore, and more to the point you will not call aclocal directly anymore.

For the time being, third-party packages should continue to install public macros into '/usr/share/aclocal/'. If aclocal is replaced by another tool it might make sense to rename the directory, but supporting '/usr/share/aclocal/' for backward compatibility should be really easy provided all macros are properly written (see [Section 5.7 \[Extending](#page-22-0) [aclocal\], page 21](#page-22-0)).

# 6 Directories

For simple projects that distributes all files in the same directory it is enough to have a single 'Makefile.am' that builds everything in place.

In larger projects it is common to organize files in different directories, in a tree. For instance one directory per program, per library or per module. The traditional approach is to build these subdirectory recursively: each directory contains its 'Makefile' (generated from 'Makefile.am'), and when make is run from the top level directory it enters each subdirectory in turn to build its contents.

# <span id="page-25-1"></span>6.1 Recursing subdirectories

In packages with subdirectories, the top level 'Makefile.am' must tell Automake which subdirectories are to be built. This is done via the SUBDIRS variable.

The SUBDIRS variable holds a list of subdirectories in which building of various sorts can occur. The rules for many targets (e.g., all) in the generated 'Makefile' will run commands both locally and in all specified subdirectories. Note that the directories listed in SUBDIRS are not required to contain 'Makefile.am's; only 'Makefile's (after configuration). This allows inclusion of libraries from packages that do not use Automake (such as gettext; see also [Section 22.2 \[Third-Party Makefiles\], page 84](#page-85-0)).

In packages that use subdirectories, the top-level 'Makefile.am' is often very short. For instance, here is the 'Makefile.am' from the GNU Hello distribution:

```
EXTRA_DIST = BUGS ChangeLog.O README-alpha
SUBDIRS = doc intl po src tests
```
When Automake invokes make in a subdirectory, it uses the value of the MAKE variable. It passes the value of the variable AM\_MAKEFLAGS to the make invocation; this can be set in 'Makefile.am' if there are flags you must always pass to make.

The directories mentioned in SUBDIRS are usually direct children of the current directory, each subdirectory containing its own 'Makefile.am' with a SUBDIRS pointing to deeper subdirectories. Automake can be used to construct packages of arbitrary depth this way.

By default, Automake generates 'Makefiles' that work depth-first in postfix order: the subdirectories are built before the current directory. However, it is possible to change this ordering. You can do this by putting '.' into SUBDIRS. For instance, putting '.' first will cause a prefix ordering of directories.

Using

SUBDIRS = lib src . test

will cause 'lib/' to be built before 'src/', then the current directory will be built, finally the 'test/' directory will be built. It is customary to arrange test directories to be built after everything else since they are meant to test what has been constructed.

All clean rules are run in reverse order of build rules.

# 6.2 Conditional Subdirectories

It is possible to define the SUBDIRS variable conditionally if, like in the case of GNU Inetutils, you want to only build a subset of the entire package.

To illustrate how this works, let's assume we have two directories 'src/' and 'opt/'. 'src/' should always be built, but we want to decide in configure whether 'opt/' will be built or not. (For this example we will assume that 'opt/' should be built when the variable '\$want\_opt' was set to 'yes'.)

Running make should thus recurse into 'src/' always, and then maybe in 'opt/'.

However 'make dist' should always recurse into both 'src/' and 'opt/'. Because 'opt/' should be distributed even if it is not needed in the current configuration. This means 'opt/Makefile' should be created unconditionally.

There are two ways to setup a project like this. You can use Automake conditionals (see [Chapter 19 \[Conditionals\], page 80](#page-81-0)) or use Autoconf AC\_SUBST variables (see section "Setting Output Variables" in The Autoconf Manual). Using Automake conditionals is the preferred solution. Before we illustrate these two possibility, let's introduce DIST\_SUBDIRS.

# 6.2.1 SUBDIRS vs. DIST\_SUBDIRS

Automake considers two sets of directories, defined by the variables SUBDIRS and DIST\_ SUBDIRS.

SUBDIRS contains the subdirectories of the current directory that must be built (see [Section 6.1 \[Subdirectories\], page 24\)](#page-25-1). It must be defined manually; Automake will never guess a directory is to be built. As we will see in the next two sections, it is possible to define it conditionally so that some directory will be omitted from the build.

DIST\_SUBDIRS is used in rules that need to recurse in all directories, even those that have been conditionally left out of the build. Recall our example where we may not want to build subdirectory 'opt/', but yet we want to distribute it? This is where DIST\_SUBDIRS come into play: 'opt' may not appear in SUBDIRS, but it must appear in DIST\_SUBDIRS.

Precisely, DIST\_SUBDIRS is used by 'make maintainer-clean', 'make distclean' and 'make dist'. All other recursive rules use SUBDIRS.

If SUBDIRS is defined conditionally using Automake conditionals, Automake will define DIST\_SUBDIRS automatically from the possibles values of SUBDIRS in all conditions.

If SUBDIRS contains AC\_SUBST variables, DIST\_SUBDIRS will not be defined correctly because Automake does not know the possible values of these variables. In this case DIST\_ SUBDIRS needs to be defined manually.

# 6.2.2 Conditional subdirectories with AM\_CONDITIONAL

'configure' should output the 'Makefile' for each directory and define a condition into which 'opt/' should be built.

```
...
AM_CONDITIONAL([COND_OPT], [test "$want_opt" = yes])
AC_CONFIG_FILES([Makefile src/Makefile opt/Makefile])
...
```
Then SUBDIRS can be defined in the top-level 'Makefile.am' as follows.

```
if COND_OPT
 MAYBE_OPT = opt
endif
SUBDIRS = src $(MAYBE_OPT)
```
As you can see, running make will rightly recurse into 'src/' and maybe 'opt/'.

As you can't see, running 'make dist' will recurse into both 'src/' and 'opt/' directories because 'make dist', unlike 'make all', doesn't use the SUBDIRS variable. It uses the DIST\_ SUBDIRS variable.

In this case Automake will define 'DIST\_SUBDIRS = src opt' automatically because it knows that MAYBE\_OPT can contain 'opt' in some condition.

# 6.2.3 Conditional Subdirectories with AC\_SUBST

Another possibility is to define MAYBE\_OPT from './configure' using AC\_SUBST:

```
...
if test "$want_opt" = yes; then
 MAYBE_OPT=opt
```

```
else
    MAYBE_OPT=
  fi
  AC_SUBST([MAYBE_OPT])
  AC_CONFIG_FILES([Makefile src/Makefile opt/Makefile])
   ...
In this case the top-level 'Makefile.am' should look as follows.
  SUBDIRS = src $(MAYBE_OPT)
  DIST_SUBDIRS = src opt
```
The drawback is that since Automake cannot guess what the possible values of MAYBE\_ OPT are, it is necessary to define DIST\_SUBDIRS.

# 6.2.4 Non-configured Subdirectories

The semantic of DIST\_SUBDIRS is often misunderstood by some users that try to *configure* and build subdirectories conditionally. Here by configuring we mean creating the 'Makefile' (it might also involve running a nested configure script: this is a costly operation that explains why people want to do it conditionally, but only the 'Makefile' is relevant to the discussion).

The above examples all assume that every 'Makefile' is created, even in directories that are not going to be built. The simple reason is that we want 'make dist' to distribute even the directories that are not being built (e.g., platform-dependent code), hence 'make dist' must recurse into the subdirectory, hence this directory must be configured and appear in DIST\_SUBDIRS.

Building packages that do not configure every subdirectory is a tricky business, and we do not recommend it to the novice as it is easy to produce an incomplete tarball by mistake. We will not discuss this topic in depth here, yet for the adventurous here are a few rules to remember.  $\sqrt{2\pi}$ 

• SUBDIRS should always be a subset of DIST\_SUBDIRS.

It makes little sense to have a directory in SUBDIRS that is not in DIST\_SUBDIRS. Think of the former as a way to tell which directories listed in the latter should be built.

• Any directory listed in DIST\_SUBDIRS and SUBDIRS must be configured.

I.e., the 'Makefile' must exists or the recursive make rules will not be able to process the directory.

• Any configured directory must be listed in DIST\_SUBDIRS.

So that the cleaning rule remove the generated 'Makefile's. It would be correct to see DIST\_SUBDIRS as a variable that lists all the directories that have been configured.

 $\overline{\phantom{a}}$   $\overline{\phantom{a}}$   $\overline{\$ 

In order to prevent recursion in some non-configured directory you must therefore ensure that this directory does not appear in DIST\_SUBDIRS (and SUBDIRS). For instance, if you define SUBDIRS conditionally using AC\_SUBST and do not define DIST\_SUBDIRS explicitly, it will be default to ' $\mathcal{S}(\text{SUBDIRS})$ '; another possibility is to force DIST\_SUBDIRS =  $\mathcal{S}(\text{SUBDIRS})$ .

Of course, directories that are omitted from DIST\_SUBDIRS will not be distributed unless you make other arrangements for this to happen (for instance, always running 'make dist'

in a configuration where all directories are known to appear in DIST\_SUBDIRS; or writing a dist-hook target to distribute these directories).

In few packages, non-configured directories are not even expected to be distributed. Although these packages do not require the aforementioned extra arrangements, there is another pitfall. If the name of a directory appears in SUBDIRS or DIST\_SUBDIRS, automake will make sure the directory exists. Consequently **automake** cannot be run on such a distribution when one directory has been omitted. One way to avoid this check is to use the AC\_SUBST method to declare conditional directories; since automake does not know the values of AC\_SUBST variables it cannot ensure the corresponding directory exist.

# 6.3 An Alternative Approach to Subdirectories

If you've ever read Peter Miller's excellent paper, [Recursive Make Considered Harmful](http://www.pcug.org.au/~millerp/rmch/recu-make-cons-harm.html), the preceding sections on the use of subdirectories will probably come as unwelcome advice. For those who haven't read the paper, Miller's main thesis is that recursive make invocations are both slow and error-prone.

Automake provides sufficient cross-directory support<sup>3</sup> to enable you to write a single 'Makefile.am' for a complex multi-directory package.

By default an installable file specified in a subdirectory will have its directory name stripped before installation. For instance, in this example, the header file will be installed as '\$(includedir)/stdio.h':

```
include_HEADERS = inc/stdio.h
```
However, the 'nobase\_' prefix can be used to circumvent this path stripping. In this example, the header file will be installed as '\$(includedir)/sys/types.h':

```
nobase_include_HEADERS = sys/types.h
```
'nobase\_' should be specified first when used in conjunction with either 'dist\_' or 'nodist\_' (see [Chapter 13 \[Dist\], page 69\)](#page-70-0). For instance:

nobase\_dist\_pkgdata\_DATA = images/vortex.pgm sounds/whirl.ogg

Finally, note that a variable using the 'nobase\_' prefix can always be replaced by several variables, one for each destination directory (see [Section 2.3 \[Uniform\], page 3](#page-4-0)). For instance, the last example could be rewritten as follows:

```
imagesdir = $(pkgdatadir)/images
soundsdir = $(pkgdatadir)/sounds
dist_images_DATA = images/vortex.pgm
dist_sounds_DATA = sounds/whirl.ogg
```
This latter syntax makes it possible to change one destination directory without changing the layout of the source tree.

# 6.4 Nesting Packages

In the GNU Build System, packages can be nested to arbitrary depth. This means that a package can embedded other packages with their own 'configure', 'Makefile's, etc.

<sup>3</sup> We believe. This work is new and there are probably warts. See [Chapter 1 \[Introduction\], page 1,](#page-2-0) for information on reporting bugs.

These other packages should just appear as subdirectories of their parent package. They must be listed in SUBDIRS like other ordinary directories. However the subpackage's 'Makefile's should be output by its own 'configure' script, not by the parent's 'configure'. This is achieved using the AC\_CONFIG\_SUBDIRS Autoconf macro (see [section](#page-25-1) ["Configuring Other Packages in Subdirectories" in](#page-25-1) The Autoconf Manual).

Here is an example package for an arm program that links with an hand library that is a nested package in subdirectory 'hand/'.

```
arm's 'configure.ac':
```

```
AC_INIT([arm], [1.0])
  AC_CONFIG_AUX_DIR([.])
  AM_INIT_AUTOMAKE
  AC_PROG_CC
  AC_CONFIG_FILES([Makefile])
  # Call hand's ./configure script recursively.
  AC_CONFIG_SUBDIRS([hand])
  AC_OUTPUT
arm's 'Makefile.am':
  # Build the library in the hand subdirectory first.
  SUBDIRS = hand
  # Include hand's header when compiling this directory.
  AM_CPPFLAGS = -I$(\n<math>\frac{1}{2}bin_PROGRAMS = arm
  arm_SOURCES = arm.c
  # link with the hand library.
  arm_LDADD = hand/libhand.a
Now here is hand's 'hand/configure.ac':
  AC_INIT([hand], [1.2])
  AC_CONFIG_AUX_DIR([.])
  AM_INIT_AUTOMAKE
  AC_PROG_CC
  AC_PROG_RANLIB
```
AC\_OUTPUT and its 'hand/Makefile.am':

> lib\_LIBRARIES = libhand.a libhand\_a\_SOURCES = hand.c

AC\_CONFIG\_FILES([Makefile])

When 'make dist' is run from the top-level directory it will create an archive 'arm-1.0.tar.gz' that contains the arm code as well as the 'hand' subdirectory. This package can be built and installed like any ordinary package, with the usual './configure && make && make install' sequence (the hand subpackage will be built and installed by the process).

When 'make dist' is run from the hand directory, it will create a self-contained 'hand-1.2.tar.gz' archive. So although it appears to be embedded in another package, it can still be used separately.

The purpose of the 'AC\_CONFIG\_AUX\_DIR([.])' instruction is to force Automake and Autoconf into search auxiliary script in the current directory. For instance, this means that there will be two copies of 'install-sh': one in the top-level of the arm package, and another one in the 'hand/' subdirectory for the hand package.

The historical default is to search these auxiliary scripts in the immediate parent and grand-parent directories. So if the 'AC\_CONFIG\_AUX\_DIR([.])' line was removed from 'hand/configure.ac', that subpackage would share the auxiliary script of the arm package. This may looks like a gain in size (a few kilobytes), but it is actually a loss of modularity as the hand subpackage is no longer self-contained ('make dist' in the subdirectory will not work anymore).

Packages that do not use Automake need more work to be integrated this way. See [Section 22.2 \[Third-Party Makefiles\], page 84](#page-85-0).

# 7 Building Programs and Libraries

A large part of Automake's functionality is dedicated to making it easy to build programs and libraries.

# 7.1 Building a program

In order to build a program, you need to tell Automake which sources are part of it, and which libraries it should be linked with.

This section also covers conditional compilation of sources or programs. Most of the comments about these also apply to libraries (see [Section 7.2 \[A Library\], page 34\)](#page-35-0) and libtool libraries (see [Section 7.3 \[A Shared Library\], page 34\)](#page-35-1).

# 7.1.1 Defining program sources

In a directory containing source that gets built into a program (as opposed to a library or a script), the PROGRAMS primary is used. Programs can be installed in bindir, sbindir, libexecdir, pkglibdir, or not at all (noinst\_). They can also be built only for 'make check', in which case the prefix is 'check\_'.

For instance:

bin\_PROGRAMS = hello

In this simple case, the resulting 'Makefile.in' will contain code to generate a program named hello.

Associated with each program are several assisting variables that are named after the program. These variables are all optional, and have reasonable defaults. Each variable, its use, and default is spelled out below; we use the "hello" example throughout.

The variable hello\_SOURCES is used to specify which source files get built into an executable:

hello\_SOURCES = hello.c version.c getopt.c getopt1.c getopt.h system.h This causes each mentioned  $\cdot$ .c' file to be compiled into the corresponding  $\cdot$ .c'. Then all are linked to produce 'hello'.

If hello\_SOURCES is not specified, then it defaults to the single file 'hello.c' (see [Sec-](#page-44-0)tion 7.5 [Default\_[SOURCES\], page 43\)](#page-44-0).

Multiple programs can be built in a single directory. Multiple programs can share a single source file, which must be listed in each \_SOURCES definition.

Header files listed in a \_SOURCES definition will be included in the distribution but otherwise ignored. In case it isn't obvious, you should not include the header file generated by 'configure' in a  $\text{\textless}\xspace$  SOURCES variable; this file should not be distributed. Lex ('.1') and Yacc  $(\cdot, y')$  files can also be listed; see [Section 7.8 \[Yacc and Lex\], page 47.](#page-48-0)

# 7.1.2 Linking the program

If you need to link against libraries that are not found by configure, you can use LDADD to do so. This variable is used to specify additional objects or libraries to link with; it is inappropriate for specifying specific linker flags, you should use AM\_LDFLAGS for this purpose.

Sometimes, multiple programs are built in one directory but do not share the same link-time requirements. In this case, you can use the **prog\_LDADD** variable (where prog is the name of the program as it appears in some \_PROGRAMS variable, and usually written in lowercase) to override the global LDADD. If this variable exists for a given program, then that program is not linked using LDADD.

For instance, in GNU cpio, pax, cpio and mt are linked against the library 'libcpio.a'. However, rmt is built in the same directory, and has no such link requirement. Also, mt and rmt are only built on certain architectures. Here is what cpio's 'src/Makefile.am' looks like (abridged):

```
bin_PROGRAMS = cpio pax $(MT)
libexec_PROGRAMS = $(RMT)
EXTRA_PROGRAMS = mt rmt
LDADD = ../lib/libcpio.a $(INTLLIBS)
rmt LDADD =cpio_SOWRCES = ...pax_SOWRCES = ...mt_SOWRCES = ...rmt_SOWRCES = ...
```
 $\text{prog\_LDADD}$  is inappropriate for passing program-specific linker flags (except for  $-1$ ', '-L', '-dlopen' and '-dlpreopen'). So, use the prog\_LDFLAGS variable for this purpose.

It is also occasionally useful to have a program depend on some other target that is not actually part of that program. This can be done using the prog\_DEPENDENCIES variable. Each program depends on the contents of such a variable, but no further interpretation is done.

If prog\_DEPENDENCIES is not supplied, it is computed by Automake. The automaticallyassigned value is the contents of prog\_LDADD, with most configure substitutions, '-l', '-L', '-dlopen' and '-dlpreopen' options removed. The configure substitutions that are left in are only '\$(LIBOBJS)' and '\$(ALLOCA)'; these are left because it is known that they will not cause an invalid value for prog\_DEPENDENCIES to be generated.

# 7.1.3 Conditional compilation of sources

You can't put a configure substitution (e.g., '**@FOO@'** or ' $\mathcal{F}(F00)$ ' where **FOO** is defined via AC\_SUBST) into a \_SOURCES variable. The reason for this is a bit hard to explain, but suffice to say that it simply won't work. Automake will give an error if you try to do this.

Fortunately there are two other ways to achieve the same result. One is to use configure substitutions in \_LDADD variables, the other is to use an Automake conditional.

# 7.1.3.1 Conditional compilation using \_LDADD substitutions

Automake must know all the source files that could possibly go into a program, even if not all the files are built in every circumstance. Any files that are only conditionally built should be listed in the appropriate EXTRA<sub>\_</sub> variable. For instance, if 'hello-linux.c' or 'hello-generic.c' were conditionally included in hello, the 'Makefile.am' would contain:

```
bin_PROGRAMS = hello
hello_SOURCES = hello-common.c
EXTRA_hello_SOURCES = hello-linux.c hello-generic.c
hello_LDADD = $(HELLO_SYSTEM)
hello_DEPENDENCIES = $(HELLO_SYSTEM)
```
You can then setup the ' $$(HELLO_SYSTEM)$ ' substitution from 'configure.ac':

```
...
case $host in
 *linux*) HELLO_SYSTEM='hello-linux.$(OBJEXT)' ;;
 *) HELLO_SYSTEM='hello-generic.$(OBJEXT)' ;;
esac
AC_SUBST([HELLO_SYSTEM])
...
```
In this case, the variable HELLO\_SYSTEM should be replaced by either 'hello-linux.o' or 'hello-generic.o', and added to both hello\_DEPENDENCIES and hello\_LDADD in order to be built and linked in.

# 7.1.3.2 Conditional compilation using Automake conditionals

An often simpler way to compile source files conditionally is to use Automake conditionals. For instance, you could use this 'Makefile.am' construct to build the same 'hello' example:

```
bin_PROGRAMS = hello
if LINUX
hello_SOURCES = hello-linux.c hello-common.c
else
hello_SOURCES = hello-generic.c hello-common.c
endif
```
In this case, 'configure.ac' should setup the LINUX conditional using AM\_CONDITIONAL (see [Chapter 19 \[Conditionals\], page 80](#page-81-0)).

When using conditionals like this you don't need to use the **EXTRA** variable, because Automake will examine the contents of each variable to construct the complete list of source files.

If your program uses a lot of files, you will probably prefer a conditional '+='.

```
bin_PROGRAMS = hello
hello_SOURCES = hello-common.c
if LINUX
hello_SOURCES += hello-linux.c
else
hello_SOURCES += hello-generic.c
endif
```
# 7.1.4 Conditional compilation of programs

Sometimes it is useful to determine the programs that are to be built at configure time. For instance, GNU cpio only builds mt and rmt under special circumstances. The means to achieve conditional compilation of programs are the same you can use to compile source files conditionally: substitutions or conditionals.

# 7.1.4.1 Conditional programs using configure substitutions

In this case, you must notify Automake of all the programs that can possibly be built, but at the same time cause the generated 'Makefile.in' to use the programs specified by configure. This is done by having configure substitute values into each \_PROGRAMS definition, while listing all optionally built programs in EXTRA\_PROGRAMS.

```
bin_PROGRAMS = cpio pax $(MT)
libexec_PROGRAMS = $(RMT)
EXTRA_PROGRAMS = mt rmt
```
As explained in [Section 7.17 \[EXEEXT\], page 54,](#page-55-1) Automake will rewrite bin\_PROGRAMS, libexec\_PROGRAMS, and EXTRA\_PROGRAMS, appending '\$(EXEEXT)' to each binary. Obviously it cannot rewrite values obtained at run-time through configure substitutions, therefore you should take care of appending '\$(EXEEXT)' yourself, as in 'AC\_SUBST([MT], ['mt\${EXEEXT}'])'.

# 7.1.4.2 Conditional programs using Automake conditionals

You can also use Automake conditionals (see [Chapter 19 \[Conditionals\], page 80\)](#page-81-0) to select programs to be built. In this case you don't have to worry about '\$(EXEEXT)' or EXTRA\_ PROGRAMS.

```
bin_PROGRAMS = cpio pax
if WANT_MT
 bin_PROGRAMS += mt
endif
if WANT_RMT
  libexec_PROGRAMS = rmt
endif
```
# <span id="page-35-0"></span>7.2 Building a library

Building a library is much like building a program. In this case, the name of the primary is LIBRARIES. Libraries can be installed in libdir or pkglibdir.

See [Section 7.3 \[A Shared Library\], page 34](#page-35-1), for information on how to build shared libraries using libtool and the LTLIBRARIES primary.

Each \_LIBRARIES variable is a list of the libraries to be built. For instance, to create a library named 'libcpio.a', but not install it, you would write:

```
noinst_LIBRARIES = libcpio.a
libcpio_a_SOWRCES = ...
```
The sources that go into a library are determined exactly as they are for programs, via the \_SOURCES variables. Note that the library name is canonicalized (see [Section 2.4](#page-5-0) [\[Canonicalization\], page 4](#page-5-0)), so the \_SOURCES variable corresponding to 'libcpio.a' is 'libcpio\_a\_SOURCES', not 'libcpio.a\_SOURCES'.

Extra objects can be added to a library using the library\_LIBADD variable. This should be used for objects determined by configure. Again from cpio:

libcpio\_a\_LIBADD = \$(LIBOBJS) \$(ALLOCA)

In addition, sources for extra objects that will not exist until configure-time must be added to the BUILT\_SOURCES variable (see [Section 8.4 \[Sources\], page 57\)](#page-58-0).

Building a static library is done by compiling all object files, then by invoking '\$(AR) \$(ARFLAGS)' followed by the name of the library and the list of objects, and finally by calling '\$(RANLIB)' on that library. You should call AC\_PROG\_RANLIB from your 'configure.ac' to define RANLIB (Automake will complain otherwise). AR and ARFLAGS default to ar and cru respectively; you can override these two variables my setting them in your 'Makefile.am', by AC\_SUBSTing them from your 'configure.ac', or by defining a per-library maude\_AR variable (see [Section 7.4 \[Program and Library Variables\], page 40\)](#page-41-0).

Be careful when selecting library components conditionally. Because building an empty library is not portable, you should ensure that any library contains always at least one object.

To use a static library when building a program, add it to LDADD for this program. In the following example, the program 'cpio' is statically linked with the library 'libcpio.a'.

```
noinst_LIBRARIES = libcpio.a
libcpio_a_SOURCES = ...
bin_PROGRAMS = cpio
cpio_SOURCES = cpio.c ...
cpio_LDADD = libcpio.a
```
# <span id="page-35-1"></span>7.3 Building a Shared Library

Building shared libraries portably is a relatively complex matter. For this reason, GNU Libtool (see section "Introduction" in The Libtool Manual) was created to help build shared libraries in a platform-independent way.
### 7.3.1 The Libtool Concept

Libtool abstracts shared and static libraries into a unified concept henceforth called libtool libraries. Libtool libraries are files using the '.la' suffix, and can designate a static library, a shared library, or maybe both. Their exact nature cannot be determined until './configure' is run: not all platforms support all kinds of libraries, and users can explicitly select which libraries should be built. (However the package's maintainers can tune the default, see section "The AC\_PROG\_LIBTOOL macro" in The Libtool Manual.)

Because object files for shared and static libraries must be compiled differently, libtool is also used during compilation. Object files built by libtool are called libtool objects: these are files using the '.lo' suffix. Libtool libraries are built from these libtool objects.

You should not assume anything about the structure of '.la' or '.lo' files and how libtool constructs them: this is libtool's concern, and the last thing one wants is to learn about libtool's guts. However the existence of these files matters, because they are used as targets and dependencies in 'Makefile's rules when building libtool libraries. There are situations where you may have to refer to these, for instance when expressing dependencies for building source files conditionally (see [Section 7.3.4 \[Conditional Libtool Sources\], page 37\)](#page-38-0).

People considering writing a plug-in system, with dynamically loaded modules, should look into 'libltdl': libtool's dlopening library (see section "Using libltdl" in The Libtool Manual). This offers a portable dlopening facility to load libtool libraries dynamically, and can also achieve static linking where unavoidable.

Before we discuss how to use libtool with Automake in details, it should be noted that the libtool manual also has a section about how to use Automake with libtool (see section "Using Automake with Libtool" in The Libtool Manual).

### 7.3.2 Building Libtool Libraries

Automake uses libtool to build libraries declared with the LTLIBRARIES primary. Each \_LTLIBRARIES variable is a list of libtool libraries to build. For instance, to create a libtool library named 'libgettext.la', and install it in libdir, write:

```
lib_LTLIBRARIES = libgettext.la
```
libgettext\_la\_SOURCES = gettext.c gettext.h ...

Automake predefines the variable pkglibdir, so you can use pkglib\_LTLIBRARIES to install libraries in '\$(libdir)/@PACKAGE@/'.

If 'gettext.h' is a public header file that needs to be installed in order for people to use the library, it should be declared using a \_HEADERS variable, not in libgettext\_la\_ SOURCES. Headers listed in the latter should be internal headers that are not part of the public interface.

lib\_LTLIBRARIES = libgettext.la libgettext\_la\_SOURCES = gettext.c ... include\_HEADERS = gettext.h ...

A package can build and install such a library along with other programs that use it. This dependency should be specified using LDADD. The following example builds a program named 'hello' that is linked with 'libgettext.la'.

lib\_LTLIBRARIES = libgettext.la libgettext\_la\_SOURCES = gettext.c ... bin\_PROGRAMS = hello  $hello_SOWRCES = hello.c \ldots$ hello\_LDADD = libgettext.la

Whether 'hello' is statically or dynamically linked with 'libgettext.la' is not yet known: this will depend on the configuration of libtool and the capabilities of the host.

### 7.3.3 Building Libtool Libraries Conditionally

Like conditional programs (see [Section 7.1.4 \[Conditional Programs\], page 33\)](#page-34-0), there are two main ways to build conditional libraries: using Automake conditionals or using Autoconf AC\_SUBSTitutions.

The important implementation detail you have to be aware of is that the place where a library will be installed matters to libtool: it needs to be indicated at link-time using the '-rpath' option.

For libraries whose destination directory is known when Automake runs, Automake will automatically supply the appropriate '-rpath' option to libtool. This is the case for libraries listed explicitly in some installable \_LTLIBRARIES variables such as lib\_LTLIBRARIES.

However, for libraries determined at configure time (and thus mentioned in EXTRA\_ LTLIBRARIES), Automake does not know the final installation directory. For such libraries you must add the '-rpath' option to the appropriate \_LDFLAGS variable by hand.

The examples below illustrate the differences between these two methods.

Here is an example where WANTEDLIBS is an AC\_SUBSTed variable set at './configure' time to either 'libfoo.la', 'libbar.la', both, or none. Although '\$(WANTEDLIBS)' appears in the lib\_LTLIBRARIES, Automake cannot guess it relates to 'libfoo.la' or 'libbar.la' by the time it creates the link rule for these two libraries. Therefore the '-rpath' argument must be explicitly supplied.

```
EXTRA_LTLIBRARIES = libfoo.la libbar.la
lib_LTLIBRARIES = $(WANTEDLIBS)
libfoo_1a_SOWRCES = foo.c \ldotslibfoo\_la_LDFLAGS = -rpath '$(libdir)'libbar_la_S0URCES = bar.c \ldotslibbar_la_LDFLAGS = -rpath '$(libdir)'
```
Here is how the same 'Makefile.am' would look using Automake conditionals named WANT\_LIBFOO and WANT\_LIBBAR. Now Automake is able to compute the '-rpath' setting itself, because it's clear that both libraries will end up in '\$(libdir)' if they are installed.

```
lib_LTLIBRARIES =
if WANT_LIBFOO
lib_LTLIBRARIES += libfoo.la
endif
if WANT_LIBBAR
lib_LTLIBRARIES += libbar.la
endif
libfoo_1a_SOWRCES = foo.c \ldotslibbar_la_SOURCES = bar.c ...
```
# <span id="page-38-0"></span>7.3.4 Libtool Libraries with Conditional Sources

Conditional compilation of sources in a library can be achieved in the same way as conditional compilation of sources in a program (see [Section 7.1.3 \[Conditional Sources\], page 32\)](#page-33-0). The only difference is that \_LIBADD should be used instead of \_LDADD and that it should mention libtool objects ('.lo' files).

So, to mimic the 'hello' example from [Section 7.1.3 \[Conditional Sources\], page 32,](#page-33-0) we could build a 'libhello.la' library using either 'hello-linux.c' or 'hello-generic.c' with the following 'Makefile.am'.

```
lib_LTLIBRARIES = libhello.la
libhello_la_SOURCES = hello-common.c
EXTRA_libhello_la_SOURCES = hello-linux.c hello-generic.c
libhello_la_LIBADD = $(HELLO_SYSTEM)
libhello_la_DEPENDENCIES = $(HELLO_SYSTEM)
```
And make sure configure defines HELLO\_SYSTEM as either 'hello-linux.lo' or 'hellogeneric.lo'.

Or we could simply use an Automake conditional as follows.

```
lib_LTLIBRARIES = libhello.la
libhello_la_SOURCES = hello-common.c
if LINUX
libhello_la_SOURCES += hello-linux.c
else
libhello_la_SOURCES += hello-generic.c
endif
```
# <span id="page-38-1"></span>7.3.5 Libtool Convenience Libraries

Sometimes you want to build libtool libraries that should not be installed. These are called libtool convenience libraries and are typically used to encapsulate many sublibraries, later gathered into one big installed library.

Libtool convenience libraries are declared by directory-less variables such as noinst\_ LTLIBRARIES, check\_LTLIBRARIES, or even EXTRA\_LTLIBRARIES. Unlike installed libtool libraries they do not need an '-rpath' flag at link time (actually this is the only difference).

Convenience libraries listed in noinst\_LTLIBRARIES are always built. Those listed in check\_LTLIBRARIES are built only upon 'make check'. Finally, libraries listed in EXTRA\_ LTLIBRARIES are never built explicitly: Automake outputs rules to build them, but if the library does not appear as a Makefile dependency anywhere it won't be built (this is why EXTRA\_LTLIBRARIES is used for conditional compilation).

Here is a sample setup merging libtool convenience libraries from subdirectories into one main 'libtop.la' library.

```
# -- Top-level Makefile.am --
SUBDIRS = sub1 sub2...lib_LTLIBRARIES = libtop.la
libtop_la_SOURCES =
libtop\_la_LIBADD = \ \ \ \sub1/libsub1.la \
```

```
sub2/libsub2.la \
  ...
# -- sub1/Makefile.am --
noinst_LTLIBRARIES = libsub1.la
libsub1_la_SOURCES = ...
# -- sub2/Makefile.am --
# showing nested convenience libraries
SUBDIRS = sub2.1 sub2.2 ...noinst_LTLIBRARIES = libsub2.la
libsub2_la_SOURCES =
libsub2_la_lLIBADD = \iotasub21/libsub21.la \
  sub22/libsub22.la \
  ...
```
When using such setup, beware that automake will assume 'libtop.la' is to be linked with the C linker. This is because libtop\_la\_SOURCES is empty, so automake picks C as default language. If libtop\_la\_SOURCES was not empty, automake would select the linker as explained in [Section 7.11.3.1 \[How the Linker is Chosen\], page 52.](#page-53-0)

If one of the sublibraries contains non-C source, it is important that the appropriate linker be chosen. One way to achieve this is to pretend that there is such a non-C file among the sources of the library, thus forcing automake to select the appropriate linker. Here is the top-level 'Makefile' of our example updated to force C++ linking.

```
SUBDIRS = sub1 sub2 ...lib_LTLIBRARIES = libtop.la
libtop_la_SOURCES =
# Dummy C++ source to cause C++ linking.
nodist_EXTRA_libtop_la_SOURCES = dummy.cxx
libtop\_la\_LIBADD = \setminussub1/libsub1.la \
  sub2/libsub2.la \
  ...
```
'EXTRA\_\*\_SOURCES' variables are used to keep track of source files that might be compiled (this is mostly useful when doing conditional compilation using AC\_SUBST, see [Section 7.3.4](#page-38-0) [\[Conditional Libtool Sources\], page 37](#page-38-0)), and the nodist\_ prefix means the listed sources are not to be distributed (see [Section 7.4 \[Program and Library Variables\], page 40\)](#page-41-0). In effect the file 'dummy.cxx' does not need to exist in the source tree. Of course if you have some real source file to list in libtop\_la\_SOURCES there is no point in cheating with nodist\_EXTRA\_libtop\_la\_SOURCES.

### 7.3.6 Libtool Modules

These are libtool libraries meant to be dlopened. They are indicated to libtool by passing '-module' at link-time.

pkglib\_LTLIBRARIES = mymodule.la mymodule\_la\_SOURCES = doit.c

#### mymodule\_la\_LDFLAGS = -module

Ordinarily, Automake requires that a library's name starts with lib. However, when building a dynamically loadable module you might wish to use a "nonstandard" name. Automake will not complain about such nonstandard name if it knows the library being built is a libtool module, i.e., if '-module' explicitly appears in the library's \_LDFLAGS variable (or in the common AM\_LDFLAGS variable when no per-library \_LDFLAGS variable is defined).

As always, AC\_SUBST variables are black boxes to Automake since their values are not yet known when automake is run. Therefore if '-module' is set via such a variable, Automake cannot notice it and will proceed as if the library was an ordinary libtool library, with strict naming.

If mymodule\_la\_SOURCES is not specified, then it defaults to the single file 'mymodule.c' (see Section 7.5 [Default [SOURCES\], page 43](#page-44-0)).

### 7.3.7 LIBADD and LDFLAGS

As shown in previous sections, the 'library\_LIBADD' variable should be used to list extra libtool objects  $(1 \cdot .1)$  files) or libtool libraries  $(1 \cdot .1)$  to add to library.

The 'library\_LDFLAGS' variable is the place to list additional libtool flags, such as '-version-info', '-static', and a lot more. See section "Link mode" in The Libtool Manual.

### 7.3.8 LTLIBOBJS and LTALLOCA

Where an ordinary library might include '\$(LIBOBJS)' or '\$(ALLOCA)' (see [Section 7.6](#page-45-0) [\[LIBOBJS\], page 44](#page-45-0)), a libtool library must use '\$(LTLIBOBJS)' or '\$(LTALLOCA)'. This is required because the object files that libtool operates on do not necessarily end in '.o'.

Nowadays, the computation of LTLIBOBJS from LIBOBJS is performed automatically by Autoconf (see section "AC\_LIBOBJ vs. LIBOBJS" in The Autoconf Manual).

### 7.3.9 Common Issues Related to Libtool's Use

# 7.3.9.1 'required file './ltmain.sh' not found'

Libtool comes with a tool called **libtoolize** that will install libtool's supporting files into a package. Running this command will install 'ltmain.sh'. You should execute it before aclocal and automake.

People upgrading old packages to newer autotools are likely to face this issue because older Automake versions used to call libtoolize. Therefore old build scripts do not call libtoolize.

Since Automake 1.6, it has been decided that running libtoolize was none of Automake's business. Instead, that functionality has been moved into the autoreconf command (see section "Using autoreconf" in The Autoconf Manual). If you do not want to remember what to run and when, just learn the autoreconf command. Hopefully, replacing existing 'bootstrap.sh' or 'autogen.sh' scripts by a call to autoreconf should also free you from any similar incompatible change in the future.

### 7.3.9.2 Objects 'created with both libtool and without'

Sometimes, the same source file is used both to build a libtool library and to build another non-libtool target (be it a program or another library).

Let's consider the following 'Makefile.am'.

```
bin_PROGRAMS = prog
prog_SOURCES = prog.c foo.c ...
lib_LTLIBRARIES = libfoo.la
libfoo_1a_50URCES = foo.c ...
```
(In this trivial case the issue could be avoided by linking 'libfoo.la' with 'prog' instead of listing 'foo.c' in prog\_SOURCES. But let's assume we really want to keep 'prog' and 'libfoo.la' separate.)

Technically, it means that we should build 'foo.\$(OBJEXT)' for 'prog', and 'foo.lo' for 'libfoo.la'. The problem is that in the course of creating 'foo.lo', libtool may erase (or replace) 'foo.\$(OBJEXT)', and this cannot be avoided.

Therefore, when Automake detects this situation it will complain with a message such as

object 'foo.\$(OBJEXT)' created both with libtool and without

A workaround for this issue is to ensure that these two objects get different basenames. As explained in [Section 26.6 \[renamed objects\], page 97](#page-98-0), this happens automatically when per-targets flags are used.

```
bin_PROGRAMS = prog
prog_SOURCES = prog.c foo.c ...
prog_CFLAGS = $(AM_CFLAGS)
lib_LTLIBRARIES = libfoo.la
```
 $libfoo_1a_SOWRCES = foo.c \ldots$ 

Adding 'prog\_CFLAGS = \$(AM\_CFLAGS)' is almost a no-op, because when the prog\_CFLAGS is defined, it is used instead of AM\_CFLAGS. However as a side effect it will cause 'prog.c' and 'foo.c' to be compiled as 'prog-prog.\$(OBJEXT)' and 'prog-foo.\$(OBJEXT)', which solves the issue.

# <span id="page-41-0"></span>7.4 Program and Library Variables

Associated with each program are a collection of variables that can be used to modify how that program is built. There is a similar list of such variables for each library. The canonical name of the program (or library) is used as a base for naming these variables.

In the list below, we use the name "maude" to refer to the program or library. In your 'Makefile.am' you would replace this with the canonical name of your program. This list also refers to "maude" as a program, but in general the same rules apply for both static and dynamic libraries; the documentation below notes situations where programs and libraries differ.

maude\_SOURCES

This variable, if it exists, lists all the source files that are compiled to build the program. These files are added to the distribution by default. When building the program, Automake will cause each source file to be compiled to a single '.o' file (or '.lo' when using libtool). Normally these object files are named after the source file, but other factors can change this. If a file in the \_SOURCES variable has an unrecognized extension, Automake will do one of two things with it. If a suffix rule exists for turning files with the unrecognized extension into '.o' files, then automake will treat this file as it will any other source file (see [Section 7.14 \[Support for Other Languages\], page 53\)](#page-54-0). Otherwise, the file will be ignored as though it were a header file.

The prefixes dist\_ and nodist\_ can be used to control whether files listed in a \_SOURCES variable are distributed. dist\_ is redundant, as sources are distributed by default, but it can be specified for clarity if desired.

It is possible to have both dist\_ and nodist\_ variants of a given \_SOURCES variable at once; this lets you easily distribute some files and not others, for instance:

```
nodist_maude_SOURCES = nodist.c
dist_maude_SOURCES = dist-me.c
```
By default the output file (on Unix systems, the  $\cdot$ , $\circ$  file) will be put into the current build directory. However, if the option 'subdir-objects' is in effect in the current directory then the '.o' file will be put into the subdirectory named after the source file. For instance, with 'subdir-objects' enabled, 'sub/dir/file.c' will be compiled to 'sub/dir/file.o'. Some people prefer this mode of operation. You can specify 'subdir-objects' in AUTOMAKE\_ OPTIONS (see [Chapter 16 \[Options\], page 74\)](#page-75-0).

#### EXTRA\_maude\_SOURCES

Automake needs to know the list of files you intend to compile statically. For one thing, this is the only way Automake has of knowing what sort of language support a given 'Makefile.in' requires.<sup>4</sup> This means that, for example, you can't put a configure substitution like '@my\_sources@' into a '\_SOURCES' variable. If you intend to conditionally compile source files and use 'configure' to substitute the appropriate object names into, e.g., \_LDADD (see below), then you should list the corresponding source files in the EXTRA\_ variable.

This variable also supports dist\_ and nodist\_ prefixes. For instance, nodist\_ EXTRA\_maude\_SOURCES would list extra sources that may need to be built, but should not be distributed.

maude\_AR A static library is created by default by invoking '\$(AR) \$(ARFLAGS)' followed by the name of the library and then the objects being put into the library. You can override this by setting the \_AR variable. This is usually used with C++; some C++ compilers require a special invocation in order to instantiate all the templates that should go into a library. For instance, the SGI C++ compiler likes this variable set like so:

libmaude\_a\_AR =  $$(CXX)$  -ar -o

 $^4\,$  There are other, more obscure reasons for this limitation as well.

#### maude\_LIBADD

Extra objects can be added to a library using the \_LIBADD variable. For instance, this should be used for objects determined by configure (see [Section 7.2](#page-35-0) [\[A Library\], page 34](#page-35-0)).

In the case of libtool libraries, maude\_LIBADD can also refer to other libtool libraries.

#### maude\_LDADD

Extra objects (' $\ast$ . $\$(OBJDIR)'$ ) and libraries (' $\ast$ . $a'$ , ' $\ast$ . $Ia'$ ) can be added to a program by listing them in the \_LDADD variable. For instance, this should be used for objects determined by configure (see [Section 7.1.2 \[Linking\], page 31\)](#page-32-0).

\_LDADD and \_LIBADD are inappropriate for passing program-specific linker flags (except for '-l', '-L', '-dlopen' and '-dlpreopen'). Use the \_LDFLAGS variable for this purpose.

For instance, if your 'configure.ac' uses AC\_PATH\_XTRA, you could link your program against the X libraries like so:

 $maude_LDADD = $(X_PRE_LIBS) $(X_LIBS) $(X_EXTRA_LIBS)$ 

#### maude\_LDFLAGS

This variable is used to pass extra flags to the link step of a program or a shared library.

#### maude\_DEPENDENCIES

It is also occasionally useful to have a program depend on some other target that is not actually part of that program. This can be done using the '\_DEPENDENCIES' variable. Each program depends on the contents of such a variable, but no further interpretation is done.

If '\_DEPENDENCIES' is not supplied, it is computed by Automake. The automatically-assigned value is the contents of '\_LDADD' or '\_LIBADD', with most configure substitutions, '-1', '-L', '-dlopen' and '-dlpreopen' options removed. The configure substitutions that are left in are only ' $\S$ (LIBOBJS)' and '\$(ALLOCA)'; these are left because it is known that they will not cause an invalid value for '\_DEPENDENCIES' to be generated.

#### maude\_LINK

You can override the linker on a per-program basis. By default the linker is chosen according to the languages used by the program. For instance, a program that includes C++ source code would use the C++ compiler to link. The '\_LINK' variable must hold the name of a command that can be passed all the '.o' file names as arguments. Note that the name of the underlying program is not passed to '\_LINK'; typically one uses '\$@':

 $mauge_LINK = $(CCLD) - magic -o $@$ 

maude\_CCASFLAGS maude\_CFLAGS maude\_CPPFLAGS maude\_CXXFLAGS maude\_FFLAGS maude\_GCJFLAGS maude\_LFLAGS maude\_OBJCFLAGS maude\_RFLAGS maude\_YFLAGS

Automake allows you to set compilation flags on a per-program (or per-library) basis. A single source file can be included in several programs, and it will potentially be compiled with different flags for each program. This works for any language directly supported by Automake. These per-target compilation flags are '\_CCASFLAGS', '\_CFLAGS', '\_CPPFLAGS', '\_CXXFLAGS', '\_FFLAGS', '\_GCJFLAGS', '\_LFLAGS', '\_OBJCFLAGS', '\_RFLAGS', and '\_YFLAGS'.

When using a per-target compilation flag, Automake will choose a different name for the intermediate object files. Ordinarily a file like 'sample.c' will be compiled to produce 'sample.o'. However, if the program's \_CFLAGS variable is set, then the object file will be named, for instance, 'maude-sample.o'. (See also [Section 26.6 \[renamed objects\], page 97.](#page-98-0))

In compilations with per-target flags, the ordinary 'AM\_' form of the flags variable is not automatically included in the compilation (however, the user form of the variable is included). So for instance, if you want the hypothetical 'maude' compilations to also use the value of AM\_CFLAGS, you would need to write:

maude\_CFLAGS = ... your flags ... \$(AM\_CFLAGS)

See [Section 26.5 \[Flag Variables Ordering\], page 94](#page-95-0), for more discussion about the interaction between user variables, 'AM\_' shadow variables, and per-target variables.

#### maude\_SHORTNAME

On some platforms the allowable file names are very short. In order to support these systems and per-target compilation flags at the same time, Automake allows you to set a "short name" that will influence how intermediate object files are named. For instance, in the following example,

```
bin_PROGRAMS = maude
maude_CPPFLAGS = -DSOMEFLAG
maude_SHORTNAME = m
mauge_SOWRCES = sample.c...
```
the object file would be named 'm-sample.o' rather than 'maude-sample.o'.

<span id="page-44-0"></span>This facility is rarely needed in practice, and we recommend avoiding it until you find it is required.

# 7.5 Default \_SOURCES

\_SOURCES variables are used to specify source files of programs (see [Section 7.1 \[A Pro](#page-31-0)[gram\], page 30\)](#page-31-0), libraries (see [Section 7.2 \[A Library\], page 34](#page-35-0)), and Libtool libraries (see [Section 7.3 \[A Shared Library\], page 34\)](#page-35-1).

When no such variable is specified for a target, Automake will define one itself. The default is to compile a single C file whose base name is the name of the target itself, with any extension replaced by  $\cdot$ .c'. (Defaulting to C is terrible but we are stuck with it for historical reasons.)

For example if you have the following somewhere in your 'Makefile.am' with no corresponding libfoo\_a\_SOURCES:

lib\_LIBRARIES = libfoo.a sub/libc++.a

'libfoo.a' will be built using a default source file named 'libfoo.c', and 'sub/libc++.a' will be built from 'sub/libc++.c'. (In older versions 'sub/libc++.a' would be built from 'sub\_libc\_\_\_a.c', i.e., the default source was the canonized name of the target, with '.c' appended. We believe the new behavior is more sensible, but for backward compatibility automake will use the old name if a file or a rule with that name exist.)

Default sources are mainly useful in test suites, when building many tests programs each from a single source. For instance, in

```
check_PROGRAMS = test1 test2 test3
```
'test1', 'test2', and 'test3' will be built from 'test1.c', 'test2.c', and 'test3.c'.

Another case where is this convenient is building many Libtool modules ('moduleN.la'), each defined in its own file ('moduleN.c').

#### $AM_LDFLAGS = -module$

```
lib_LTLIBRARIES = module1.la module2.la module3.la
```
Finally, there is one situation where this default source computation needs to be avoided: when a target should not be built from sources. We already saw such an example in [Section 3.3 \[true\], page 8](#page-9-0); this happens when all the constituents of a target have already been compiled and need just to be combined using a \_LDADD variable. Then it is necessary to define an empty \_SOURCES variable, so that automake does not compute a default.

```
bin_PROGRAMS = target
target_SOURCES =
target_LDADD = libmain.a libmisc.a
```
# <span id="page-45-0"></span>7.6 Special handling for LIBOBJS and ALLOCA

The '\$(LIBOBJS)' and '\$(ALLOCA)' variables list object files that should be compiled into the project to provide an implementation for functions that are missing or broken on the host system. They are substituted by 'configure'.

These variables are defined by Autoconf macros such as AC\_LIBOBJ, AC\_REPLACE\_FUNCS (see section "Generic Function Checks" in The Autoconf Manual), or AC\_FUNC\_ALLOCA (see section "Particular Function Checks" in The Autoconf Manual). Many other Autoconf macros call AC\_LIBOBJ or AC\_REPLACE\_FUNCS to populate '\$(LIBOBJS)'.

Using these variables is very similar to doing conditional compilation using AC\_SUBST variables, as described in [Section 7.1.3 \[Conditional Sources\], page 32.](#page-33-0) That is, when building a program, '\$(LIBOBJS)' and '\$(ALLOCA)' should be added to the associated '\*\_LDADD' variable, or to the '\*\_LIBADD' variable when building a library. However there is no need to list the corresponding sources in 'EXTRA\_\*\_SOURCES' nor to define '\*\_DEPENDENCIES'. Automake automatically adds '\$(LIBOBJS)' and '\$(ALLOCA)' to the dependencies, and it will discover the list of corresponding source files automatically (by tracing the invocations of the AC\_LIBSOURCE Autoconf macros).

These variables are usually used to build a portability library that is linked with all the programs of the project. We now review a sample setup. First, 'configure.ac' contains some checks that affect either LIBOBJS or ALLOCA.

```
# configure.ac
...
AC_CONFIG_LIBOBJ_DIR([lib])
...
AC_FUNC_MALLOC dnl May add malloc.$(OBJEXT) to LIBOBJS
AC_FUNC_MEMCMP dnl May add memcmp.$(OBJEXT) to LIBOBJS
AC_REPLACE_FUNCS([strdup]) dnl May add strdup.$(OBJEXT) to LIBOBJS
AC_FUNC_ALLOCA dnl May add alloca.$(OBJEXT) to ALLOCA
...
AC_CONFIG_FILES([
 lib/Makefile
 src/Makefile
])
AC_OUTPUT
```
The AC\_CONFIG\_LIBOBJ\_DIR tells Autoconf that the source files of these object files are to be found in the 'lib/' directory. Automake does not yet use this information; it knows the source files are expected to be in the directory where the '\$(LIBOBJS)' and '\$(ALLOCA)' variables are used.

The 'lib/' directory should therefore contain 'malloc.c', 'memcmp.c', 'strdup.c', 'alloca.c'. Here is its 'Makefile.am':

```
# lib/Makefile.am
noinst_LIBRARIES = libcompat.a
```
libcompat\_a\_SOURCES = libcompat\_a\_LIBADD = \$(LIBOBJS) \$(ALLOCA)

The library can have any name, of course, and anyway it is not going to be installed: it just holds the replacement versions of the missing or broken functions so we can later link them in. In many projects also include extra functions, specific to the project, in that library: they are simply added on the \_SOURCES line.

There is a small trap here, though: ' $(\text{LIBOBJS})'$  and ' $(\text{ALLOCA})'$  might be empty, and building an empty library is not portable. You should ensure that there is always something to put in 'libcompat.a'. Most projects will also add some utility functions in that directory, and list them in libcompat\_a\_SOURCES, so in practice 'libcompat.a' cannot be empty.

Finally here is how this library could be used from the 'src/' directory.

```
# src/Makefile.am
```
# Link all programs in this directory with libcompat.a

```
LDADD = ../lib/libcompat.a
bin_PROGRAMS = tool1 tool2 ...
\text{tool1\_SOWRCES} = \ldotstool2_SOWRCES = ...
```
Please note it would be wrong to use the variables ' $(\text{LIBOBJS})$ ' or ' $(\text{ALLOG})$ ' in 'src/Makefile.am', because these variables contains unprefixed object names, and, for instance, 'malloc.\$(OBJEXT)' is not buildable in the 'src/' directory. (Actually if you try using '\$(LIBOBJS)' in 'src/', Automake will require a copy of 'malloc.c', 'memcmp.c', 'strdup.c', 'alloca.c' in 'src/' too.)

Because '\$(LIBOBJS)' and '\$(ALLOCA)' contain object file names that end with '.\$(OBJEXT)', they are not suitable for Libtool libraries (where the expected object extension is '.1o'): LTLIBOBJS and LTALLOCA should be used instead.

LTLIBOBJS is defined automatically by Autoconf and should not be defined by hand (as in the past), however at the time of writing LTALLOCA still needs to be defined from ALLOCA manually. See section "AC\_LIBOBJ vs. LIBOBJS" in The Autoconf Manual.

# 7.7 Variables used when building a program

Occasionally it is useful to know which 'Makefile' variables Automake uses for compilations; for instance, you might need to do your own compilation in some special cases.

Some variables are inherited from Autoconf; these are CC, CFLAGS, CPPFLAGS, DEFS, LDFLAGS, and LIBS.

There are some additional variables that Automake defines on its own:

AM\_CPPFLAGS

The contents of this variable are passed to every compilation that invokes the C preprocessor; it is a list of arguments to the preprocessor. For instance, '-I' and '-D' options should be listed here.

Automake already provides some '-I' options automatically. In particular it generates  $\left(-I\$  (srcdir)',  $\left(-I\right)$ , and a  $\left(-I'\right)$  pointing to the directory holding 'config.h' (if you've used AC\_CONFIG\_HEADERS or AM\_CONFIG\_HEADER). You can disable the default '-I' options using the 'nostdinc' option.

AM\_CPPFLAGS is ignored in preference to a per-executable (or per-library) \_ CPPFLAGS variable if it is defined.

INCLUDES This does the same job as AM\_CPPFLAGS (or any per-target \_CPPFLAGS variable if it is used). It is an older name for the same functionality. This variable is deprecated; we suggest using AM\_CPPFLAGS and per-target \_CPPFLAGS instead.

AM\_CFLAGS

This is the variable the 'Makefile.am' author can use to pass in additional C compiler flags. It is more fully documented elsewhere. In some situations, this is not used, in preference to the per-executable (or per-library) \_CFLAGS.

COMPILE This is the command used to actually compile a C source file. The file name is appended to form the complete command line.

#### AM\_LDFLAGS

This is the variable the 'Makefile. am' author can use to pass in additional linker flags. In some situations, this is not used, in preference to the per-executable (or per-library) \_LDFLAGS.

LINK This is the command used to actually link a C program. It already includes '-o \$@' and the usual variable references (for instance, CFLAGS); it takes as "arguments" the names of the object files and libraries to link in.

# 7.8 Yacc and Lex support

Automake has somewhat idiosyncratic support for Yacc and Lex.

Automake assumes that the '.c' file generated by  $yacc$  (or lex) should be named using the basename of the input file. That is, for a yacc source file 'foo.y', Automake will cause the intermediate file to be named 'foo.c' (as opposed to 'y.tab.c', which is more traditional).

The extension of a yacc source file is used to determine the extension of the resulting C or  $C^{++}$  file. Files with the extension '.y' will be turned into '.c' files; likewise, '.yy' will become '.cc'; '.y++', 'c++'; and '.yxx', '.cxx'.

Likewise, lex source files can be used to generate C or C++; the extensions  $\cdot \cdot \cdot \cdot \cdot \cdot \cdot \cdot \cdot \cdot$ . '.l++', and '.lxx' are recognized.

You should never explicitly mention the intermediate (C or C++) file in any SOURCES variable; only list the source file.

The intermediate files generated by yacc (or lex) will be included in any distribution that is made. That way the user doesn't need to have yacc or lex.

If a yacc source file is seen, then your 'configure.ac' must define the variable YACC. This is most easily done by invoking the macro AC\_PROG\_YACC (see section "Particular Program Checks" in The Autoconf Manual).

When yacc is invoked, it is passed YFLAGS and AM\_YFLAGS. The former is a user variable and the latter is intended for the 'Makefile.am' author.

AM\_YFLAGS is usually used to pass the '-d' option to yacc. Automake knows what this means and will automatically adjust its rules to update and distribute the header file built by 'yacc -d'. What Automake cannot guess, though, is where this header will be used: it is up to you to ensure the header gets built before it is first used. Typically this is necessary in order for dependency tracking to work when the header is included by another file. The common solution is listing the header file in BUILT\_SOURCES (see [Section 8.4 \[Sources\],](#page-58-0) [page 57](#page-58-0)) as follows.

```
BUILT_SOURCES = parser.h
AM YFLAGS = -dbin_PROGRAMS = foo
foo\_SOURCES = ... parser.y ...
```
If a lex source file is seen, then your 'configure.ac' must define the variable LEX. You can use AC\_PROG\_LEX to do this (see section "Particular Program Checks" in The Autoconf Manual), but using AM\_PROG\_LEX macro (see [Section 5.6 \[Macros\], page 19\)](#page-20-0) is recommended.

When lex is invoked, it is passed LFLAGS and AM\_LFLAGS. The former is a user variable and the latter is intended for the 'Makefile.am' author.

Automake makes it possible to include multiple yacc (or lex) source files in a single program. When there is more than one distinct yacc (or lex) source file in a directory, Automake uses a small program called ylwrap to run yacc (or lex) in a subdirectory. This is necessary because yacc's output file name is fixed, and a parallel make could conceivably invoke more than one instance of yacc simultaneously. The ylwrap program is distributed with Automake. It should appear in the directory specified by  $AC\_CONFIG_AW\_DIR$ , or one of its default locations (see section "Finding 'configure' Input" in The Autoconf Manual).

For yacc, simply managing locking is insufficient. The output of yacc always uses the same symbol names internally, so it isn't possible to link two yacc parsers into the same executable.

We recommend using the following renaming hack used in gdb:

#define yymaxdepth c\_maxdepth #define yyparse c\_parse #define yylex c\_lex #define yyerror c\_error #define yylval c\_lval #define yychar c\_char #define yydebug c\_debug #define yypact c\_pact #define yyr1 c\_r1 #define yyr2 c\_r2 #define yydef c\_def #define yychk c\_chk #define yypgo c\_pgo #define yyact c\_act #define yyexca c\_exca #define yyerrflag c\_errflag #define yynerrs c\_nerrs #define yyps c\_ps #define yypv c\_pv #define yys c\_s #define yy\_yys c\_yys #define yystate c\_state #define yytmp c\_tmp #define yyv c\_v #define yy\_yyv c\_yyv #define yyval c\_val #define yylloc c\_lloc #define yyreds c\_reds #define yytoks c\_toks #define yylhs c\_yylhs #define yylen c\_yylen #define yydefred c\_yydefred #define yydgoto c\_yydgoto #define yysindex c\_yysindex #define yyrindex c\_yyrindex

```
#define yygindex c_yygindex
#define yytable c_yytable
#define yycheck c_yycheck
#define yyname c_yyname
#define yyrule c_yyrule
```
For each define, replace the 'c\_' prefix with whatever you like. These defines work for bison, byacc, and traditional yaccs. If you find a parser generator that uses a symbol not covered here, please report the new name so it can be added to the list.

# <span id="page-50-0"></span>7.9 C++ Support

Automake includes full support for C++.

Any package including  $C^{++}$  code must define the output variable CXX in 'configure.ac'; the simplest way to do this is to use the AC\_PROG\_CXX macro (see section "Particular Program Checks" in The Autoconf Manual).

A few additional variables are defined when a C++ source file is seen:

CXX The name of the C++ compiler.

CXXFLAGS Any flags to pass to the C++ compiler.

AM\_CXXFLAGS

The maintainer's variant of CXXFLAGS.

CXXCOMPILE

The command used to actually compile a C++ source file. The file name is appended to form the complete command line.

CXXLINK The command used to actually link a C++ program.

### 7.10 Assembly Support

Automake includes some support for assembly code.

The variable CCAS holds the name of the compiler used to build assembly code. This compiler must work a bit like a C compiler; in particular it must accept '-c' and '-o'. The values of CCASFLAGS and AM\_CCASFLAGS (or its per-target definition) are passed to the compilation.

The autoconf macro AM\_PROG\_AS will define CCAS and CCASFLAGS for you (unless they are already set, it simply sets CCAS to the C compiler and CCASFLAGS to the C compiler flags), but you are free to define these variables by other means.

Only the suffixes '.s' and '.S' are recognized by automake as being files containing assembly code.

# <span id="page-50-1"></span>7.11 Fortran 77 Support

Automake includes full support for Fortran 77.

Any package including Fortran 77 code must define the output variable F77 in 'configure.ac'; the simplest way to do this is to use the AC\_PROG\_F77 macro (see section "Particular Program Checks" in The Autoconf Manual).

A few additional variables are defined when a Fortran 77 source file is seen:

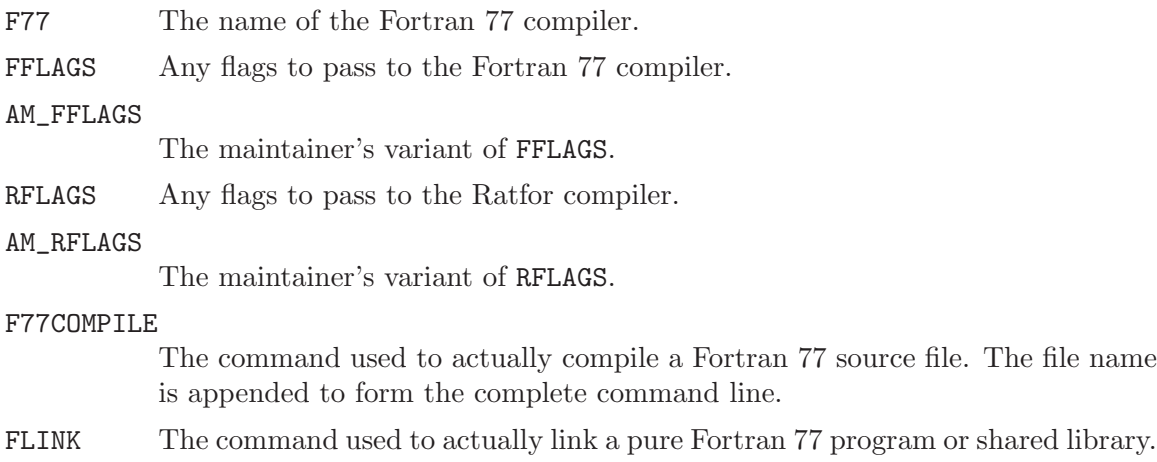

Automake can handle preprocessing Fortran 77 and Ratfor source files in addition to compiling them<sup>5</sup>. Automake also contains some support for creating programs and shared libraries that are a mixture of Fortran 77 and other languages (see [Section 7.11.3 \[Mixing](#page-51-0) [Fortran 77 With C and C](#page-51-0)++], page 50).

These issues are covered in the following sections.

### 7.11.1 Preprocessing Fortran 77

'N.f' is made automatically from 'N.F' or 'N.r'. This rule runs just the preprocessor to convert a preprocessable Fortran 77 or Ratfor source file into a strict Fortran 77 source file. The precise command used is as follows:

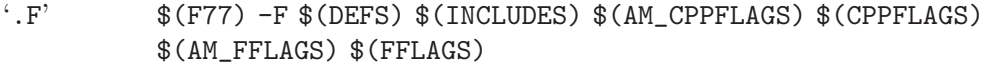

 $\cdot$ .r'  $\$  $\frac{F}{T}$   $\frac{F}{T}$ 

### 7.11.2 Compiling Fortran 77 Files

'N.o' is made automatically from 'N.f', 'N.F' or 'N.r' by running the Fortran 77 compiler. The precise command used is as follows:

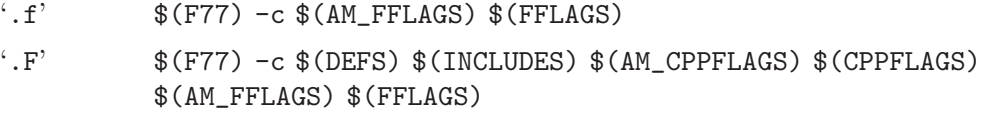

```
\cdot.r' \\frac{F77}{-c} $(AM_FFLAGS) $(FFLAGS) $(AM_RFLAGS) $(RFLAGS)
```
### <span id="page-51-0"></span>7.11.3 Mixing Fortran 77 With C and C++

Automake currently provides limited support for creating programs and shared libraries that are a mixture of Fortran 77 and C and/or C++. However, there are many other issues related to mixing Fortran 77 with other languages that are not (currently) handled by Automake, but that are handled by other packages $6$ .

77 source file. The file name

<sup>5</sup> Much, if not most, of the information in the following sections pertaining to preprocessing Fortran 77 programs was taken almost verbatim from section "Catalogue of Rules" in The GNU Make Manual.

 $6\degree$  For example, [the cfortran package](http://www-zeus.desy.de/~burow/cfortran/) addresses all of these inter-language issues, and runs under nearly all Fortran 77, C and C++ compilers on nearly all platforms. However, cfortran is not yet Free Software, but it will be in the next major release.

Automake can help in two ways:

- 1. Automatic selection of the linker depending on which combinations of source code.
- 2. Automatic selection of the appropriate linker flags (e.g.,  $\left(-L\right)$  and  $\left(-L\right)$ ) to pass to the automatically selected linker in order to link in the appropriate Fortran 77 intrinsic and run-time libraries.

These extra Fortran 77 linker flags are supplied in the output variable FLIBS by the AC\_F77\_LIBRARY\_LDFLAGS Autoconf macro supplied with newer versions of Autoconf (Autoconf version 2.13 and later). See section "Fortran 77 Compiler Characteristics" in The Autoconf .

If Automake detects that a program or shared library (as mentioned in some \_PROGRAMS or \_LTLIBRARIES primary) contains source code that is a mixture of Fortran 77 and C and/or C++, then it requires that the macro AC\_F77\_LIBRARY\_LDFLAGS be called in 'configure.ac', and that either \$(FLIBS) appear in the appropriate \_LDADD (for programs) or \_LIBADD (for shared libraries) variables. It is the responsibility of the person writing the 'Makefile.am' to make sure that '\$(FLIBS)' appears in the appropriate \_LDADD or \_LIBADD variable.

For example, consider the following 'Makefile.am':

```
bin_PROGRAMS = foo
foo\_SOWRCES = main.cc foo.f
foo LDADD = libfoo.la $(FLIBS)pkglib_LTLIBRARIES = libfoo.la
libfoo_la_SOURCES = bar.f baz.c zardoz.cc
libfoo_1a_LIBADD = <math>(FLIBS)</math>
```
In this case, Automake will insist that AC\_F77\_LIBRARY\_LDFLAGS is mentioned in 'configure.ac'. Also, if '\$(FLIBS)' hadn't been mentioned in foo\_LDADD and libfoo\_la\_LIBADD, then Automake would have issued a warning.

### <span id="page-53-0"></span>7.11.3.1 How the Linker is Chosen

When a program or library mixes several languages, Automake choose the linker according to the following priorities. (The names in parentheses are the variables containing the link command.)

- 1. Native Java (GCJLINK)
- 2. C++ (CXXLINK)
- 3. Fortran 77 (F77LINK)
- 4. Fortran (FCLINK)
- 5. Objective C (OBJCLINK)
- 6. C (LINK)

For example, if Fortran 77, C and C++ source code is compiled into a program, then the C++ linker will be used. In this case, if the C or Fortran 77 linkers required any special libraries that weren't included by the C++ linker, then they must be manually added to an \_LDADD or \_LIBADD variable by the user writing the 'Makefile.am'.

Automake only looks at the file names listed in '\_SOURCES' variables to choose the linker, and defaults to the C linker. Sometimes this is inconvenient because you are linking against a library written in another language and would like to set the linker more appropriately. See [Section 7.3.5 \[Libtool Convenience Libraries\], page 37](#page-38-1), for a trick with nodist\_EXTRA\_ ...\_SOURCES.

# <span id="page-53-1"></span>7.12 Fortran 9x Support

Automake includes full support for Fortran 9x.

Any package including Fortran 9x code must define the output variable FC in 'configure.ac'; the simplest way to do this is to use the AC\_PROG\_FC macro (see section "Particular Program Checks" in The Autoconf Manual).

A few additional variables are defined when a Fortran 9x source file is seen:

FC The name of the Fortran 9x compiler.

FCFLAGS Any flags to pass to the Fortran 9x compiler.

AM\_FCFLAGS

The maintainer's variant of FCFLAGS.

FCCOMPILE

The command used to actually compile a Fortran 9x source file. The file name is appended to form the complete command line.

FCLINK The command used to actually link a pure Fortran 9x program or shared library.

### 7.12.1 Compiling Fortran 9x Files

'N.o' is made automatically from 'N.f90' or 'N.f95' by running the Fortran 9x compiler. The precise command used is as follows:

 $f.f9x'$   $$(FC) -c $(AM_FCFLAGS) $(FCFLAGS)$$ 

# <span id="page-54-1"></span>7.13 Java Support

Automake includes support for compiled Java, using gcj, the Java front end to the GNU Compiler Collection.

Any package including Java code to be compiled must define the output variable GCJ in 'configure.ac'; the variable GCJFLAGS must also be defined somehow (either in 'configure.ac' or 'Makefile.am'). The simplest way to do this is to use the AM\_PROG\_GCJ macro.

By default, programs including Java source files are linked with gcj.

As always, the contents of AM\_GCJFLAGS are passed to every compilation invoking gcj (in its role as an ahead-of-time compiler, when invoking it to create '.class' files, AM\_ JAVACFLAGS is used instead). If it is necessary to pass options to gcj from 'Makefile.am', this variable, and not the user variable GCJFLAGS, should be used.

gcj can be used to compile '.java', '.class', '.zip', or '.jar' files.

When linking, gcj requires that the main class be specified using the '--main=' option. The easiest way to do this is to use the \_LDFLAGS variable for the program.

# <span id="page-54-0"></span>7.14 Support for Other Languages

Automake currently only includes full support for C, C++ (see [Section 7.9 \[C](#page-50-0)++ Support], [page 49\)](#page-50-0), Fortran 77 (see [Section 7.11 \[Fortran 77 Support\], page 49\)](#page-50-1), Fortran 9x (see [Section 7.12 \[Fortran 9x Support\], page 52\)](#page-53-1), and Java (see [Section 7.13 \[Java Support\],](#page-54-1) [page 53](#page-54-1)). There is only rudimentary support for other languages, support for which will be improved based on user demand.

Some limited support for adding your own languages is available via the suffix rule handling (see [Section 17.2 \[Suffixes\], page 79](#page-80-0)).

# 7.15 Automatic de-ANSI-fication

Although the GNU standards allow the use of ANSI C, this can have the effect of limiting portability of a package to some older compilers (notably the SunOS C compiler).

Automake allows you to work around this problem on such machines by de-ANSI-fying each source file before the actual compilation takes place.

If the 'Makefile.am' variable AUTOMAKE\_OPTIONS (see [Chapter 16 \[Options\], page 74\)](#page-75-0) contains the option 'ansi2knr' then code to handle de-ANSI-fication is inserted into the generated 'Makefile.in'.

This causes each C source file in the directory to be treated as ANSI C. If an ANSI C compiler is available, it is used. If no ANSI C compiler is available, the ansi2knr program is used to convert the source files into K&R C, which is then compiled.

The ansi2knr program is simple-minded. It assumes the source code will be formatted in a particular way; see the ansi2knr man page for details.

Support for de-ANSI-fication requires the source files 'ansi2knr.c' and 'ansi2knr.1' to be in the same package as the ANSI C source; these files are distributed with Automake. Also, the package 'configure.ac' must call the macro AM\_C\_PROTOTYPES (see [Section 5.6](#page-20-0) [\[Macros\], page 19](#page-20-0)).

Automake also handles finding the ansi2knr support files in some other directory in the current package. This is done by prepending the relative path to the appropriate directory to the ansi2knr option. For instance, suppose the package has ANSI C code in the 'src' and 'lib' subdirectories. The files 'ansi2knr.c' and 'ansi2knr.1' appear in 'lib'. Then this could appear in 'src/Makefile.am':

AUTOMAKE\_OPTIONS = ../lib/ansi2knr

If no directory prefix is given, the files are assumed to be in the current directory.

Note that automatic de-ANSI-fication will not work when the package is being built for a different host architecture. That is because automake currently has no way to build ansi2knr for the build machine.

Using LIBOBJS with source de-ANSI-fication used to require hand-crafted code in 'configure' to append '\$U' to basenames in LIBOBJS. This is no longer true today. Starting with version 2.54, Autoconf takes care of rewriting LIBOBJS and LTLIBOBJS. (see section "AC\_LIBOBJ vs. LIBOBJS" in The Autoconf Manual)

# <span id="page-55-0"></span>7.16 Automatic dependency tracking

As a developer it is often painful to continually update the 'Makefile.in' whenever the include-file dependencies change in a project. Automake supplies a way to automatically track dependency changes.

Automake always uses complete dependencies for a compilation, including system headers. Automake's model is that dependency computation should be a side effect of the build. To this end, dependencies are computed by running all compilations through a special wrapper program called depcomp. depcomp understands how to coax many different C and C++ compilers into generating dependency information in the format it requires. 'automake -a' will install depcomp into your source tree for you. If depcomp can't figure out how to properly invoke your compiler, dependency tracking will simply be disabled for your build.

Experience with earlier versions of Automake (see [Section 27.2 \[Dependency Tracking](#page-117-0) [Evolution\], page 116](#page-117-0)) taught us that it is not reliable to generate dependencies only on the maintainer's system, as configurations vary too much. So instead Automake implements dependency tracking at build time.

Automatic dependency tracking can be suppressed by putting 'no-dependencies' in the variable AUTOMAKE\_OPTIONS, or passing 'no-dependencies' as an argument to AM\_INIT\_ AUTOMAKE (this should be the preferred way). Or, you can invoke automake with the  $\div i$ option. Dependency tracking is enabled by default.

The person building your package also can choose to disable dependency tracking by configuring with '--disable-dependency-tracking'.

# 7.17 Support for executable extensions

On some platforms, such as Windows, executables are expected to have an extension such as '.exe'. On these platforms, some compilers (GCC among them) will automatically generate 'foo.exe' when asked to generate 'foo'.

Automake provides mostly-transparent support for this. Unfortunately mostly doesn't yet mean fully. Until the English dictionary is revised, you will have to assist Automake if your package must support those platforms.

One thing you must be aware of is that, internally, Automake rewrites something like this:

bin\_PROGRAMS = liver

to this:

bin\_PROGRAMS = liver\$(EXEEXT)

The targets Automake generates are likewise given the '\$(EXEEXT)' extension.

However, Automake cannot apply this rewriting to configure substitutions. This means that if you are conditionally building a program using such a substitution, then your 'configure.ac' must take care to add '\$(EXEEXT)' when constructing the output variable.

With Autoconf 2.13 and earlier, you must explicitly use  $AC$ -EXEEXT to get this support. With Autoconf 2.50, AC\_EXEEXT is run automatically if you configure a compiler (say, through AC\_PROG\_CC).

Sometimes maintainers like to write an explicit link rule for their program. Without executable extension support, this is easy—you simply write a rule whose target is the name of the program. However, when executable extension support is enabled, you must instead add the '\$(EXEEXT)' suffix.

Unfortunately, due to the change in Autoconf 2.50, this means you must always add this extension. However, this is a problem for maintainers who know their package will never run on a platform that has executable extensions. For those maintainers, the 'no-exeext' option (see [Chapter 16 \[Options\], page 74\)](#page-75-0) will disable this feature. This works in a fairly ugly way; if 'no-exeext' is seen, then the presence of a rule for a target named foo in 'Makefile.am' will override an automake-generated rule for 'foo\$(EXEEXT)'. Without the 'no-exeext' option, this use will give a diagnostic.

# 8 Other Derived Objects

Automake can handle derived objects that are not C programs. Sometimes the support for actually building such objects must be explicitly supplied, but Automake will still automatically handle installation and distribution.

# 8.1 Executable Scripts

It is possible to define and install programs that are scripts. Such programs are listed using the SCRIPTS primary name. Automake doesn't define any dependencies for scripts; the 'Makefile.am' should include the appropriate rules.

Automake does not assume that scripts are derived objects; such objects must be deleted by hand (see [Chapter 12 \[Clean\], page 68\)](#page-69-0).

The automake program itself is a Perl script that is generated from 'automake.in'. Here is how this is handled:

```
bin_SCRIPTS = automake
CLEANFILES = $(bin_SCRIPTS)
do\_subst = sed -e 's, [\mathbb{Q}] datadir[\mathbb{Q}], \$(datadir), g' \-e 's, [C]PERL[C], $(PERL), g' \
```

```
-e 's,[@]PACKAGE[@],$(PACKAGE),g' \
            -e 's, [0] VERSION[0], \$(VERSION), g' \
            ...
automake: automake.in Makefile
        $(do_subst) < $(srcdir)/automake.in > automake
        chmod +x automake
```
Because—as we have just seen—scripts can be built, they are not distributed by default. Scripts that should be distributed can be specified using a dist<sub>riprefix</sub> as in other primaries. For instance, the following 'Makefile.am' declares that 'my\_script' should be distributed and installed in '\$(sbindir)'.

dist\_sbin\_SCRIPTS = my\_script

Script objects can be installed in bindir, sbindir, libexecdir, or pkgdatadir.

Scripts that need not being installed can be listed in noinst\_SCRIPTS, and among them, those which are needed only by 'make check' should go in check\_SCRIPTS.

# 8.2 Header files

Header files that must be installed are specified by the HEADERS family of variables. Headers can be installed in includedir, oldincludedir, pkgincludedir or any other directory you may have defined (see [Section 2.3 \[Uniform\], page 3](#page-4-0)). For instance,

include\_HEADERS = foo.h bar/bar.h

will install the two files as ' $\frac{\pi}{2}$ (includedir)/foo.h' and ' $\frac{\pi}{2}$ (includedir)/bar.h'.

The nobase\_ prefix is also supported,

```
nobase_include_HEADERS = foo.h bar/bar.h
```
will install the two files as '\$(includedir)/foo.h' and '\$(includedir)/bar/bar.h' (see [Section 6.3 \[Alternative\], page 28\)](#page-29-0).

Usually, only header files that accompany installed libraries need to be installed. Headers used by programs or convenience libraries are not installed. The noinst\_HEADERS variable can be used for such headers. However when the header actually belongs to one convenient library or program, we recommend listing it in the program's or library's \_SOURCES variable (see [Section 7.1.1 \[Program Sources\], page 30](#page-31-1)) instead of in noinst\_HEADERS. This is clearer for the 'Makefile.am' reader. noinst\_HEADERS would be the right variable to use in a directory containing only headers and no associated library or program.

All header files must be listed somewhere; in a \_SOURCES variable or in a \_HEADERS variable. Missing ones will not appear in the distribution.

For header files that are built and must not be distributed, use the nodist\_ prefix as in nodist\_include\_HEADERS or nodist\_prog\_SOURCES. If these generated headers are needed during the build, you must also ensure they exist before they are used (see [Section 8.4](#page-58-0) [\[Sources\], page 57\)](#page-58-0).

# 8.3 Architecture-independent data files

Automake supports the installation of miscellaneous data files using the DATA family of variables.

Such data can be installed in the directories datadir, sysconfdir, sharedstatedir, localstatedir, or pkgdatadir.

By default, data files are not included in a distribution. Of course, you can use the dist\_ prefix to change this on a per-variable basis.

Here is how Automake declares its auxiliary data files:

 $dist$ <sub>\_p</sub>kgdata\_DATA = clean-kr.am clean.am ...

### <span id="page-58-0"></span>8.4 Built sources

Because Automake's automatic dependency tracking works as a side-effect of compilation (see [Section 7.16 \[Dependencies\], page 54](#page-55-0)) there is a bootstrap issue: a target should not be compiled before its dependencies are made, but these dependencies are unknown until the target is first compiled.

Ordinarily this is not a problem, because dependencies are distributed sources: they preexist and do not need to be built. Suppose that 'foo.c' includes 'foo.h'. When it first compiles 'foo.o', make only knows that 'foo.o' depends on 'foo.c'. As a side-effect of this compilation depcomp records the 'foo.h' dependency so that following invocations of make will honor it. In these conditions, it's clear there is no problem: either 'foo.o' doesn't exist and has to be built (regardless of the dependencies), or accurate dependencies exist and they can be used to decide whether 'foo.o' should be rebuilt.

It's a different story if 'foo.h' doesn't exist by the first make run. For instance, there might be a rule to build 'foo.h'. This time 'file.o''s build will fail because the compiler can't find 'foo.h'. make failed to trigger the rule to build 'foo.h' first by lack of dependency information.

The BUILT\_SOURCES variable is a workaround for this problem. A source file listed in BUILT\_SOURCES is made on 'make all' or 'make check' (or even 'make install') before other targets are processed. However, such a source file is not compiled unless explicitly requested by mentioning it in some other \_SOURCES variable.

So, to conclude our introductory example, we could use 'BUILT\_SOURCES = foo.h' to ensure 'foo.h' gets built before any other target (including 'foo.o') during 'make all' or 'make check'.

BUILT\_SOURCES is actually a bit of a misnomer, as any file which must be created early in the build process can be listed in this variable. Moreover, all built sources do not necessarily have to be listed in BUILT\_SOURCES. For instance, a generated '.c' file doesn't need to appear in BUILT\_SOURCES (unless it is included by another source), because it's a known dependency of the associated object.

It might be important to emphasize that BUILT\_SOURCES is honored only by 'make all', 'make check' and 'make install'. This means you cannot build a specific target (e.g., 'make foo') in a clean tree if it depends on a built source. However it will succeed if you have run 'make all' earlier, because accurate dependencies are already available.

The next section illustrates and discusses the handling of built sources on a toy example.

### 8.4.1 Built sources example

Suppose that 'foo.c' includes 'bindir.h', which is installation-dependent and not distributed: it needs to be built. Here 'bindir.h' defines the preprocessor macro bindir to the value of the make variable bindir (inherited from 'configure').

We suggest several implementations below. It's not meant to be an exhaustive listing of all ways to handle built sources, but it will give you a few ideas if you encounter this issue.

### First try

This first implementation will illustrate the bootstrap issue mentioned in the previous section (see [Section 8.4 \[Sources\], page 57](#page-58-0)).

Here is a tentative 'Makefile.am'.

```
# This won't work.
bin_PROGRAMS = foo
foo_SOURCES = foo.c
nodist_foo_SOURCES = bindir.h
CLEANFILES = bindir.h
bindir.h: Makefile
        echo '#define bindir "$(bindir)"' >$@
```
This setup doesn't work, because Automake doesn't know that 'foo.c' includes 'bindir.h'. Remember, automatic dependency tracking works as a side-effect of compilation, so the dependencies of 'foo.o' will be known only after 'foo.o' has been compiled (see [Section 7.16 \[Dependencies\], page 54\)](#page-55-0). The symptom is as follows.

```
% make
source='foo.c' object='foo.o' libtool=no \
depfile='.deps/foo.Po' tmpdepfile='.deps/foo.TPo' \
depmode=gcc /bin/sh ./depcomp \
gcc -I. -I. -g -O2 -c 'test -f 'foo.c' || echo './''foo.c
foo.c:2: bindir.h: No such file or directory
make: *** [foo.o] Error 1
```
In this example 'bindir.h' is not distributed, not installed, and it is not even being built on-time. One may wonder what the 'nodist\_foo\_SOURCES = bindir.h' line has any use at all. This line simply states that 'bindir.h' is a source of foo, so for instance, it should be inspected while generating tags (see [Section 17.1 \[Tags\], page 78\)](#page-79-0). In other words, it does not help our present problem, and the build would fail identically without it.

### Using BUILT\_SOURCES

A solution is to require 'bindir.h' to be built before anything else. This is what BUILT\_ SOURCES is meant for (see [Section 8.4 \[Sources\], page 57](#page-58-0)).

```
bin_PROGRAMS = foo
  foo_SOURCES = foo.c
  nodist_foo_SOURCES = bindir.h
  BUILT_SOURCES = bindir.h
  CLEANFILES = bindir.h
  bindir.h: Makefile
          echo '#define bindir "$(bindir)"' >$@
See how 'bindir.h' get built first:
  % make
  echo '#define bindir "/usr/local/bin"' >bindir.h
  make all-am
```

```
make[1]: Entering directory '/home/adl/tmp'
source='foo.c' object='foo.o' libtool=no \
depfile='.deps/foo.Po' tmpdepfile='.deps/foo.TPo' \
depmode=gcc /bin/sh ./depcomp \
gcc -I. -I. -g -O2 -c 'test -f 'foo.c' || echo './''foo.c
gcc -g -O2 -o foo foo.o
make[1]: Leaving directory '/home/adl/tmp'
```
However, as said earlier, BUILT\_SOURCES applies only to the all, check, and install targets. It still fails if you try to run 'make foo' explicitly:

```
% make clean
test -z "bindir.h" || rm -f bindir.h
test -z "foo" || rm -f foo
rm -f *.o
% : > .deps/foo.Po # Suppress previously recorded dependencies
% make foo
source='foo.c' object='foo.o' libtool=no \
depfile='.deps/foo.Po' tmpdepfile='.deps/foo.TPo' \
depmode=gcc /bin/sh ./depcomp \
gcc -I. -I. -g -O2 -c 'test -f 'foo.c' || echo './''foo.c
foo.c:2: bindir.h: No such file or directory
make: *** [foo.o] Error 1
```
### Recording dependencies manually

Usually people are happy enough with BUILT\_SOURCES because they never build targets such as 'make foo' before 'make all', as in the previous example. However if this matters to you, you can avoid BUILT\_SOURCES and record such dependencies explicitly in the 'Makefile.am'.

```
bin_PROGRAMS = foo
foo_SOURCES = foo.c
nodist_foo_SOURCES = bindir.h
foo.$(OBJEXT): bindir.h
CLEANFILES = bindir.h
bindir.h: Makefile
        echo '#define bindir "$(bindir)"' >$@
```
You don't have to list all the dependencies of 'foo.o' explicitly, only those that might need to be built. If a dependency already exists, it will not hinder the first compilation and will be recorded by the normal dependency tracking code. (Note that after this first compilation the dependency tracking code will also have recorded the dependency between 'foo.o' and 'bindir.h'; so our explicit dependency is really useful to the first build only.)

Adding explicit dependencies like this can be a bit dangerous if you are not careful enough. This is due to the way Automake tries not to overwrite your rules (it assumes you know better than it). 'foo.\$(OBJEXT): bindir.h' supersedes any rule Automake may want to output to build 'foo.\$(OBJEXT)'. It happens to work in this case because Automake doesn't have to output any 'foo.\$(OBJEXT):' target: it relies on a suffix rule instead (i.e., '.c.\$(OBJEXT):'). Always check the generated 'Makefile.in' if you do this.

### Build 'bindir.h' from 'configure'

It's possible to define this preprocessor macro from 'configure', either in 'config.h' (see section "Defining Directories" in The Autoconf Manual), or by processing a 'bindir.h.in' file using AC\_CONFIG\_FILES (see section "Configuration Actions" in The Autoconf Manual).

At this point it should be clear that building 'bindir.h' from 'configure' work well for this example. 'bindir.h' will exist before you build any target, hence will not cause any dependency issue.

The Makefile can be shrunk as follows. We do not even have to mention 'bindir.h'.

```
bin_PROGRAMS = foo
foo_SOURCES = foo.c
```
However, it's not always possible to build sources from 'configure', especially when these sources are generated by a tool that needs to be built first...

### Build 'bindir.c', not 'bindir.h'.

Another attractive idea is to define bindir as a variable or function exported from 'bindir.o', and build 'bindir.c' instead of 'bindir.h'.

```
noinst_PROGRAMS = foo
foo_SOURCES = foo.c bindir.h
nodist_foo_SOURCES = bindir.c
CLEANFILES = bindir.c
bindir.c: Makefile
        echo 'const char bindir[] = "\$(bindir)";' >$@
```
'bindir.h' contains just the variable's declaration and doesn't need to be built, so it won't cause any trouble. 'bindir.o' is always dependent on 'bindir.c', so 'bindir.c' will get built first.

### Which is best?

There is no panacea, of course. Each solution has its merits and drawbacks.

You cannot use BUILT\_SOURCES if the ability to run 'make foo' on a clean tree is important to you.

You won't add explicit dependencies if you are leery of overriding an Automake rule by mistake.

Building files from './configure' is not always possible, neither is converting '.h' files into '.c' files.

# 9 Other GNU Tools

Since Automake is primarily intended to generate 'Makefile.in's for use in GNU programs, it tries hard to interoperate with other GNU tools.

# 9.1 Emacs Lisp

Automake provides some support for Emacs Lisp. The LISP primary is used to hold a list of '.el' files. Possible prefixes for this primary are lisp\_ and noinst\_. Note that if lisp\_LISP is defined, then 'configure.ac' must run AM\_PATH\_LISPDIR (see [Section 5.6](#page-20-0) [\[Macros\], page 19](#page-20-0)).

Lisp sources are not distributed by default. You can prefix the LISP primary with dist\_, as in dist\_lisp\_LISP or dist\_noinst\_LISP, to indicate that these files should be distributed.

Automake will byte-compile all Emacs Lisp source files using the Emacs found by AM\_ PATH\_LISPDIR, if any was found.

Byte-compiled Emacs Lisp files are not portable among all versions of Emacs, so it makes sense to turn this off if you expect sites to have more than one version of Emacs installed. Furthermore, many packages don't actually benefit from byte-compilation. Still, we recommend that you byte-compile your Emacs Lisp sources. It is probably better for sites with strange setups to cope for themselves than to make the installation less nice for everybody else.

There are two ways to avoid byte-compiling. Historically, we have recommended the following construct.

```
lisp_LISP = file1.el file2.el
ELCFILES =
```
ELCFILES is an internal Automake variable that normally lists all '.elc' files that must be byte-compiled. Automake defines ELCFILES automatically from lisp\_LISP. Emptying this variable explicitly prevents byte-compilation to occur.

Since Automake 1.8, we now recommend using lisp\_DATA instead. As in

```
lisp_DATA = file1.el file2.el
```
Note that these two constructs are not equivalent. \_LISP will not install a file if Emacs is not installed, while \_DATA will always install its files.

# 9.2 Gettext

If AM\_GNU\_GETTEXT is seen in 'configure.ac', then Automake turns on support for GNU gettext, a message catalog system for internationalization (see section "GNU Gettext" in GNU gettext utilities).

The gettext support in Automake requires the addition of two subdirectories to the package, 'intl' and 'po'. Automake insures that these directories exist and are mentioned in SUBDIRS.

# 9.3 Libtool

Automake provides support for GNU Libtool (see section "Introduction" in The Libtool Manual) with the LTLIBRARIES primary. See [Section 7.3 \[A Shared Library\], page 34](#page-35-1).

### 9.4 Java

Automake provides some minimal support for Java compilation with the JAVA primary.

Any '.java' files listed in a \_JAVA variable will be compiled with JAVAC at build time. By default, '.java' files are not included in the distribution, you should use the dist\_ prefix to distribute them.

Here is a typical setup for distributing '.java' files and installing the '.class' files resulting from their compilation.

javadir = \$(datadir)/java  $dist$ java\_JAVA = a.java b.java ...

Currently Automake enforces the restriction that only one \_JAVA primary can be used in a given 'Makefile.am'. The reason for this restriction is that, in general, it isn't possible to know which '.class' files were generated from which '.java' files, so it would be impossible to know which files to install where. For instance, a '.java' file can define multiple classes; the resulting '.class' file names cannot be predicted without parsing the '.java' file.

There are a few variables that are used when compiling Java sources:

JAVAC The name of the Java compiler. This defaults to 'javac'.

#### JAVACFLAGS

The flags to pass to the compiler. This is considered to be a user variable (see [Section 2.5 \[User Variables\], page 4\)](#page-5-0).

#### AM\_JAVACFLAGS

More flags to pass to the Java compiler. This, and not JAVACFLAGS, should be used when it is necessary to put Java compiler flags into 'Makefile.am'.

JAVAROOT The value of this variable is passed to the '-d' option to javac. It defaults to '\$(top\_builddir)'.

#### CLASSPATH\_ENV

This variable is an sh expression that is used to set the CLASSPATH environment variable on the javac command line. (In the future we will probably handle class path setting differently.)

# 9.5 Python

Automake provides support for Python compilation with the PYTHON primary.

Any files listed in a \_PYTHON variable will be byte-compiled with py-compile at install time. py-compile actually creates both standard  $({}^{\prime}$ .pyc') and byte-compiled  $({}^{\prime}$ .pyo') versions of the source files. Note that because byte-compilation occurs at install time, any files listed in noinst\_PYTHON will not be compiled. Python source files are included in the distribution by default.

Automake ships with an Autoconf macro called AM\_PATH\_PYTHON that will determine some Python-related directory variables (see below). If you have called AM\_PATH\_PYTHON from 'configure.ac', then you may use the following variables to list you Python source files in your variables: python\_PYTHON, pkgpython\_PYTHON, pyexecdir\_PYTHON, pkgpyexecdir\_PYTHON, depending where you want your files installed.

### AM\_PATH\_PYTHON ([VERSION], [ACTION-IF-FOUND], [Macro] [ACTION-IF-NOT-FOUND])

Search a Python interpreter on the system. This macro takes three optional arguments. The first argument, if present, is the minimum version of Python required for this package: AM\_PATH\_PYTHON will skip any Python interpreter that is older than VERSION. If an interpreter is found and satisfies VERSION, then ACTION-IF-FOUND is run. Otherwise, ACTION-IF-NOT-FOUND is run.

If ACTION-IF-NOT-FOUND is not specified, the default is to abort configure. This is fine when Python is an absolute requirement for the package. Therefore if Python  $\geq$  2.2 is only *optional* to the package, AM\_PATH\_PYTHON could be called as follows.

AM\_PATH\_PYTHON(2.2,, :)

AM\_PATH\_PYTHON creates the following output variables based on the Python installation found during configuration.

PYTHON The name of the Python executable, or ':' if no suitable interpreter could be found.

> Assuming ACTION-IF-NOT-FOUND is used (otherwise './configure' will abort if Python is absent), the value of PYTHON can be used to setup a conditional in order to disable the relevant part of a build as follows.

AM\_PATH\_PYTHON(,, :) AM\_CONDITIONAL([HAVE\_PYTHON], [test "\$PYTHON" != :])

#### PYTHON\_VERSION

The Python version number, in the form major.minor (e.g., '1.5'). This is currently the value of 'sys.version[:3]'.

#### PYTHON\_PREFIX

The string '\${prefix}'. This term may be used in future work that needs the contents of Python's 'sys.prefix', but general consensus is to always use the value from configure.

#### PYTHON\_EXEC\_PREFIX

The string '\${exec\_prefix}'. This term may be used in future work that needs the contents of Python's 'sys.exec\_prefix', but general consensus is to always use the value from configure.

#### PYTHON\_PLATFORM

The canonical name used by Python to describe the operating system, as given by 'sys.platform'. This value is sometimes needed when building Python extensions.

#### pythondir

The directory name for the 'site-packages' subdirectory of the standard Python install tree.

#### pkgpythondir

This is the directory under pythondir that is named after the package. That is, it is '\$(pythondir)/\$(PACKAGE)'. It is provided as a convenience.

#### pyexecdir

This is the directory where Python extension modules (shared libraries) should be installed.

#### pkgpyexecdir

This is a convenience variable that is defined as '\$(pyexecdir)/\$(PACKAGE)'.

All these directory variables have values that start with either '\${prefix}' or '\${exec\_prefix}' unexpanded. This works fine in 'Makefiles', but it makes these variables hard to use in 'configure'. This is mandated by the GNU coding standards, so that the user can run 'make prefix=/foo install'. The Autoconf manual has a section with more details on this topic (see section "Installation Directory Variables" in The Autoconf Manual). See also [Section 26.9 \[Hard-Coded Install Paths\], page 102.](#page-103-0)

# 10 Building documentation

Currently Automake provides support for Texinfo and man pages.

# 10.1 Texinfo

If the current directory contains Texinfo source, you must declare it with the TEXINFOS primary. Generally Texinfo files are converted into info, and thus the info\_TEXINFOS variable is most commonly used here. Any Texinfo source file must end in the '.texi', '.txi', or '.texinfo' extension. We recommend '.texi' for new manuals.

Automake generates rules to build '.info', '.dvi', '.ps', '.pdf' and '.html' files from your Texinfo sources. The '.info' files are built by 'make all' and installed by 'make install' (unless you use 'no-installinfo', see below). The other files can be built on request by 'make dvi', 'make ps', 'make pdf' and 'make html'.

If the '.texi' file @includes 'version.texi', then that file will be automatically generated. The file 'version.texi' defines four Texinfo flag you can reference using @value{EDITION}, @value{VERSION}, @value{UPDATED}, and @value{UPDATED-MONTH}.

EDITION

VERSION Both of these flags hold the version number of your program. They are kept separate for clarity.

UPDATED This holds the date the primary '.texi' file was last modified.

#### UPDATED-MONTH

This holds the name of the month in which the primary '.texi' file was last modified.

The 'version.texi' support requires the mdate-sh script; this script is supplied with Automake and automatically included when automake is invoked with the '--add-missing' option.

If you have multiple Texinfo files, and you want to use the 'version.texi' feature, then you have to have a separate version file for each Texinfo file. Automake will treat any include in a Texinfo file that matches 'vers\*.texi' just as an automatically generated version file.

Sometimes an info file actually depends on more than one '.texi' file. For instance, in GNU Hello, 'hello.texi' includes the file 'gpl.texi'. You can tell Automake about these dependencies using the texi\_TEXINFOS variable. Here is how GNU Hello does it:

info\_TEXINFOS = hello.texi hello\_TEXINFOS = gpl.texi

By default, Automake requires the file 'texinfo.tex' to appear in the same directory as the Texinfo source (this can be changed using the TEXINFO\_TEX variable, see below). However, if you used AC\_CONFIG\_AUX\_DIR in 'configure.ac' (see section "Finding 'configure' Input" in The Autoconf Manual), then 'texinfo.tex' is looked for there. Automake supplies 'texinfo.tex' if '--add-missing' is given.

The option 'no-texinfo.tex' can be used to eliminate the requirement for the file 'texinfo.tex'. Use of the variable TEXINFO\_TEX is preferable, however, because that allows the dvi, ps, and pdf targets to still work.

Automake generates an install-info rule; some people apparently use this. By default, info pages are installed by 'make install'. This can be prevented via the no-installinfo option.

The following variables are used by the Texinfo build rules.

MAKEINFO The name of the program invoked to build '.info' files. This variable is defined by Automake. If the makeinfo program is found on the system then it will be used by default; otherwise missing will be used instead.

#### MAKEINFOHTML

The command invoked to build '.html' files. Automake defines this to '\$(MAKEINFO) --html'.

#### MAKEINFOFLAGS

User flags passed to each invocation of ' $\mathcal{N}(MAKEINFO)$ ' and ' $\mathcal{N}(MAKEINFOHTML)$ '. This user variable (see [Section 2.5 \[User Variables\], page 4](#page-5-0)) is not expected to be defined in any 'Makefile'; it can be used by users to pass extra flags to suit their needs.

#### AM\_MAKEINFOFLAGS

#### AM\_MAKEINFOHTMLFLAGS

Maintainer flags passed to each makeinfo invocation. Unlike MAKEINFOFLAGS, these variables are meant to be defined by maintainers in 'Makefile.am'. '\$(AM\_MAKEINFOFLAGS)' is passed to makeinfo when building '.info' files; and '\$(AM\_MAKEINFOHTMLFLAGS)' is used when building '.html' files.

For instance, the following setting can be used to obtain one single '.html' file per manual, without node separators.

#### $AM_MAKEINFOHTMLFLAGS = --no-headers --no-split$

AM\_MAKEINFOHTMLFLAGS defaults to '\$(AM\_MAKEINFOFLAGS)'. This means that defining AM\_MAKEINFOFLAGS without defining AM\_MAKEINFOHTMLFLAGS will impact builds of both '.info' and '.html' files.

**TEXI2DVI** The name of the command that converts a  $\cdot$ **.** texi' file into a  $\cdot$ **.** dvi' file. This defaults to 'texi2dvi', a script that ships with the Texinfo package.

- TEXI2PDF The name of the command that translates a '.texi' file into a '.pdf' file. This defaults to '\$(TEXI2DVI) --pdf --batch'.
- DVIPS The name of the command that build a '.ps' file out of a '.dvi' file. This defaults to 'dvips'.

TEXINFO\_TEX

If your package has Texinfo files in many directories, you can use the variable TEXINFO\_TEX to tell Automake where to find the canonical 'texinfo.tex' for your package. The value of this variable should be the relative path from the current 'Makefile.am' to 'texinfo.tex':

TEXINFO\_TEX = ../doc/texinfo.tex

### 10.2 Man pages

A package can also include man pages (but see the GNU standards on this matter, section "Man Pages" in The GNU Coding Standards.) Man pages are declared using the MANS primary. Generally the man\_MANS variable is used. Man pages are automatically installed in the correct subdirectory of mandir, based on the file extension.

File extensions such as '.1c' are handled by looking for the valid part of the extension and using that to determine the correct subdirectory of mandir. Valid section names are the digits '0' through '9', and the letters 'l' and 'n'.

Sometimes developers prefer to name a man page something like 'foo.man' in the source, and then rename it to have the correct suffix, for example 'foo.1', when installing the file. Automake also supports this mode. For a valid section named SECTION, there is a corresponding directory named 'manSECTIONdir', and a corresponding \_MANS variable. Files listed in such a variable are installed in the indicated section. If the file already has a valid suffix, then it is installed as-is; otherwise the file suffix is changed to match the section.

For instance, consider this example:

```
man1_MANS = rename.man thesame.1 alsothesame.1c
```
In this case, 'rename.man' will be renamed to 'rename.1' when installed, but the other files will keep their names.

By default, man pages are installed by 'make install'. However, since the GNU project does not require man pages, many maintainers do not expend effort to keep the man pages up to date. In these cases, the 'no-installman' option will prevent the man pages from being installed by default. The user can still explicitly install them via 'make install-man'.

Here is how the man pages are handled in GNU cpio (which includes both Texinfo documentation and man pages):

```
man\_MANS = cpio.1 m t.1EXTRA_DIST = $(man_MANS)
```
Man pages are not currently considered to be source, because it is not uncommon for man pages to be automatically generated. Therefore they are not automatically included in the distribution. However, this can be changed by use of the dist\_ prefix.

The nobase\_ prefix is meaningless for man pages and is disallowed.

# 11 What Gets Installed

# 11.1 Basics of installation

Naturally, Automake handles the details of actually installing your program once it has been built. All files named by the various primaries are automatically installed in the appropriate places when the user runs 'make install'.

A file named in a primary is installed by copying the built file into the appropriate directory. The base name of the file is used when installing.

bin\_PROGRAMS = hello subdir/goodbye

In this example, both 'hello' and 'goodbye' will be installed in '\$(bindir)'.

Sometimes it is useful to avoid the basename step at install time. For instance, you might have a number of header files in subdirectories of the source tree that are laid out precisely how you want to install them. In this situation you can use the nobase\_ prefix to suppress the base name step. For example:

```
nobase_include_HEADERS = stdio.h sys/types.h
Will install 'stdio.h' in '$(includedir)' and 'types.h' in '$(includedir)/sys'.
```
### 11.2 The two parts of install

Automake generates separate install-data and install-exec rules, in case the installer is installing on multiple machines that share directory structure—these targets allow the machine-independent parts to be installed only once. install-exec installs platformdependent files, and install-data installs platform-independent files. The install target depends on both of these targets. While Automake tries to automatically segregate objects into the correct category, the 'Makefile.am' author is, in the end, responsible for making sure this is done correctly.

Variables using the standard directory prefixes 'data', 'info', 'man', 'include', 'oldinclude', 'pkgdata', or 'pkginclude' are installed by install-data.

Variables using the standard directory prefixes 'bin', 'sbin', 'libexec', 'sysconf', 'localstate', 'lib', or 'pkglib' are installed by install-exec.

For instance, data\_DATA files are installed by install-data, while bin\_PROGRAMS files are installed by install-exec.

Any variable using a user-defined directory prefix with 'exec' in the name (e.g., myexecbin\_PROGRAMS) is installed by install-exec. All other user-defined prefixes are installed by install-data.

# 11.3 Extending installation

It is possible to extend this mechanism by defining an install-exec-local or installdata-local rule. If these rules exist, they will be run at 'make install' time. These rules can do almost anything; care is required.

Automake also supports two install hooks, install-exec-hook and install-datahook. These hooks are run after all other install rules of the appropriate type, exec or data, have completed. So, for instance, it is possible to perform post-installation modifications using an install hook. [Section 22.1 \[Extending\], page 82](#page-83-0) gives some examples.

# 11.4 Staged installs

Automake generates support for the DESTDIR variable in all install rules. DESTDIR is used during the 'make install' step to relocate install objects into a staging area. Each object and path is prefixed with the value of DESTDIR before being copied into the install area. Here is an example of typical DESTDIR usage:

```
mkdir /tmp/staging &&
make DESTDIR=/tmp/staging install
```
The mkdir command avoids a security problem if the attacker creates a symbolic link from '/tmp/staging' to a victim area; then make places install objects in a directory tree built under '/tmp/staging'. If '/gnu/bin/foo' and '/gnu/share/aclocal/foo.m4' are to be installed, the above command would install '/tmp/staging/gnu/bin/foo' and '/tmp/staging/gnu/share/aclocal/foo.m4'.

This feature is commonly used to build install images and packages. For more information, see section "Makefile Conventions" in The GNU Coding Standards.

Support for DESTDIR is implemented by coding it directly into the install rules. If your 'Makefile.am' uses a local install rule (e.g., install-exec-local) or an install hook, then you must write that code to respect DESTDIR.

# 11.5 Rules for the user

Automake also generates rules for targets uninstall, installdirs, and install-strip.

Automake supports uninstall-local and uninstall-hook. There is no notion of separate uninstalls for "exec" and "data", as these features would not provide additional functionality.

Note that uninstall is not meant as a replacement for a real packaging tool.

# <span id="page-69-0"></span>12 What Gets Cleaned

The GNU Makefile Standards specify a number of different clean rules. See section "Standard Targets for Users" in The GNU Coding Standards.

Generally the files that can be cleaned are determined automatically by Automake. Of course, Automake also recognizes some variables that can be defined to specify additional files to clean. These variables are MOSTLYCLEANFILES, CLEANFILES, DISTCLEANFILES, and MAINTAINERCLEANFILES.

When cleaning involves more than deleting some hard-coded list of files, it is also possible to supplement the cleaning rules with your own commands. Simply define a rule for any of the mostlyclean-local, clean-local, distclean-local, or maintainer-clean-local targets (see [Section 22.1 \[Extending\], page 82\)](#page-83-0). A common case is deleting a directory, for instance, a directory created by the test suite:

```
clean-local:
```
-rm -rf testSubDir

As the GNU Standards aren't always explicit as to which files should be removed by which rule, we've adopted a heuristic that we believe was first formulated by François Pinard:

- If make built it, and it is commonly something that one would want to rebuild (for instance, a '.o' file), then mostlyclean should delete it.
- Otherwise, if make built it, then clean should delete it.
- If configure built it, then distclean should delete it.
- If the maintainer built it (for instance, a '.info' file), then maintainer-clean should delete it. However maintainer-clean should not delete anything that needs to exist in order to run './configure && make'.

We recommend that you follow this same set of heuristics in your 'Makefile.am'.

# 13 What Goes in a Distribution

# 13.1 Basics of distribution

The dist rule in the generated 'Makefile.in' can be used to generate a gzip'd tar file and other flavors of archive for distribution. The files is named based on the PACKAGE and VERSION variables defined by AM\_INIT\_AUTOMAKE (see [Section 5.6 \[Macros\], page 19](#page-20-0)); more precisely the gzip'd tar file is named 'package-version.tar.gz'. You can use the make variable GZIP\_ENV to control how gzip is run. The default setting is '--best'.

For the most part, the files to distribute are automatically found by Automake: all source files are automatically included in a distribution, as are all 'Makefile.am's and 'Makefile.in's. Automake also has a built-in list of commonly used files that are automatically included if they are found in the current directory (either physically, or as the target of a 'Makefile.am' rule). This list is printed by 'automake --help'. Also, files that are read by configure (i.e. the source files corresponding to the files specified in various Autoconf macros such as AC\_CONFIG\_FILES and siblings) are automatically distributed. Files included in 'Makefile.am's (using include) or in 'configure.ac' (using m4\_include), and helper scripts installed with 'automake --add-missing' are also distributed.

Still, sometimes there are files that must be distributed, but which are not covered in the automatic rules. These files should be listed in the EXTRA\_DIST variable. You can mention files from subdirectories in EXTRA\_DIST.

You can also mention a directory in EXTRA\_DIST; in this case the entire directory will be recursively copied into the distribution. Please note that this will also copy *everything* in the directory, including CVS/RCS version control files. We recommend against using this feature.

If you define SUBDIRS, Automake will recursively include the subdirectories in the distribution. If SUBDIRS is defined conditionally (see [Chapter 19 \[Conditionals\], page 80\)](#page-81-0), Automake will normally include all directories that could possibly appear in SUBDIRS in the distribution. If you need to specify the set of directories conditionally, you can set the variable DIST\_SUBDIRS to the exact list of subdirectories to include in the distribution (see [Section 6.2 \[Conditional Subdirectories\], page 25\)](#page-26-0).

# 13.2 Fine-grained distribution control

Sometimes you need tighter control over what does not go into the distribution; for instance, you might have source files that are generated and that you do not want to distribute. In this case Automake gives fine-grained control using the dist and nodist prefixes. Any primary or \_SOURCES variable can be prefixed with dist\_ to add the listed files to the distribution. Similarly, nodist<sub>c</sub> can be used to omit the files from the distribution.

As an example, here is how you would cause some data to be distributed while leaving some source code out of the distribution:

```
dist data DATA = distribute-thisbin_PROGRAMS = foo
nodist_foo_SOURCES = do-not-distribute.c
```
### 13.3 The dist hook

Occasionally it is useful to be able to change the distribution before it is packaged up. If the dist-hook rule exists, it is run after the distribution directory is filled, but before the actual tar (or shar) file is created. One way to use this is for distributing files in subdirectories for which a new 'Makefile.am' is overkill:

```
dist-hook:
```

```
mkdir $(distdir)/random
cp -p $(srcdir)/random/a1 $(srcdir)/random/a2 $(distdir)/random
```
Another way to to use this is for removing unnecessary files that get recursively included by specifying a directory in EXTRA DIST:

EXTRA\_DIST = doc

dist-hook:

```
rm -rf 'find $(distdir)/doc -name CVS'
```
Two variables that come handy when writing dist-hook rules are '\$(distdir)' and '\$(top\_distdir)'.

'\$(distdir)' points to the directory where the dist rule will copy files from the current directory before creating the tarball. If you are at the top-level directory, then 'distdir = \$(PACKAGE)-\$(VERSION)'. When used from subdirectory named 'foo/', then 'distdir = ../\$(PACKAGE)-\$(VERSION)/foo'. '\$(distdir)' can be a relative or absolute path, do not assume any form.

'\$(top\_distdir)' always points to the root directory of the distributed tree. At the top-level it's equal to ' $\left( \text{distdir} \right)$ '. In the 'foo/' subdirectory 'top\_distdir = ../\$(PACKAGE)-\$(VERSION)'. '\$(top\_distdir)' too can be a relative or absolute path.

Note that when packages are nested using AC\_CONFIG\_SUBDIRS (see [Section 6.4 \[Sub](#page-29-1)[packages\], page 28](#page-29-1)), then '\$(distdir)' and '\$(top\_distdir)' are relative to the package where 'make dist' was run, not to any sub-packages involved.

# 13.4 Checking the distribution

Automake also generates a distcheck rule that can be of help to ensure that a given distribution will actually work. distcheck makes a distribution, then tries to do a VPATH
build, run the test suite, and finally make another tarfile to ensure the distribution is selfcontained.

Building the package involves running './configure'. If you need to supply additional flags to configure, define them in the DISTCHECK\_CONFIGURE\_FLAGS variable, either in your top-level 'Makefile.am', or on the command line when invoking make.

If the distcheck-hook rule is defined in your top-level 'Makefile.am', then it will be invoked by distcheck after the new distribution has been unpacked, but before the unpacked copy is configured and built. Your distcheck-hook can do almost anything, though as always caution is advised. Generally this hook is used to check for potential distribution errors not caught by the standard mechanism. Note that distcheck-hook as well as DISTCHECK\_CONFIGURE\_FLAGS are not honored in a subpackage 'Makefile.am', but the DISTCHECK\_CONFIGURE\_FLAGS are passed down to the configure script of the subpackage.

Speaking of potential distribution errors, distcheck also ensures that the distclean rule actually removes all built files. This is done by running 'make distcleancheck' at the end of the VPATH build. By default, distcleancheck will run distclean and then make sure the build tree has been emptied by running '\$(distcleancheck\_listfiles)'. Usually this check will find generated files that you forgot to add to the DISTCLEANFILES variable (see [Chapter 12 \[Clean\], page 68](#page-69-0)).

The distcleancheck behavior should be OK for most packages, otherwise you have the possibility to override the definition of either the distcleancheck rule, or the '\$(distcleancheck\_listfiles)' variable. For instance, to disable distcleancheck completely, add the following rule to your top-level 'Makefile.am':

distcleancheck:

@:

If you want distcleancheck to ignore built files that have not been cleaned because they are also part of the distribution, add the following definition instead:

```
distcleancheck_listfiles = \setminus
```

```
find -type f -exec sh -c 'test -f ((\text{arcsin})/{\{\} | \text{ } | \text{ } \text{echo } \{\}' \}'')
```
The above definition is not the default because it's usually an error if your Makefiles cause some distributed files to be rebuilt when the user build the package. (Think about the user missing the tool required to build the file; or if the required tool is built by your package, consider the cross-compilation case where it can't be run.) There is a FAQ entry about this (see [Section 26.4 \[distcleancheck\], page 93](#page-94-0)), make sure you read it before playing with distcleancheck\_listfiles.

distcheck also checks that the uninstall rule works properly, both for ordinary and DESTDIR builds. It does this by invoking 'make uninstall', and then it checks the install tree to see if any files are left over. This check will make sure that you correctly coded your uninstall-related rules.

By default, the checking is done by the distuninstallcheck rule, and the list of files in the install tree is generated by '\$(distuninstallcheck\_listfiles') (this is a variable whose value is a shell command to run that prints the list of files to stdout).

Either of these can be overridden to modify the behavior of distcheck. For instance, to disable this check completely, you would write:

distuninstallcheck:  $\circ$ 

## 13.5 The types of distributions

Automake generates rules to provide archives of the project for distributions in various formats. Their targets are:

dist-bzip2

Generate a bzip2 tar archive of the distribution. bzip2 archives are frequently smaller than gzipped archives.

dist-gzip

Generate a gzip tar archive of the distribution.

dist-shar

Generate a shar archive of the distribution.

dist-zip Generate a zip archive of the distribution.

dist-tarZ

Generate a compressed tar archive of the distribution.

The rule dist (and its historical synonym dist-all) will create archives in all the enabled formats, [Chapter 16 \[Options\], page 74.](#page-75-0) By default, only the dist-gzip target is hooked to dist.

# <span id="page-73-0"></span>14 Support for test suites

Automake supports two forms of test suites.

## 14.1 Simple Tests

If the variable TESTS is defined, its value is taken to be a list of programs to run in order to do the testing. The programs can either be derived objects or source objects; the generated rule will look both in srcdir and '.'. Programs needing data files should look for them in srcdir (which is both an environment variable and a make variable) so they work when building in a separate directory (see section "Build Directories " in The Autoconf Manual), and in particular for the distcheck rule (see [Chapter 13 \[Dist\], page 69\)](#page-70-0).

The number of failures will be printed at the end of the run. If a given test program exits with a status of 77, then its result is ignored in the final count. This feature allows non-portable tests to be ignored in environments where they don't make sense.

The variable TESTS\_ENVIRONMENT can be used to set environment variables for the test run; the environment variable srcdir is set in the rule. If all your test programs are scripts, you can also set TESTS\_ENVIRONMENT to an invocation of the shell (e.g. ' $(\text{SHEL}) - x'$ ); this can be useful for debugging the tests.

You may define the variable **XFAIL\_TESTS** to a list of tests (usually a subset of **TESTS**) that are expected to fail. This will reverse the result of those tests.

Automake ensures that each program listed in TESTS is built before any tests are run; you can list both source and derived programs in TESTS. For instance, you might want to run a C program as a test. To do this you would list its name in TESTS and also in check\_PROGRAMS, and then specify it as you would any other program.

# 14.2 DejaGnu Tests

If [dejagnu](ftp://ftp.gnu.org/gnu/dejagnu/) appears in AUTOMAKE\_OPTIONS, then a dejagnu-based test suite is assumed. The variable DEJATOOL is a list of names that are passed, one at a time, as the '--tool' argument to runtest invocations; it defaults to the name of the package.

The variable RUNTESTDEFAULTFLAGS holds the '--tool' and '--srcdir' flags that are passed to dejagnu by default; this can be overridden if necessary.

The variables EXPECT and RUNTEST can also be overridden to provide project-specific values. For instance, you will need to do this if you are testing a compiler toolchain, because the default values do not take into account host and target names.

The contents of the variable RUNTESTFLAGS are passed to the runtest invocation. This is considered a "user variable" (see [Section 2.5 \[User Variables\], page 4\)](#page-5-0). If you need to set runtest flags in 'Makefile.am', you can use AM\_RUNTESTFLAGS instead.

Automake will generate rules to create a local 'site.exp' file, defining various variables detected by configure. This file is automatically read by DejaGnu. It is OK for the user of a package to edit this file in order to tune the test suite. However this is not the place where the test suite author should define new variables: this should be done elsewhere in the real test suite code. Especially, 'site.exp' should not be distributed.

For more information regarding DejaGnu test suites, see section "Top" in The DejaGnu Manual.

In either case, the testing is done via 'make check'.

# 14.3 Install Tests

The installcheck target is available to the user as a way to run any tests after the package has been installed. You can add tests to this by writing an installcheck-local rule.

# <span id="page-74-0"></span>15 Rebuilding Makefiles

Automake generates rules to automatically rebuild 'Makefile's, 'configure', and other derived files like 'Makefile.in'.

If you are using AM\_MAINTAINER\_MODE in 'configure.ac', then these automatic rebuilding rules are only enabled in maintainer mode.

Sometimes you need to run aclocal with an argument like '-I' to tell it where to find '.m4' files. Since sometimes make will automatically run aclocal, you need a way to specify these arguments. You can do this by defining ACLOCAL\_AMFLAGS; this holds arguments that are passed verbatim to aclocal. This variable is only useful in the top-level 'Makefile.am'.

Sometimes it is convenient to supplement the rebuild rules for 'configure' or 'config.status' with additional dependencies. The variables CONFIGURE\_DEPENDENCIES and CONFIG\_STATUS\_DEPENDENCIES can be used to list these extra dependencies. These variable should be defined in all 'Makefile's of the tree (because these two rebuild rules are output in all them), so it is safer and easier to AC\_SUBST them from 'configure.ac'. For instance, the following statement will cause 'configure' to be rerun each time 'version.sh' is changed.

AC\_SUBST([CONFIG\_STATUS\_DEPENDENCIES], ['\$(top\_srcdir)/version.sh'])

Note the  $\text{\$top}$ ,  $\text{top\_srcdir}/\text{'}$  in the file name. Since this variable is to be used in all 'Makefile's, its value must be sensible at any level in the build hierarchy.

Beware not to mistake CONFIGURE\_DEPENDENCIES for CONFIG\_STATUS\_DEPENDENCIES.

CONFIGURE\_DEPENDENCIES adds dependencies to the 'configure' rule, whose effect is to run autoconf. This variable should be seldom used, because automake already tracks m4\_included files. However it can be useful when playing tricky games with m4\_esyscmd or similar non-recommendable macros with side effects.

CONFIG\_STATUS\_DEPENDENCIES adds dependencies to the 'config.status' rule, whose effect is to run 'configure'. This variable should therefore carry any non-standard source that may be read as a side effect of running configure, like 'version.sh' in the example above.

Speaking of 'version.sh' scripts, we recommend against them today. They are mainly used when the version of a package is updated automatically by a script (e.g., in daily builds). Here is what some old-style 'configure.ac's may look like:

```
AC_INIT
. $srcdir/version.sh
AM_INIT_AUTOMAKE([name], $VERSION_NUMBER)
...
```
Here, 'version.sh' is a shell fragment that sets VERSION\_NUMBER. The problem with this example is that automake cannot track dependencies (listing 'version.sh' in CONFIG\_STATUS\_ DEPENDENCIES, and distributing this file is up to the user), and that it uses the obsolete form of AC\_INIT and AM\_INIT\_AUTOMAKE. Upgrading to the new syntax is not straightforward, because shell variables are not allowed in AC\_INIT's arguments. We recommend that 'version.sh' be replaced by an M4 file that is included by 'configure.ac':

```
m4_include([version.m4])
AC_INIT([name], VERSION_NUMBER)
AM_INIT_AUTOMAKE
...
```
Here 'version.m4' could contain something like 'm4\_define([VERSION\_NUMBER], [1.2])'. The advantage of this second form is that automake will take care of the dependencies when defining the rebuild rule, and will also distribute the file automatically. An inconvenience is that autoconf will now be rerun each time the version number is bumped, when only 'configure' had to be rerun in the previous setup.

# <span id="page-75-0"></span>16 Changing Automake's Behavior

Various features of Automake can be controlled by options in the 'Makefile.am'. Such options are applied on a per-'Makefile' basis when listed in a special 'Makefile' variable named AUTOMAKE\_OPTIONS. They are applied globally to all processed 'Makefiles' when listed in the first argument of AM\_INIT\_AUTOMAKE in 'configure.ac'. Currently understood options are:

## 'gnits' 'gnu' 'foreign' 'cygnus'

Set the strictness as appropriate. The 'gnits' option also implies options 'readme-alpha' and 'check-news'.

### 'ansi2knr'

### 'path/ansi2knr'

Turn on automatic de-ANSI-fication. See [Section 7.15 \[ANSI\], page 53](#page-54-0). If preceded by a path, the generated 'Makefile.in' will look in the specified directory to find the 'ansi2knr' program. The path should be a relative path to another directory in the same distribution (Automake currently does not check this).

#### 'check-news'

Cause 'make dist' to fail unless the current version number appears in the first few lines of the 'NEWS' file.

'dejagnu' Cause dejagnu-specific rules to be generated. See [Chapter 14 \[Tests\], page 72.](#page-73-0)

#### 'dist-bzip2'

Hook dist-bzip2 to dist.

### 'dist-shar'

Hook dist-shar to dist.

#### 'dist-zip'

Hook dist-zip to dist.

#### 'dist-tarZ'

Hook dist-tarZ to dist.

### 'filename-length-max=99'

Abort if file names longer than 99 characters are found during 'make dist'. Such long file names are generally considered not to be portable in tarballs. See the 'tar-v7' and 'tar-ustar' options below. This option should be used in the top-level 'Makefile.am' or as an argument of AM\_INIT\_AUTOMAKE in 'configure.ac', it will be ignored otherwise.

### 'no-define'

This options is meaningful only when passed as an argument to AM\_INIT\_ AUTOMAKE. It will prevent the PACKAGE and VERSION variables to be AC\_DEFINEd.

#### 'no-dependencies'

This is similar to using '--include-deps' on the command line, but is useful for those situations where you don't have the necessary bits to make automatic dependency tracking work (see [Section 7.16 \[Dependencies\], page 54\)](#page-55-0). In this case the effect is to effectively disable automatic dependency tracking.

'no-dist' Don't emit any code related to dist target. This is useful when a package has its own method for making distributions.

### 'no-dist-gzip'

Do not hook dist-gzip to dist.

#### 'no-exeext'

If your 'Makefile.am' defines a rule for target foo, it will override a rule for a target named 'foo\$(EXEEXT)'. This is necessary when EXEEXT is found to be empty. However, by default automake will generate an error for this use. The 'no-exeext' option will disable this error. This is intended for use only where it is known in advance that the package will not be ported to Windows, or any other operating system using extensions on executables.

#### 'no-installinfo'

The generated 'Makefile.in' will not cause info pages to be built or installed by default. However, info and install-info targets will still be available. This option is disallowed at 'gnu' strictness and above.

#### 'no-installman'

The generated 'Makefile.in' will not cause man pages to be installed by default. However, an install-man target will still be available for optional installation. This option is disallowed at 'gnu' strictness and above.

### 'nostdinc'

This option can be used to disable the standard '-I' options that are ordinarily automatically provided by Automake.

### 'no-texinfo.tex'

Don't require 'texinfo.tex', even if there are texinfo files in this directory.

#### 'readme-alpha'

If this release is an alpha release, and the file 'README-alpha' exists, then it will be added to the distribution. If this option is given, version numbers are expected to follow one of two forms. The first form is 'MAJOR.MINOR.ALPHA', where each element is a number; the final period and number should be left off for non-alpha releases. The second form is 'MAJOR.MINOR ALPHA', where ALPHA is a letter; it should be omitted for non-alpha releases.

#### 'std-options'

Make the installcheck rule check that installed scripts and programs support the '--help' and '--version' options. This also provides a basic check that the program's run-time dependencies are satisfied after installation.

In a few situations, programs (or scripts) have to be exempted from this test. For instance, false (from GNU sh-utils) is never successful, even for '--help' or '--version'. You can list such programs in the variable AM\_INSTALLCHECK\_ STD\_OPTIONS\_EXEMPT. Programs (not scripts) listed in this variable should be suffixed by '\$(EXEEXT)' for the sake of Win32 or OS/2. For instance, suppose we build 'false' as a program but 'true.sh' as a script, and that neither of them support '--help' or '--version':

```
AUTOMAKE_OPTIONS = std-options
binPROGRAMS = false \ldotsbin_SCRIPTS = true.sh...
AM_INSTALLCHECK_STD_OPTIONS_EXEMPT = false$(EXEEXT) true.sh
```
#### 'subdir-objects'

If this option is specified, then objects are placed into the subdirectory of the build directory corresponding to the subdirectory of the source file. For instance, if the source file is 'subdir/file.cxx', then the output file would be 'subdir/file.o'.

### 'tar-v7' 'tar-ustar' 'tar-pax'

These three mutually exclusive options select the tar format to use when generating tarballs with 'make dist'. (The tar file created is then compressed according to the set of 'no-dist-gzip', 'dist-bzip2' and 'dist-tarZ' options in use.)

These options must be passed as argument to AM\_INIT\_AUTOMAKE (see [Sec](#page-20-0)[tion 5.6 \[Macros\], page 19\)](#page-20-0) because they can require additional configure checks. Automake will complain if it sees such options in an AUTOMAKE\_OPTIONS variable.

'tar-v7' selects the old V7 tar format. This is the historical default. This antiquated format is understood by all tar implementations and supports file names with up to 99 characters. When given longer file names some tar implementations will diagnose the problem while other will generate broken tarballs or use non-portable extensions. Furthermore, the V7 format cannot store empty directories. When using this format, consider using the 'filename-length-max=99' option to catch file names too long.

'tar-ustar' selects the ustar format defined by POSIX 1003.1-1988. This format is believed to be old enough to be portable. It fully supports empty directories. It can store file names with up to 256 characters, provided that the file name can be split at directory separator in two parts, first of them being at most 155 bytes long. So, in most cases the maximum file name length will be shorter than 256 characters. However you may run against broken tar implementations that incorrectly handle file names longer than 99 characters (please report them to bug-automake @gnu.org so we can document this accurately).

'tar-pax' selects the new pax interchange format defined by POSIX 1003.1- 2001. It does not limit the length of file names. However, this format is very young and should probably be restricted to packages that target only very modern platforms. There are moves to change the pax format in an upwardcompatible way, so this option may refer to a more recent version in the future.

See section "Controlling the Archive Format" in GNU Tar, for further discussion about tar formats.

configure knows several ways to construct these formats. It will not abort if it cannot find a tool up to the task (so that the package can still be built), but 'make dist' will fail.

version A version number (e.g., '0.30') can be specified. If Automake is not newer than the version specified, creation of the 'Makefile.in' will be suppressed.

'-Wcategory' or '--warnings=category'

These options behave exactly like their command-line counterpart (see [Chap](#page-11-0)[ter 4 \[Invoking Automake\], page 10](#page-11-0)). This allows you to enable or disable some warning categories on a per-file basis. You can also setup some warnings for your entire project; for instance, try 'AM\_INIT\_AUTOMAKE([-Wall])' in your 'configure.ac'.

Unrecognized options are diagnosed by automake.

If you want an option to apply to all the files in the tree, you can use the AM\_INIT\_ AUTOMAKE macro in 'configure.ac'. See [Section 5.6 \[Macros\], page 19](#page-20-0).

# 17 Miscellaneous Rules

There are a few rules and variables that didn't fit anywhere else.

## <span id="page-79-0"></span>17.1 Interfacing to etags

Automake will generate rules to generate 'TAGS' files for use with GNU Emacs under some circumstances.

If any C, C++ or Fortran 77 source code or headers are present, then tags and TAGS rules will be generated for the directory. All files listed using the \_SOURCES, \_HEADERS, and \_LISP primaries will be used to generate tags. Note that generated source files that are not distributed must be declared in variables like nodist\_noinst\_HEADERS or nodist\_prog\_ SOURCES or they will be ignored.

A tags rule will be output at the topmost directory of a multi-directory package. When run from this topmost directory, 'make tags' will generate a 'TAGS' file that includes by reference all 'TAGS' files from subdirectories.

The tags rule will also be generated if the variable ETAGS\_ARGS is defined. This variable is intended for use in directories that contain taggable source that etags does not understand. The user can use the ETAGSFLAGS to pass additional flags to etags; AM\_ETAGSFLAGS is also available for use in 'Makefile.am'.

Here is how Automake generates tags for its source, and for nodes in its Texinfo file:

```
ETAGS_ARGS = automake.in --lang=none
```
 $-\text{regex}=\frac{1}{2}$   $\text{mod}$   $\left[ \frac{t}{t} \cdot \frac{t}{t-1} \cdot \frac{t}{t-1$ 

If you add file names to ETAGS\_ARGS, you will probably also want to define TAGS\_ DEPENDENCIES. The contents of this variable are added directly to the dependencies for the tags rule.

Automake also generates a ctags rule that can be used to build vi-style 'tags' files. The variable CTAGS is the name of the program to invoke (by default ctags); CTAGSFLAGS can be used by the user to pass additional flags, and AM\_CTAGSFLAGS can be used by the 'Makefile.am'.

Automake will also generate an ID rule that will run mkid on the source. This is only supported on a directory-by-directory basis.

Finally, Automake also emit rules to support the [GNU Global Tags program](http://www.gnu.org/software/global/). The GTAGS rule runs Global Tags and puts the result in the top build directory. The variable GTAGS\_ARGS holds arguments that are passed to gtags.

# 17.2 Handling new file extensions

It is sometimes useful to introduce a new implicit rule to handle a file type that Automake does not know about.

For instance, suppose you had a compiler that could compile '.foo' files to '.o' files. You would simply define an suffix rule for your language:

.foo.o:

```
foocc -c -o \@ \<
```
Then you could directly use a '.foo' file in a \_SOURCES variable and expect the correct results:

bin\_PROGRAMS = doit doit\_SOURCES = doit.foo

This was the simpler and more common case. In other cases, you will have to help Automake to figure which extensions you are defining your suffix rule for. This usually happens when your extensions does not start with a dot. Then, all you have to do is to put a list of new suffixes in the SUFFIXES variable before you define your implicit rule.

For instance, the following definition prevents Automake to misinterpret '.idlC.cpp:' as an attempt to transform '.idlC' files into '.cpp' files.

```
SUFFIXES = .idl C.cpp
.idlC.cpp:
```
# whatever

As you may have noted, the SUFFIXES variable behaves like the .SUFFIXES special target of make. You should not touch .SUFFIXES yourself, but use SUFFIXES instead and let Automake generate the suffix list for .SUFFIXES. Any given SUFFIXES go at the start of the generated suffixes list, followed by Automake generated suffixes not already in the list.

# 17.3 Support for Multilibs

Automake has support for an obscure feature called multilibs. A multilib is a library that is built for multiple different ABIs at a single time; each time the library is built with a different target flag combination. This is only useful when the library is intended to be cross-compiled, and it is almost exclusively used for compiler support libraries.

The multilib support is still experimental. Only use it if you are familiar with multilibs and can debug problems you might encounter.

# 18 Include

Automake supports an include directive that can be used to include other 'Makefile' fragments when automake is run. Note that these fragments are read and interpreted by automake, not by make. As with conditionals, make has no idea that include is in use.

There are two forms of include:

```
include $(srcdir)/file
```
Include a fragment that is found relative to the current source directory.

```
include $(top_srcdir)/file
```
Include a fragment that is found relative to the top source directory.

Note that if a fragment is included inside a conditional, then the condition applies to the entire contents of that fragment.

Makefile fragments included this way are always distributed because they are needed to rebuild 'Makefile.in'.

# 19 Conditionals

Automake supports a simple type of conditionals.

Before using a conditional, you must define it by using AM\_CONDITIONAL in the 'configure.ac' file (see [Section 5.6 \[Macros\], page 19](#page-20-0)).

AM\_CONDITIONAL (conditional, condition) [Macro] The conditional name, conditional, should be a simple string starting with a letter and containing only letters, digits, and underscores. It must be different from 'TRUE' and 'FALSE' that are reserved by Automake.

The shell condition (suitable for use in a shell if statement) is evaluated when configure is run. Note that you must arrange for every AM\_CONDITIONAL to be invoked every time configure is run. If AM\_CONDITIONAL is run conditionally (e.g., in a shell if statement), then the result will confuse automake.

Conditionals typically depend upon options that the user provides to the configure script. Here is an example of how to write a conditional that is true if the user uses the '--enable-debug' option.

```
AC_ARG_ENABLE(debug,
[ --enable-debug Turn on debugging],
[case "${enableval}" in
 yes) debug=true ;;
 no) debug=false ;;
  *) AC_MSG_ERROR(bad value ${enableval} for --enable-debug) ;;
esac], [debug=false])
AM_CONDITIONAL(DEBUG, test x$debug = xtrue)
```
Here is an example of how to use that conditional in 'Makefile.am':

```
if DEBUG
DBG = debug
else
DBG =endif
noinst_PROGRAMS = $(DBG)
```
This trivial example could also be handled using EXTRA\_PROGRAMS (see [Section 7.1.4](#page-34-0) [\[Conditional Programs\], page 33](#page-34-0)).

You may only test a single variable in an if statement, possibly negated using '!'. The else statement may be omitted. Conditionals may be nested to any depth. You may specify an argument to else in which case it must be the negation of the condition used for the current if. Similarly you may specify the condition that is closed by an end:

if DEBUG  $DBG =$ debug else !DEBUG  $DBG =$ endif !DEBUG

Unbalanced conditions are errors.

Note that conditionals in Automake are not the same as conditionals in GNU Make. Automake conditionals are checked at configure time by the 'configure' script, and affect the translation from 'Makefile.in' to 'Makefile'. They are based on options passed to 'configure' and on results that 'configure' has discovered about the host system. GNU Make conditionals are checked at make time, and are based on variables passed to the make program or defined in the 'Makefile'.

Automake conditionals will work with any make program.

# 20 The effect of '--gnu' and '--gnits'

The '--gnu' option (or 'gnu' in the AUTOMAKE\_OPTIONS variable) causes automake to check the following:

- The files 'INSTALL', 'NEWS', 'README', 'AUTHORS', and 'ChangeLog', plus one of 'COPYING.LIB', 'COPYING.LESSER' or 'COPYING', are required at the topmost directory of the package.
- The options 'no-installman' and 'no-installinfo' are prohibited.

Note that this option will be extended in the future to do even more checking; it is advisable to be familiar with the precise requirements of the GNU standards. Also, '--gnu' can require certain non-standard GNU programs to exist for use by various maintainer-only rules; for instance, in the future pathchk might be required for 'make dist'.

The '--gnits' option does everything that '--gnu' does, and checks the following as well:

- 'make installcheck' will check to make sure that the '--help' and '--version' really print a usage message and a version string, respectively. This is the 'std-options' option (see [Chapter 16 \[Options\], page 74](#page-75-0)).
- 'make dist' will check to make sure the 'NEWS' file has been updated to the current version.
- VERSION is checked to make sure its format complies with Gnits standards.
- If VERSION indicates that this is an alpha release, and the file 'README-alpha' appears in the topmost directory of a package, then it is included in the distribution. This is done in '--gnits' mode, and no other, because this mode is the only one where version number formats are constrained, and hence the only mode where Automake can automatically determine whether 'README-alpha' should be included.
- The file 'THANKS' is required.

# 21 The effect of '--cygnus'

Some packages, notably GNU GCC and GNU gdb, have a build environment originally written at Cygnus Support (subsequently renamed Cygnus Solutions, and then later purchased by Red Hat). Packages with this ancestry are sometimes referred to as "Cygnus" trees.

A Cygnus tree has slightly different rules for how a 'Makefile.in' is to be constructed. Passing '--cygnus' to automake will cause any generated 'Makefile.in' to comply with Cygnus rules.

Here are the precise effects of '--cygnus':

- Info files are always created in the build directory, and not in the source directory.
- 'texinfo.tex' is not required if a Texinfo source file is specified. The assumption is that the file will be supplied, but in a place that Automake cannot find. This assumption is an artifact of how Cygnus packages are typically bundled.
- 'make dist' is not supported, and the rules for it are not generated. Cygnus-style trees use their own distribution mechanism.
- Certain tools will be searched for in the build tree as well as in the user's PATH. These tools are runtest, expect, makeinfo and texi2dvi.
- '-foreign' is implied.
- The options 'no-installinfo' and 'no-dependencies' are implied.
- The macros AM\_MAINTAINER\_MODE and AM\_CYGWIN32 are required.
- The check target doesn't depend on all.

GNU maintainers are advised to use 'gnu' strictness in preference to the special Cygnus mode. Some day, perhaps, the differences between Cygnus trees and GNU trees will disappear (for instance, as GCC is made more standards compliant). At that time the special Cygnus mode will be removed.

# 22 When Automake Isn't Enough

In some situations, where Automake is not up to one task, one has to resort to handwritten rules or even handwritten 'Makefile's.

# <span id="page-83-0"></span>22.1 Extending Automake Rules

With some minor exceptions (like \_PROGRAMS variables being rewritten to append '\$(EXEEXT)'), the contents of a 'Makefile.am' is copied to 'Makefile.in' verbatim.

These copying semantics means that many problems can be worked around by simply adding some make variables and rules to 'Makefile.am'. Automake will ignore these additions.

Since a 'Makefile.in' is built from data gathered from three different places ('Makefile.am', 'configure.ac', and automake itself), it is possible to have conflicting definitions of rules or variables. When building 'Makefile.in' the following priorities are respected by automake to ensure the user always have the last word. User defined variables in 'Makefile.am' have priority over variables AC\_SUBSTed from 'configure.ac', and AC\_SUBSTed variables have priority over automake-defined variables. As far rules are concerned, a user-defined rule overrides any automake-defined rule for the same target.

These overriding semantics make it possible to fine tune some default settings of Automake, or replace some of its rules. Overriding Automake rules is often inadvisable, particularly in the topmost directory of a package with subdirectories. The '-Woverride' option (see [Chapter 4 \[Invoking Automake\], page 10](#page-11-0)) comes handy to catch overridden definitions.

Note that Automake does not make any difference between rules with commands and rules that only specify dependencies. So it is not possible to append new dependencies to an automake-defined target without redefining the entire rule.

However, various useful targets have a '-local' version you can specify in your 'Makefile.am'. Automake will supplement the standard target with these user-supplied targets.

The targets that support a local version are all, info, dvi, ps, pdf, html, check, install-data, install-exec, uninstall, installdirs, installcheck and the various clean targets (mostlyclean, clean, distclean, and maintainer-clean).

Note that there are no uninstall-exec-local or uninstall-data-local targets; just use uninstall-local. It doesn't make sense to uninstall just data or just executables.

For instance, here is one way to erase a subdirectory during 'make clean' (see [Chapter 12](#page-69-0) [\[Clean\], page 68](#page-69-0)).

clean-local:

-rm -rf testSubDir

Older version of this manual used to show how to use install-data-local to install a file to some hard-coded location, but you should avoid this. (see [Section 26.9 \[Hard-Coded](#page-103-0) [Install Paths\], page 102](#page-103-0))

Some rule also have a way to run another rule, called a hook, after their work is done. The hook is named after the principal target, with '-hook' appended. The targets allowing hooks are install-data, install-exec, uninstall, dist, and distcheck.

For instance, here is how to create a hard link to an installed program:

```
install-exec-hook:
        ln $(DESTDIR)$(bindir)/program$(EXEEXT) \
           $(DESTDIR)$(bindir)/proglink$(EXEEXT)
```
Although cheaper and more portable than symbolic links, hard links will not work everywhere (for instance,  $OS/2$  does not have 1n). Ideally you should fall back to 'cp  $-p$ ' when ln does not work. An easy way, if symbolic links are acceptable to you, is to add  $AC$ PROG\_LN\_S to 'configure.ac' (see section "Particular Program Checks" in The Autoconf Manual) and use ' $(\text{LN}_S)$ ' in 'Makefile.am'.

For instance, here is how you could install a versioned copy of a program using  $\mathcal{F}(LN_S)$ :

```
install-exec-hook:
        cd $(DESTDIR)$(bindir) && \
          mv -f prog$(EXEEXT) prog-$(VERSION)$(EXEEXT) && \
          $(LN_S) prog-$(VERSION)$(EXEEXT) prog$(EXEEXT)
```
Note that we rename the program so that a new version will erase the symbolic link, not the real binary. Also we cd into the destination directory in order to create relative links.

When writing install-exec-hook or install-data-hook, please bear in mind that the exec/data distinction is based on the installation directory, not on the primary used (see [Chapter 11 \[Install\], page 67\)](#page-68-0). So a foo\_SCRIPTS will be installed by install-data, and a barexec\_SCRIPTS will be installed by install-exec. You should define your hooks consequently.

## 22.2 Third-Party 'Makefile's

In most projects all 'Makefile's are generated by Automake. In some cases, however, projects need to embed subdirectories with handwritten 'Makefile's. For instance, one subdirectory could be a third-party project with its own build system, not using Automake.

It is possible to list arbitrary directories in SUBDIRS or DIST\_SUBDIRS provided each of these directories has a 'Makefile' that recognizes all the following recursive targets.

When a user runs one of these targets, that target is run recursively in all subdirectories. This is why it is important that even third-party 'Makefile's support them.

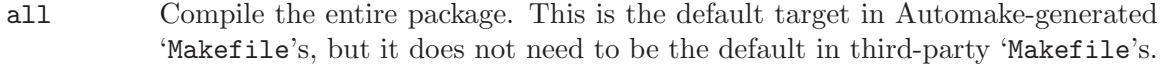

distdir Copy files to distribute into '\$(distdir)', before a tarball is constructed. Of course this target is not required if the 'no-dist' option (see [Chapter 16 \[Op](#page-75-0)[tions\], page 74\)](#page-75-0) is used.

> The variables '\$(top\_distdir)' and '\$(distdir)' (see [Chapter 13 \[Dist\],](#page-70-0) [page 69](#page-70-0)) will be passed from the outer package to the subpackage when the distdir target is invoked. These two variables have been adjusted for the directory that is being recursed into, so they are ready to use.

```
install
install-data
install-exec
uninstall
           Install or uninstall files (see Chapter 11 [Install], page 67).
install-info
```
Install only the Texinfo documentation (see [Section 10.1 \[Texinfo\], page 64](#page-65-0)).

```
installdirs
```
Create install directories, but do not install any files.

check

```
installcheck
```
Check the package (see [Chapter 14 \[Tests\], page 72](#page-73-0)).

```
mostlyclean
clean
distclean
maintainer-clean
           Cleaning rules (see Chapter 12 [Clean], page 68).
```
dvi pdf

ps info

html Build the documentation in various formats (see [Section 10.1 \[Texinfo\],](#page-65-0) [page 64\)](#page-65-0).

tags

ctags Build 'TAGS' and 'CTAGS' (see [Section 17.1 \[Tags\], page 78\)](#page-79-0).

If you have ever used Gettext in a project, this is a good example of how third-party 'Makefile's can be used with Automake. The 'Makefile's gettextize puts in the 'po/' and 'intl/' directories are handwritten 'Makefile's that implement all these targets. That way they can be added to SUBDIRS in Automake packages.

Directories that are only listed in DIST\_SUBDIRS but not in SUBDIRS need only the distclean, maintainer-clean, and distdir rules (see [Section 6.2 \[Conditional Subdirec](#page-26-0)[tories\], page 25](#page-26-0)).

Usually, many of these rules are irrelevant to the third-party subproject, but they are required for the whole package to work. It's OK to have a rule that does nothing, so if you are integrating a third-party project with no documentation or tag support, you could simply augment its 'Makefile' as follows:

```
EMPTY_AUTOMAKE_TARGETS = dvi pdf ps info html tags ctags
.PHONY: $(EMPTY_AUTOMAKE_TARGETS)
$(EMPTY_AUTOMAKE_TARGETS):
```
Another aspect of integrating third-party build systems is whether they support VPATH builds. Obviously if the subpackage does not support VPATH builds the whole package will not support VPATH builds. This in turns means that 'make distcheck' will not work, because it relies on VPATH builds. Some people can live without this (actually, many Automake users have never heard of 'make distcheck'). Other people may prefer to revamp the existing 'Makefile's to support VPATH. Doing so does not necessarily require Automake, only Autoconf is needed (see section "Build Directories" in The Autoconf Manual). The necessary substitutions: '@scrdir@', '@top\_srcdir@', and '@top\_builddir@' are defined by 'configure' when it processes a 'Makefile' (see section "Preset Output Variables" in The Autoconf Manual), they are not computed by the Makefile like the aforementioned '\$(distdir)' and '\$(top\_distdir)' variables..

It is sometimes inconvenient to modify a third-party 'Makefile' to introduce the above required targets. For instance, one may want to keep the third-party sources untouched to ease upgrades to new versions.

Here are two other ideas. If GNU make is assumed, one possibility is to add to that subdirectory a 'GNUmakefile' that defines the required targets and include the third-party 'Makefile'. For this to work in VPATH builds, 'GNUmakefile' must lie in the build directory; the easiest way to do this is to write a 'GNUmakefile.in' instead, and have it processed with AC\_CONFIG\_FILES from the outer package. For example if we assume 'Makefile' defines all targets except the documentation targets, and that the check target is actually called test, we could write 'GNUmakefile' (or 'GNUmakefile.in') like this:

# First, include the real Makefile

include Makefile # Then, define the other targets needed by Automake Makefiles. .PHONY: dvi pdf ps info html check dvi pdf ps info html: check: test

A similar idea that does not use include is to write a proxy 'Makefile' that dispatches rules to the real 'Makefile', either with '\$(MAKE) -f Makefile.real \$(AM\_MAKEFLAGS) target' (if it's OK to rename the original 'Makefile') or with 'cd subdir && \$(MAKE) \$(AM\_MAKEFLAGS) target' (if it's OK to store the subdirectory project one directory deeper). The good news is that this proxy 'Makefile' can be generated with Automake. All we need are '-local' targets (see [Section 22.1 \[Extending\], page 82](#page-83-0)) that perform the dispatch. Of course the other Automake features are available, so you could decide to let Automake perform distribution or installation. Here is a possible 'Makefile.am':

```
all-local:
       cd subdir && $(MAKE) $(AM_MAKEFLAGS) all
check-local:
        cd subdir && $(MAKE) $(AM_MAKEFLAGS) test
clean-local:
        cd subdir && $(MAKE) $(AM_MAKEFLAGS) clean
# Assuming the package knows how to install itself
install-data-local:
        cd subdir && $(MAKE) $(AM_MAKEFLAGS) install-data
install-exec-local:
        cd subdir && $(MAKE) $(AM_MAKEFLAGS) install-exec
uninstall-local:
        cd subdir && $(MAKE) $(AM_MAKEFLAGS) uninstall
# Distribute files from here.
EXTRA_DIST = subdir/Makefile subdir/program.c ...
```
Pushing this idea to the extreme, it is also possible to ignore the subproject build system and build everything from this proxy 'Makefile.am'. This might sounds very sensible if you need VPATH builds but the subproject does not support them.

# 23 Distributing 'Makefile.in's

Automake places no restrictions on the distribution of the resulting 'Makefile.in's. We still encourage software authors to distribute their work under terms like those of the GPL, but doing so is not required to use Automake.

Some of the files that can be automatically installed via the '--add-missing' switch do fall under the GPL. However, these also have a special exception allowing you to distribute them with your package, regardless of the licensing you choose.

# 24 Automake API versioning

New Automake releases usually include bug fixes and new features. Unfortunately they may also introduce new bugs and incompatibilities. This makes four reasons why a package may require a particular Automake version.

Things get worse when maintaining a large tree of packages, each one requiring a different version of Automake. In the past, this meant that any developer (and sometime users) had to install several versions of Automake in different places, and switch '\$PATH' appropriately for each package.

Starting with version 1.6, Automake installs versioned binaries. This means you can install several versions of Automake in the same '\$prefix', and can select an arbitrary Automake version by running automake-1.6 or automake-1.7 without juggling with '\$PATH'. Furthermore, 'Makefile''s generated by Automake 1.6 will use automake-1.6 explicitly in their rebuild rules.

The number '1.6' in automake-1.6 is Automake's API version, not Automake's version. If a bug fix release is made, for instance Automake 1.6.1, the API version will remain 1.6. This means that a package that works with Automake 1.6 should also work with 1.6.1; after all, this is what people expect from bug fix releases.

If your package relies on a feature or a bug fix introduced in a release, you can pass this version as an option to Automake to ensure older releases will not be used. For instance, use this in your 'configure.ac':

AM\_INIT\_AUTOMAKE(1.6.1) dnl Require Automake 1.6.1 or better.

or, in a particular 'Makefile.am':

AUTOMAKE\_OPTIONS = 1.6.1 # Require Automake 1.6.1 or better.

Automake will print an error message if its version is older than the requested version.

# What is in the API

Automake's programming interface is not easy to define. Basically it should include at least all documented variables and targets that a 'Makefile.am' author can use, any behavior associated with them (e.g., the places where '-hook''s are run), the command line interface of automake and aclocal, . . .

# What is not in the API

Every undocumented variable, target, or command line option, is not part of the API. You should avoid using them, as they could change from one version to the other (even in bug fix releases, if this helps to fix a bug).

If it turns out you need to use such a undocumented feature, contact [automake@gnu.org](mailto:automake@gnu.org) and try to get it documented and exercised by the test-suite.

# 25 Upgrading a Package to a Newer Automake Version

Automake maintains three kind of files in a package.

- 'aclocal.m4'
- 'Makefile.in's
- auxiliary tools like 'install-sh' or 'py-compile'

'aclocal.m4' is generated by aclocal and contains some Automake-supplied M4 macros. Auxiliary tools are installed by 'automake --add-missing' when needed. 'Makefile.in's are built from 'Makefile.am' by automake, and rely on the definitions of the M4 macros put in 'aclocal.m4' as well as the behavior of the auxiliary tools installed.

Because all these files are closely related, it is important to regenerate all of them when upgrading to a newer Automake release. The usual way to do that is

```
aclocal # with any option needed (such a - I m4)
autoconf
automake --add-missing --force-missing
```
or more conveniently:

autoreconf -vfi

The use of '--force-missing' ensures that auxiliary tools will be overridden by new versions (see [Chapter 4 \[Invoking Automake\], page 10](#page-11-0)).

It is important to regenerate all these files each time Automake is upgraded, even between bug fixes releases. For instance, it is not unusual for a bug fix to involve changes to both the rules generated in 'Makefile.in' and the supporting M4 macros copied to 'aclocal.m4'.

Presently automake is able to diagnose situations where 'aclocal.m4' has been generated with another version of aclocal. However it never checks whether auxiliary scripts are upto-date. In other words, automake will tell you when aclocal needs to be rerun, but it will never diagnose a missing '--force-missing'.

Before upgrading to a new major release, it is a good idea to read the file 'NEWS'. This file lists all changes between releases: new features, obsolete constructs, known incompatibilities, and workarounds.

# 26 Frequently Asked Questions about Automake

This chapter covers some questions that often come up on the mailing lists.

# <span id="page-89-0"></span>26.1 CVS and generated files

### 26.1.1 Background: distributed generated files

Packages made with Autoconf and Automake ship with some generated files like 'configure' or 'Makefile.in'. These files were generated on the developer's host and are distributed so that end-users do not have to install the maintainer tools required to rebuild them. Other generated files like Lex scanners, Yacc parsers, or Info documentation, are usually distributed on similar grounds.

Automake outputs rules in 'Makefile's to rebuild these files. For instance, make will run autoconf to rebuild 'configure' whenever 'configure.ac' is changed. This makes development safer by ensuring a 'configure' is never out-of-date with respect to 'configure.ac'.

As generated files shipped in packages are up-to-date, and because tar preserves timestamps, these rebuild rules are not triggered when a user unpacks and builds a package.

## 26.1.2 Background: CVS and timestamps

Unless you use CVS keywords (in which case files must be updated at commit time), CVS preserves timestamp during 'cvs commit' and 'cvs import -d' operations.

When you check out a file using 'cvs checkout' its timestamp is set to that of the revision that is being checked out.

However, during cvs update, files will have the date of the update, not the original timestamp of this revision. This is meant to make sure that make notices sources files have been updated.

This timestamp shift is troublesome when both sources and generated files are kept under CVS. Because CVS processes files in alphabetical order, 'configure.ac' will appear older than 'configure' after a cvs update that updates both files, even if 'configure' was newer than 'configure.ac' when it was checked in. Calling make will then trigger a spurious rebuild of 'configure'.

## 26.1.3 Living with CVS in Autoconfiscated projects

There are basically two clans amongst maintainers: those who keep all distributed files under CVS, including generated files, and those who keep generated files out of CVS.

## All files in CVS

- The CVS repository contains all distributed files so you know exactly what is distributed, and you can checkout any prior version entirely.
- Maintainers can see how generated files evolve (for instance, you can see what happens to your 'Makefile.in's when you upgrade Automake and make sure they look OK).
- Users do not need the autotools to build a checkout of the project, it works just like a released tarball.
- If users use cvs update to update their copy, instead of cvs checkout to fetch a fresh one, timestamps will be inaccurate. Some rebuild rules will be triggered and attempt to run developer tools such as autoconf or automake.

Actually, calls to such tools are all wrapped into a call to the missing script discussed later (see [Section 26.2 \[maintainer-mode\], page 90](#page-91-0)). missing will take care of fixing the timestamps when these tools are not installed, so that the build can continue.

- In distributed development, developers are likely to have different version of the maintainer tools installed. In this case rebuilds triggered by timestamp lossage will lead to spurious changes to generated files. There are several solutions to this:
	- All developers should use the same versions, so that the rebuilt files are identical to files in CVS. (This starts to be difficult when each project you work on uses different versions.)
	- Or people use a script to fix the timestamp after a checkout (the GCC folks have such a script).
- Or 'configure.ac' uses AM\_MAINTAINER\_MODE, which will disable all these rebuild rules by default. This is further discussed in [Section 26.2 \[maintainer-mode\],](#page-91-0) [page 90.](#page-91-0)
- Although we focused on spurious rebuilds, the converse can also happen. CVS's timestamp handling can also let you think an out-of-date file is up-to-date.

For instance, suppose a developer has modified 'Makefile.am' and has rebuilt 'Makefile.in'. He then decide to do a last-minute change to 'Makefile.am' right before checking in both files (without rebuilding 'Makefile.in' to account for the change).

This last change to 'Makefile.am' make the copy of 'Makefile.in' out-of-date. Since CVS processes files alphabetically, when another developer 'cvs update' his or her tree, 'Makefile.in' will happen to be newer than 'Makefile.am'. This other developer will not see 'Makefile.in' is out-of-date.

## Generated files out of CVS

One way to get CVS and make working peacefully is to never store generated files in CVS, i.e., do not CVS-control files that are 'Makefile' targets (also called *derived* files).

This way developers are not annoyed by changes to generated files. It does not matter if they all have different versions (assuming they are compatible, of course). And finally, timestamps are not lost, changes to sources files can't be missed as in the 'Makefile.am'/'Makefile.in' example discussed earlier.

The drawback is that the CVS repository is not an exact copy of what is distributed and that users now need to install various development tools (maybe even specific versions) before they can build a checkout. But, after all, CVS's job is versioning, not distribution.

Allowing developers to use different versions of their tools can also hide bugs during distributed development. Indeed, developers will be using (hence testing) their own generated files, instead of the generated files that will be released actually. The developer who prepares the tarball might be using a version of the tool that produces bogus output (for instance a non-portable C file), something other developers could have noticed if they weren't using their own versions of this tool.

### 26.1.4 Third-party files

Another class of files not discussed here (because they do not cause timestamp issues) are files that are shipped with a package, but maintained elsewhere. For instance, tools like gettextize and autopoint (from Gettext) or libtoolize (from Libtool), will install or update files in your package.

These files, whether they are kept under CVS or not, raise similar concerns about version mismatch between developers' tools. The Gettext manual has a section about this, see section "Integrating with CVS" in GNU gettext tools.

## <span id="page-91-0"></span>26.2 missing and AM\_MAINTAINER\_MODE

### 26.2.1 missing

The missing script is a wrapper around several maintainer tools, designed to warn users if a maintainer tool is required but missing. Typical maintainer tools are autoconf, automake,

bison, etc. Because file generated by these tools are shipped with the other sources of a package, these tools shouldn't be required during a user build and they are not checked for in 'configure'.

However, if for some reason a rebuild rule is triggered and involves a missing tool, missing will notice it and warn the user. Besides the warning, when a tool is missing, missing will attempt to fix timestamps in a way that allows the build to continue. For instance, missing will touch 'configure' if autoconf is not installed. When all distributed files are kept under CVS, this feature of missing allows user with no maintainer tools to build a package off CVS, bypassing any timestamp inconsistency implied by 'cvs update'.

If the required tool is installed, missing will run it and won't attempt to continue after failures. This is correct during development: developers love fixing failures. However, users with wrong versions of maintainer tools may get an error when the rebuild rule is spuriously triggered, halting the build. This failure to let the build continue is one of the arguments of the AM\_MAINTAINER\_MODE advocates.

### 26.2.2 AM\_MAINTAINER\_MODE

AM\_MAINTAINER\_MODE disables the so called "rebuild rules" by default. If you have AM\_MAINTAINER\_MODE in 'configure.ac', and run './configure && make', then make will \*never\* attempt to rebuilt 'configure', 'Makefile.in's, Lex or Yacc outputs, etc. I.e., this disables build rules for files that are usually distributed and that users should normally not have to update.

If you run './configure --enable-maintainer-mode', then these rebuild rules will be active.

People use AM\_MAINTAINER\_MODE either because they do want their users (or themselves) annoyed by timestamps lossage (see [Section 26.1 \[CVS\], page 88](#page-89-0)), or because they simply can't stand the rebuild rules and prefer running maintainer tools explicitly.

AM\_MAINTAINER\_MODE also allows you to disable some custom build rules conditionally. Some developers use this feature to disable rules that need exotic tools that users may not have available.

Several years ago François Pinard pointed out several arguments against this AM\_MAINTAINER\_MODE macro. Most of them relate to insecurity. By removing dependencies you get non-dependable builds: change to sources files can have no effect on generated files and this can be very confusing when unnoticed. He adds that security shouldn't be reserved to maintainers (what '--enable-maintainer-mode' suggests), on the contrary. If one user has to modify a 'Makefile.am', then either 'Makefile.in' should be updated or a warning should be output (this is what Automake uses missing for) but the last thing you want is that nothing happens and the user doesn't notice it (this is what happens when rebuild rules are disabled by AM\_MAINTAINER\_MODE).

Jim Meyering, the inventor of the AM\_MAINTAINER\_MODE macro was swayed by François's arguments, and got rid of AM\_MAINTAINER\_MODE in all of his packages.

Still many people continue to use AM\_MAINTAINER\_MODE, because it helps them working on projects where all files are kept under CVS, and because missing isn't enough if you have the wrong version of the tools.

# 26.3 Why doesn't Automake support wildcards?

Developers are lazy. They often would like to use wildcards in 'Makefile.am's, so they don't need to remember they have to update 'Makefile.am's every time they add, delete, or rename a file.

There are several objections to this:

• When using CVS (or similar) developers need to remember they have to run 'cvs add' or 'cvs rm' anyway. Updating 'Makefile.am' accordingly quickly becomes a reflex.

Conversely, if your application doesn't compile because you forgot to add a file in 'Makefile.am', it will help you remember to 'cvs add' it.

- Using wildcards makes easy to distribute files by mistake. For instance, some code a developer is experimenting with (a test case, say) but that should not be part of the distribution.
- Using wildcards it's easy to omit some files by mistake. For instance, one developer creates a new file, uses it at many places, but forget to commit it. Another developer then checkout the incomplete project and is able to run 'make dist' successfully, even though a file is missing.
- Listing files, you control \*exactly\* what you distribute. If some file that should be distributed is missing from your tree, 'make dist' will complain. Besides, you don't distribute more than what you listed.
- Finally it's really hard to 'forget' adding a file to 'Makefile.am', because if you don't add it, it doesn't get compiled nor installed, so you can't even test it.

Still, these are philosophical objections, and as such you may disagree, or find enough value in wildcards to dismiss all of them. Before you start writing a patch against Automake to teach it about wildcards, let's see the main technical issue: portability.

Although '\$(wildcard ...)' works with GNU make, it is not portable to other make implementations.

The only way Automake could support  $\{(wildcard \dots)\}\$ is by expending  $(\{wildcard \dots)\}\$ ...) when automake is run. Resulting 'Makefile.in's would be portable since they would list all files and not use '\$(wildcard ...)'. However that means developers need to remember they must run automake each time they add, delete, or rename files.

Compared to editing 'Makefile.am', this is really little win. Sure, it's easier and faster to type 'automake; make' than to type 'emacs Makefile.am; make'. But nobody bothered enough to write a patch add support for this syntax. Some people use scripts to generated file lists in 'Makefile.am' or in separate 'Makefile' fragments.

Even if you don't care about portability, and are tempted to use  $\mathcal{F}(\text{wildcard} \dots)$ anyway because you target only GNU Make, you should know there are many places where Automake need to know exactly which files should be processed. As Automake doesn't know how to expand ' $(\text{wildcard} \dots)$ ', you cannot use it in these places. ' $(\text{wildcard})$ ...)' is a black box comparable to AC\_SUBSTed variables as far Automake is concerned.

You can get warnings about ' $\{(widetilde{\mathbf{x}}, \widetilde{\mathbf{y}})$  constructs using the '-Wportability' flag.

## <span id="page-94-0"></span>26.4 Files left in build directory after distclean

This is a diagnostic you might encounter while running 'make distcheck'.

As explained in [Chapter 13 \[Dist\], page 69,](#page-70-0) 'make distcheck' attempts to build and check your package for errors like this one.

'make distcheck' will perform a VPATH build of your package, and then call 'make distclean'. Files left in the build directory after 'make distclean' has run are listed after this error.

This diagnostic really covers two kinds of errors:

- files that are forgotten by distclean;
- distributed files that are erroneously rebuilt.

The former left-over files are not distributed, so the fix is to mark them for cleaning (see [Chapter 12 \[Clean\], page 68](#page-69-0)), this is obvious and doesn't deserve more explanations.

The latter bug is not always easy to understand and fix, so let's proceed with an example. Suppose our package contains a program for which we want to build a man page using help2man. GNU help2man produces simple manual pages from the '--help' and '--version' output of other commands (see section "Overview" in The Help2man Manual). Because we don't to force want our users to install help2man, we decide to distribute the generated man page using the following setup.

```
# This Makefile.am is bogus.
  bin_PROGRAMS = foo
  foo_SOURCES = foo.c
  dist_man_MANS = foo.1
  foo.1: foo$(EXEEXT)
           help2man --output=foo.1 ./foo$(EXEEXT)
This will effectively distribute the man page. However, 'make distcheck' will fail with:
```
ERROR: files left in build directory after distclean: ./foo.1

Why was 'foo.1' rebuilt? Because although distributed, 'foo.1' depends on a nondistributed built file: 'foo\$(EXEEXT)'. 'foo\$(EXEEXT)' is built by the user, so it will always appear to be newer than the distributed 'foo.1'.

'make distcheck' caught an inconsistency in our package. Our intent was to distribute 'foo.1' so users do not need installing help2man, however since this our rule causes this file to be always rebuilt, users do need help2man. Either we should ensure that 'foo.1' is not rebuilt by users, or there is no point in distributing 'foo.1'.

More generally, the rule is that distributed files should never depend on non-distributed built files. If you distribute something generated, distribute its sources.

One way to fix the above example, while still distributing 'foo.1' is to not depend on 'foo\$(EXEEXT)'. For instance, assuming foo --version and foo --help do not change unless 'foo.c' or 'configure.ac' change, we could write the following 'Makefile.am':

bin\_PROGRAMS = foo foo\_SOURCES = foo.c dist\_man\_MANS = foo.1

```
foo.1: foo.c $(top_srcdir)/configure.ac
        $(MAKE) $(AM_MAKEFLAGS) foo$(EXEEXT)
       help2man --output=foo.1 ./foo$(EXEEXT)
```
This way, 'foo.1' will not get rebuilt every time 'foo\$(EXEEXT)' changes. The make call makes sure 'foo\$(EXEEXT)' is up-to-date before help2man. Another way to ensure this would be to use separate directories for binaries and man pages, and set SUBDIRS so that binaries are built before man pages.

We could also decide not to distribute 'foo.1'. In this case it's fine to have 'foo.1' dependent upon 'foo\$(EXEEXT)', since both will have to be rebuilt. However it would be impossible to build the package in a cross-compilation, because building 'foo.1' involves an execution of 'foo\$(EXEEXT)'.

Another context where such errors are common is when distributed files are built by tools that are built by the package. The pattern is similar:

```
distributed-file: built-tools distributed-sources
        build-command
```
should be changed to

```
distributed-file: distributed-sources
        $(MAKE) $(AM_MAKEFLAGS) built-tools
        build-command
```
or you could choose not to distribute 'distributed-file', if cross-compilation does not matter.

 $\sqrt{2\pi}$ 

✡ ✠

The points made through these examples are worth a summary:

- Distributed files should never depend upon non-distributed built files.
- Distributed files should be distributed will all their dependencies.
- If a file is intended be rebuilt by users, there is no point in distributing it.

For desperate cases, it's always possible to disable this check by setting distcleancheck\_ listfiles as documented in [Chapter 13 \[Dist\], page 69.](#page-70-0) Make sure you do understand the reason why 'make distcheck' complains before you do this. distcleancheck\_listfiles is a way to hide errors, not to fix them. You can always do better.

# <span id="page-95-0"></span>26.5 Flag Variables Ordering

What is the difference between AM\_CFLAGS, CFLAGS, and mumble\_CFLAGS?

Why does automake output CPPFLAGS after AM\_CPPFLAGS on compile lines? Shouldn't it be the converse?

My 'configure' adds some warning flags into CXXFLAGS. In one 'Makefile.am' I would like to append a new flag, however if I put the flag into AM\_CXXFLAGS it is prepended to the other flags, not appended.

## 26.5.1 Compile Flag Variables

This section attempts to answer all the above questions. We will mostly discuss CPPFLAGS in our examples, but actually the answer holds for all the compile flags used in Automake: CCASFLAGS, CFLAGS, CPPFLAGS, CXXFLAGS, FCFLAGS, FFLAGS, GCJFLAGS, LDFLAGS, LFLAGS, OBJCFLAGS, RFLAGS, and YFLAGS.

CPPFLAGS, AM\_CPPFLAGS, and mumble\_CPPFLAGS are three variables that can be used to pass flags to the C preprocessor (actually these variables are also used for other languages like C++ or preprocessed Fortran). CPPFLAGS is the user variable (see [Section 2.5 \[User](#page-5-0) [Variables\], page 4\)](#page-5-0), AM\_CPPFLAGS is the Automake variable, and mumble\_CPPFLAGS is the variable specific to the mumble target (we call this a per-target variable, see [Section 7.4](#page-41-0) [\[Program and Library Variables\], page 40](#page-41-0)).

Automake always uses two of these variables when compiling C sources files. When compiling an object file for the mumble target, the first variable will be mumble\_CPPFLAGS if it is defined, or AM\_CPPFLAGS otherwise. The second variable is always CPPFLAGS.

In the following example,

```
bin_PROGRAMS = foo bar
foo_SOURCES = xyz.c
bar_SOURCES = main.c
foo_CPPFLAGS = -DF00AM_CPPFLAGS = -DBAZ
```
'xyz.o' will be compiled with '\$(foo\_CPPFLAGS) \$(CPPFLAGS)', (because 'xyz.o' is part of the foo target), while 'main.o' will be compiled with '\$(AM\_CPPFLAGS) \$(CPPFLAGS)' (because there is no per-target variable for target bar).

The difference between mumble\_CPPFLAGS and AM\_CPPFLAGS being clear enough, let's focus on CPPFLAGS. CPPFLAGS is a user variable, i.e., a variable that users are entitled to modify in order to compile the package. This variable, like many others, is documented at the end of the output of 'configure --help'.

For instance, someone who needs to add '/home/my/usr/include' to the C compiler's search path would configure a package with

```
./configure CPPFLAGS='-I /home/my/usr/include'
```
and this flag would be propagated to the compile rules of all 'Makefile's.

It is also not uncommon to override a user variable at make-time. Many installers do this with prefix, but this can be useful with compiler flags too. For instance, if, while debugging a C++ project, you need to disable optimization in one specific object file, you can run something like

rm file.o make CXXFLAGS=-O0 file.o make

The reason '\$(CPPFLAGS)' appears after '\$(AM\_CPPFLAGS)' or '\$(mumble\_CPPFLAGS)' in the compile command is that users should always have the last say. It probably makes more sense if you think about it while looking at the 'CXXFLAGS=-O0' above, which should supersede any other switch from AM\_CXXFLAGS or mumble\_CXXFLAGS (and this of course replaces the previous value of CXXFLAGS).

You should never redefine a user variable such as CPPFLAGS in 'Makefile.am'. Use 'automake -Woverride' to diagnose such mistakes. Even something like

```
CPPFLAGS = -DDATADIR=\"$(datadir)\" @CPPFLAGS@
```
is erroneous. Although this preserves 'configure''s value of CPPFLAGS, the definition of DATADIR will disappear if a user attempts to override CPPFLAGS from the make command line.

 $AM_CPPFLAGS = -DDATADIR=\Psi(datadir)\$ 

is all what is needed here if no per-target flags are used.

You should not add options to these user variables within 'configure' either, for the same reason. Occasionally you need to modify these variables to perform a test, but you should reset their values afterwards. In contrast, it is OK to modify the 'AM\_' variables within 'configure' if you AC\_SUBST them, but it is rather rare that you need to do this, unless you really want to change the default definitions of the 'AM\_' variables in all 'Makefile's.

What we recommend is that you define extra flags in separate variables. For instance, you may write an Autoconf macro that computes a set of warning options for the C compiler, and AC\_SUBST them in WARNINGCFLAGS; you may also have an Autoconf macro that determines which compiler and which linker flags should be used to link with library 'libfoo', and AC\_SUBST these in LIBFOOCFLAGS and LIBFOOLDFLAGS. Then, a 'Makefile.am' could use these variables as follows:

```
AM_CFLAGS = $(WARNINGCFLAGS)
bin_PROGRAMS = prog1 prog2
prog1_SOWRCES = ...prog2_SOWRCES = ...prog2_CFLAGS = $(LIBFOOCFLAGS) $(AM_CFLAGS)
prog2_LDFLAGS = $(LIBFOOLDFLAGS)
```
In this example both programs will be compiled with the flags substituted into '\$(WARNINGCFLAGS)', and prog2 will additionally be compiled with the flags required to link with 'libfoo'.

Note that listing AM\_CFLAGS in a per-target CFLAGS variable is a common idiom to ensure that AM\_CFLAGS applies to every target in a 'Makefile.in'.

Using variables like this gives you full control over the ordering of the flags. For instance, if there is a flag in \$(WARNINGCFLAGS) that you want to negate for a particular target, you can use something like 'prog1\_CFLAGS = \$(AM\_CFLAGS) -no-flag'. If all these flags had been forcefully appended to CFLAGS, there would be no way to disable one flag. Yet another reason to leave user variables to users.

Finally, we have avoided naming the variable of the example LIBFOO\_LDFLAGS (with an underscore) because that would cause Automake to think that this is actually a per-target variable (like mumble\_LDFLAGS) for some non-declared LIBFOO target.

## 26.5.2 Other Variables

There are other variables in Automake that follow similar principles to allow user options. For instance, Texinfo rules (see [Section 10.1 \[Texinfo\], page 64](#page-65-0)) use MAKEINFOFLAGS and AM\_MAKEINFOFLAGS. Similarly, DejaGnu tests (see [Chapter 14 \[Tests\], page 72\)](#page-73-0) use RUNTESTDEFAULTFLAGS and AM\_RUNTESTDEFAULTFLAGS. The tags and ctags rules (see [Section 17.1 \[Tags\], page 78\)](#page-79-0) use ETAGSFLAGS, AM\_ETAGSFLAGS, CTAGSFLAGS, and AM\_CTAGSFLAGS. Java rules (see [Section 9.4 \[Java\], page 62\)](#page-63-0) use JAVACFLAGS and AM\_JAVACFLAGS. None of these rules do support per-target flags (yet).

To some extent, even AM\_MAKEFLAGS (see [Section 6.1 \[Subdirectories\], page 24\)](#page-25-0) obeys this naming scheme. The slight difference is that MAKEFLAGS is passed to sub-makes implicitly by make itself.

However you should not think that all variables ending with FLAGS follow this convention. For instance, DISTCHECK\_CONFIGURE\_FLAGS (see [Chapter 13 \[Dist\], page 69](#page-70-0)), ACLOCAL\_ AMFLAGS (see [Chapter 15 \[Rebuilding\], page 73](#page-74-0) and [Section 5.8 \[Local Macros\], page 23\)](#page-24-0), are two variables that are only useful to the maintainer and have no user counterpart.

ARFLAGS (see [Section 7.2 \[A Library\], page 34](#page-35-0)) is usually defined by Automake and has neither AM\_ nor per-target cousin.

Finally you should not think either that the existence of a per-target variable implies that of an AM\_ variable or that of a user variable. For instance, the mumble\_LDADD per-target variable overrides the global LDADD variable (which is not a user variable), and mumble\_ LIBADD exists only as a per-target variable. See [Section 7.4 \[Program and Library Variables\],](#page-41-0) [page 40](#page-41-0).

## <span id="page-98-0"></span>26.6 Why are object files sometimes renamed?

This happens when per-target compilation flags are used. Object files need to be renamed just in case they would clash with object files compiled from the same sources, but with different flags. Consider the following example.

```
bin_PROGRAMS = true false
true_SOURCES = generic.c
true_CPPFLAGS = -DEXIT_CODE=0
false_SOURCES = generic.c
false_CPPFLAGS = -DEXIT_CODE=1
```
Obviously the two programs are built from the same source, but it would be bad if they shared the same object, because 'generic.o' cannot be built with both '-DEXIT\_CODE=0' and '-DEXIT\_CODE=1'. Therefore automake outputs rules to build two different objects: 'true-generic.o' and 'false-generic.o'.

automake doesn't actually look whether source files are shared to decide if it must rename objects. It will just rename all objects of a target as soon as it sees per-target compilation flags are used.

It's OK to share object files when per-target compilation flags are not used. For instance, 'true' and 'false' will both use 'version.o' in the following example.

```
AM_CPPFLAGS = -DVERSION=1.0
bin_PROGRAMS = true false
true_SOURCES = true.c version.c
false_SOURCES = false.c version.c
```
Note that the renaming of objects is also affected by the \_SHORTNAME variable (see [Section 7.4 \[Program and Library Variables\], page 40](#page-41-0)).

## 26.7 Per-Object Flags Emulation

One of my source files needs to be compiled with different flags. How do I do?

Automake supports per-program and per-library compilation flags (see [Section 7.4 \[Pro](#page-41-0)[gram and Library Variables\], page 40](#page-41-0) and [Section 26.5 \[Flag Variables Ordering\], page 94\)](#page-95-0). With this you can define compilation flags that apply to all files compiled for a target. For instance, in

bin\_PROGRAMS = foo foo\_SOURCES = foo.c foo.h bar.c bar.h main.c  $foo_CFLAGS = -some -flags$ 

'foo-foo.o', 'foo-bar.o', and 'foo-main.o' will all be compiled with '-some -flags'. (If you wonder about the names of these object files, see [Section 26.6 \[renamed objects\],](#page-98-0) [page 97](#page-98-0).) Note that foo\_CFLAGS gives the flags to use when compiling all the C sources of the program foo, it has nothing to do with 'foo.c' or 'foo-foo.o' specifically.

What if 'foo.c' needs to be compiled into 'foo.o' using some specific flags, that none of the other files require? Obviously per-program flags are not directly applicable here. Something like per-object flags are expected, i.e., flags that would be used only when creating 'foo-foo.o'. Automake does not support that, however this is easy to simulate using a library that contains only that object, and compiling this library with per-library flags.

```
bin_PROGRAMS = foo
foo_SOURCES = bar.c bar.h main.c
foo_CFLAGS = -some -flagsfoo_LDADD = libfoo.a
noinst_LIBRARIES = libfoo.a
libfoo_a_SOURCES = foo.c foo.h
libfoo_a_CFLAGS = -some -other -flags
```
Here 'foo-bar.o' and 'foo-main.o' will all be compiled with '-some -flags', while 'libfoo\_a-foo.o' will be compiled using '-some -other -flags'. Eventually, all three objects will be linked to form 'foo'.

This trick can also be achieved using Libtool convenience libraries, for instance 'noinst\_LTLIBRARIES = libfoo.la' (see [Section 7.3.5 \[Libtool Convenience Libraries\],](#page-38-0) [page 37](#page-38-0)).

Another tempting idea to implement per-object flags is to override the compile rules automake would output for these files. Automake will not define a rule for a target you have defined, so you could think about defining the 'foo-foo.o: foo.c' rule yourself. We recommend against this, because this is error prone. For instance, if you add such a rule to the first example, it will break the day you decide to remove foo\_CFLAGS (because 'foo.c' will then be compiled as 'foo.o' instead of 'foo-foo.o', see [Section 26.6 \[renamed objects\],](#page-98-0) [page 97](#page-98-0)). Also in order to support dependency tracking, the two '. $\circ$ ''.obj' extensions, and all the other flags variables involved in a compilation, you will end up modifying a copy of the rule previously output by automake for this file. If a new release of Automake generates a different rule, your copy will need to be updated by hand.

# 26.8 Handling Tools that Produce Many Outputs

This section describes a make idiom that can be used when a tool produces multiple output files. It is not specific to Automake and can be used in ordinary 'Makefile's.

Suppose we have a program called foo that will read one file called 'data.foo' and produce two files named 'data.c' and 'data.h'. We want to write a 'Makefile' rule that captures this one-to-two dependency.

The naive rule is incorrect:

```
# This is incorrect.
data.c data.h: data.foo
        foo data.foo
```
What the above rule really says is that 'data.c' and 'data.h' each depend on 'data.foo', and can each be built by running 'foo data.foo'. In other words it is equivalent to:

# We do not want this. data.c: data.foo foo data.foo data.h: data.foo foo data.foo

which means that foo can be run twice. Usually it will not be run twice, because make implementations are smart enough to check for the existence of the second file after the first one has been built; they will therefore detect that it already exists. However there are a few situations where it can run twice anyway:

- The most worrying case is when running a parallel make. If 'data.c' and 'data.h' are built in parallel, two 'foo data.foo' commands will run concurrently. This is harmful.
- Another case is when the dependency (here 'data.foo') is (or depends upon) a phony target.

A solution that works with parallel make but not with phony dependencies is the following:

```
data.c data.h: data.foo
        foo data.foo
data.h: data.c
```
The above rules are equivalent to

```
data.c: data.foo
        foo data.foo
data.h: data.foo data.c
        foo data.foo
```
therefore a parallel make will have to serialize the builds of 'data.c' and 'data.h', and will detect that the second is no longer needed once the first is over.

Using this pattern is probably enough for most cases. However it does not scale easily to more output files (in this scheme all output files must be totally ordered by the dependency relation), so we will explore a more complicated solution.

Another idea is to write the following:

# There is still a problem with this one. data.c: data.foo

foo data.foo data.h: data.c

The idea is that 'foo data.foo' is run only when 'data.c' needs to be updated, but we further state that 'data.h' depends upon 'data.c'. That way, if 'data.h' is required and 'data.foo' is out of date, the dependency on 'data.c' will trigger the build.

This is almost perfect, but suppose we have built 'data.h' and 'data.c', and then we erase 'data.h'. Then, running 'make data.h' will not rebuild 'data.h'. The above rules just state that 'data.c' must be up-to-date with respect to 'data.foo', and this is already the case.

What we need is a rule that forces a rebuild when 'data.h' is missing. Here it is:

```
data.c: data.foo
        foo data.foo
data.h: data.c
## Recover from the removal of $@
        Qif test -f $0; then :; else \
          rm -f data.c; \setminus$(MAKE) $(AM_MAKEFLAGS) data.c; \
        fi
```
The above scheme can be extended to handle more outputs and more inputs. One of the outputs is selected to serve as a witness to the successful completion of the command, it depends upon all inputs, and all other outputs depend upon it. For instance, if foo should additionally read 'data.bar' and also produce 'data.w' and 'data.x', we would write:

```
data.c: data.foo data.bar
        foo data.foo data.bar
data.h data.w data.x: data.c
## Recover from the removal of $@
        Qif test -f $0; then :; else \
          rm -f data.c; \setminus$(MAKE) $(AM_MAKEFLAGS) data.c; \
        fi
```
However there are now two minor problems in this setup. One is related to the timestamp ordering of 'data.h', 'data.w', 'data.x', and 'data.c'. The other one is a race condition if a parallel make attempts to run multiple instances of the recover block at once.

Let us deal with the first problem. foo outputs four files, but we do not know in which order these files are created. Suppose that 'data.h' is created before 'data.c'. Then we have a weird situation. The next time make is run, 'data.h' will appear older than 'data.c', the second rule will be triggered, a shell will be started to execute the  $i$ **f**...fi' command, but actually it will just execute the then branch, that is: nothing. In other words, because the witness we selected is not the first file created by foo, make will start a shell to do nothing each time it is run.

A simple riposte is to fix the timestamps when this happens.

```
data.c: data.foo data.bar
        foo data.foo data.bar
data.h data.w data.x: data.c
        Qif test -f $0; then \
```

```
touch \mathcal{F}; \
         else \
## Recover from the removal of $@
           rm -f data.c; \setminus$(MAKE) $(AM_MAKEFLAGS) data.c; \
         f_i
```
Another solution is to use a different and dedicated file as witness, rather than using any of foo's outputs.

```
data.stamp: data.foo data.bar
        @rm -f data.tmp
        @touch data.tmp
        foo data.foo data.bar
        @mv -f data.tmp $@
data.c data.h data.w data.x: data.stamp
## Recover from the removal of $@
        Qif test -f $0; then :; else \
          rm -f data.stamp; \setminus$(MAKE) $(AM_MAKEFLAGS) data.stamp; \
        fi
```
'data.tmp' is created before foo is run, so it has a timestamp older than output files output by foo. It is then renamed to 'data.stamp' after foo has run, because we do not want to update 'data.stamp' if foo fails.

This solution still suffers from the second problem: the race condition in the recover rule. If, after a successful build, a user erases 'data.c' and 'data.h', and runs 'make -j', then make may start both recover rules in parallel. If the two instances of the rule execute '\$(MAKE) \$(AM\_MAKEFLAGS) data.stamp' concurrently the build is likely to fail (for instance, the two rules will create 'data.tmp', but only one can rename it).

Admittedly, such a weird situation does not arise during ordinary builds. It occurs only when the build tree is mutilated. Here 'data.c' and 'data.h' have been explicitly removed without also removing 'data.stamp' and the other output files. make clean; make will always recover from these situations even with parallel makes, so you may decide that the recover rule is solely to help non-parallel make users and leave things as-is. Fixing this requires some locking mechanism to ensure only one instance of the recover rule rebuilds 'data.stamp'. One could imagine something along the following lines.

```
data.c data.h data.w data.x: data.stamp
## Recover from the removal of $@
        Qif test -f $0; then :; else \
          trap 'rm -rf data.lock data.stamp 1 2 13 15; \
## mkdir is a portable test-and-set
          if mkdir data.lock 2>/dev/null; then \
## This code is being executed by the first process.
            rm -f data.stamp; \setminus$(MAKE) $(AM_MAKEFLAGS) data.stamp; \
          else \
## This code is being executed by the follower processes.
```

```
## Wait until the first process is done.
             while test -d data.lock; do sleep 1; done; \setminus## Succeed if and only if the first process succeeded.
             test -f data.stamp; exit $$?; \
          fi; \setminusfi
```
Using a dedicated witness, like 'data.stamp', is very handy when the list of output files is not known beforehand. As an illustration, consider the following rules to compile many '\*.el' files into '\*.elc' files in a single command. It does not matter how ELFILES is defined (as long as it is not empty: empty targets are not accepted by POSIX).

```
ELFILES = one.el two.el three.el ...
ELCFILES = $(ELFILES := c)elc-stamp: $(ELFILES)
        @rm -f elc-temp
        @touch elc-temp
        $(elisp_comp) $(ELFILES)
        @mv -f elc-temp $@
$(ELCFILES): elc-stamp
## Recover from the removal of $@
        Qif test -f $0; then :; else \
          trap 'rm -rf elc-lock elc-stamp' 1 2 13 15; \setminusif mkdir elc-lock 2>/dev/null; then \
## This code is being executed by the first process.
            rm-f elc-stamp; \setminus$(MAKE) $(AM_MAKEFLAGS) elc-stamp; \
            rmdir elc-lock; \
          else \
## This code is being executed by the follower processes.
## Wait until the first process is done.
            while test -d elc-lock; do sleep 1; done; \
## Succeed if and only if the first process succeeded.
            test -f elc-stamp; exit $$?; \
          fi; \setminusfi
```
For completeness it should be noted that GNU make is able to express rules with multiple output files using pattern rules (see section "Pattern Rule Examples" in The GNU Make Manual). We do not discuss pattern rules here because they are not portable, but they can be convenient in packages that assume GNU make.

## <span id="page-103-0"></span>26.9 Installing to Hard-Coded Locations

My package needs to install some configuration file. I tried to use the following rule, but 'make distcheck' fails. Why?

# Do not do this.

### install-data-local: \$(INSTALL\_DATA) \$(srcdir)/afile \$(DESTDIR)/etc/afile

My package needs to populate the installation directory of another package at install-time. I can easily compute that installation directory in 'configure', but if I install files therein, 'make distcheck' fails. How else should I do?

These two setups share their symptoms: 'make distcheck' fails because they are installing files to hard-coded paths. In the later case the path is not really hard-coded in the package, but we can consider it to be hard-coded in the system (or in whichever tool that supplies the path). As long as the path does not use any of the standard directory variables ('\$(prefix)', '\$(bindir)', '\$(datadir)', etc.), the effect will be the same: userinstallations are impossible.

When a (non-root) user wants to install a package, he usually has no right to install anything in '/usr' or '/usr/local'. So he does something like './configure --prefix  $\gamma$ usr' to install package in his own ' $\gamma$ usr' tree.

If a package attempts to install something to some hard-coded path  $(e.g., ' / \text{etc/} \text{afile}'),$ regardless of this '--prefix' setting, then the installation will fail. 'make distcheck' performs such a '--prefix' installation, hence it will fail too.

Now, there are some easy solutions.

The above install-data-local example for installing '/etc/afile' would be better replaced by

#### sysconf\_DATA = afile

by default sysconfdir will be '\$(prefix)/etc', because this is what the GNU Standards require. When such a package is installed on a FHS compliant system, the installer will have to set '--sysconfdir=/etc'. As the maintainer of the package you should not be concerned by such site policies: use the appropriate standard directory variable to install your files so that installer can easily redefine these variables to match their site conventions.

Installing files that should be used by another package, is slightly more involved. Let's take an example and assume you want to install shared library that is a Python extension module. If you ask Python where to install the library, it will answer something like this:

```
% python -c 'from distutils import sysconfig;
             print sysconfig.get_python_lib(1,0)'
/usr/lib/python2.3/site-packages
```
If you indeed use this absolute path to install your shared library, non-root users will not be able to install the package, hence distcheck fails.

Let's do better. The 'sysconfig.get\_python\_lib()' function actually accepts a third argument that will replace Python's installation prefix.

```
% python -c 'from distutils import sysconfig;
             print sysconfig.get_python_lib(1,0,"${exec_prefix}")'
${exec_prefix}/lib/python2.3/site-packages
```
You can also use this new path. If you do

• root users can install your package with the same '--prefix' as Python (you get the behavior of the previous attempt)

• non-root users can install your package too, they will have the extension module in a place that is not searched by Python but they can work around this using environment variables (and if you installed scripts that use this shared library, it's easy to tell Python were to look in the beginning of your script, so the script works in both cases).

The AM\_PATH\_PYTHON macro uses similar commands to define '\$(pythondir)' and '\$(pyexecdir)' (see [Section 9.5 \[Python\], page 62](#page-63-1)).

Of course not all tools are as advanced as Python regarding that substitution of prefix. So another strategy is to figure the part of the of the installation directory that must be preserved. For instance, here is how AM\_PATH\_LISPDIR (see [Section 9.1 \[Emacs Lisp\],](#page-62-0) [page 61](#page-62-0)) computes '\$(lispdir)':

```
$EMACS -batch -q -eval '(while load-path
  (princ (concat (car load-path) "\n"))
  (setq load-path (cdr load-path)))' >conftest.out
lispdir='sed -n
  -e 's, /\, , '
  -e '/.*\/lib\/x*emacs\/site-lisp$/{
        s,.*/lib/\(x*emacs/site-lisp\)$,${libdir}/\1,;p;q;
      }'
  -e '/.*\/share\/x*emacs\/site-lisp$/{
        s,.*/share/\(x*emacs/site-lisp\),${datadir}/\1,;p;q;
      }'
  conftest.out'
```
I.e., it just picks the first directory that looks like '\*/lib/\*emacs/site-lisp' or '\*/share/\*emacs/site-lisp' in the search path of emacs, and then substitutes '\${libdir}' or '\${datadir}' appropriately.

The emacs case looks complicated because it processes a list and expect two possible layouts, otherwise it's easy, and the benefit for non-root users are really worth the extra sed invocation.

# 27 History of Automake

This chapter presents various aspects of the history of Automake. The exhausted reader can safely skip it; this will be more of interest to nostalgic people, or to those curious to learn about the evolution of Automake.

# 27.1 Timeline

1994-09-19 First CVS commit.

If we can trust the CVS repository, David J. MacKenzie (djm) started working on Automake (or AutoMake, as it was spelt then) this Monday.

The first version of the automake script looks as follows.

#!/bin/sh

status=0

```
for makefile
do
  if test ! -f ${makefile}.am; then
    echo "automake: ${makefile}.am: No such honkin' file"
    status=1
    continue
  fi
  exec 4> ${makefile}.in
```
### done

From this you can already see that Automake will be about reading '\*.am' file and producing '\*.in' files. You cannot see anything else, but if you also know that David is the one who created Autoconf two years before you can guess the rest.

Several commits follow, and by the end of the day Automake is reported to work for GNU fileutils and GNU m4.

The modus operandi is the one that is still used today: variables assignments in 'Makefile.am' files trigger injections of precanned 'Makefile' fragments into the generated 'Makefile.in'. The use of 'Makefile' fragments was inspired by the 4.4BSD make and include files, however Automake aims to be portable and to conform to the GNU standards for 'Makefile' variables and targets.

At this point, the most recent release of Autoconf is version 1.11, and David is preparing to release Autoconf 2.0 in late October. As a matter of fact, he will barely touch Automake after September.

### 1994-11-05 David MacKenzie's last commit.

At this point Automake is a 200 line portable shell script, plus 332 lines of 'Makefile' fragments. In the 'README', David states his ambivalence between "portable shell" and "more appropriate language":

I wrote it keeping in mind the possibility of it becoming an Autoconf macro, so it would run at configure-time. That would slow configuration down a bit, but allow users to modify the Makefile.am without needing to fetch the AutoMake package. And, the Makefile.in files wouldn't need to be distributed. But all of AutoMake would. So I might reimplement AutoMake in Perl, m4, or some other more appropriate language.

Automake is described as "an experimental Makefile generator". There is no documentation. Adventurous users are referred to the examples and patches needed to use Automake with GNU m4 1.3, fileutils 3.9, time 1.6, and development versions of find and indent.

These examples seem to have been lost. However at the time of writing (10 years later in September, 2004) the FSF still distributes a package that uses this version of Automake: check out GNU termutils 2.0.

### 1995-11-12 Tom Tromey's first commit.

After one year of inactivity, Tom Tromey takes over the package. Tom was working on GNU cpio back then, and doing this just for fun, having trouble finding a project to contribute to. So while hacking he wanted to bring the 'Makefile.in' up to GNU standards. This was hard, and one day he saw Automake on <ftp://alpha.gnu.org/>, grabbed it and tried it out.

Tom didn't talk to djm about it until later, just to make sure he didn't mind if he made a release. He did a bunch of early releases to the Gnits folks.

Gnits was (and still is) totally informal, just a few GNU friends who François Pinard knew, who were all interested in making a common infrastructure for GNU projects, and shared a similar outlook on how to do it. So they were able to make some progress. It came along with Autoconf and extensions thereof, and then Automake from David and Tom (who were both gnitsians). One of their ideas was to write a document paralleling the GNU standards, that was more strict in some ways and more detailed. They never finished the GNITS standards, but the ideas mostly made their way into Automake.

#### 1995-11-23 Automake 0.20

Besides introducing automatic dependency tracking (see [Section 27.2 \[Depen](#page-117-0)[dency Tracking Evolution\], page 116\)](#page-117-0), this version also supplies a 9-page manual.

At this time aclocal and AM\_INIT\_AUTOMAKE did not exist, so many things had to be done by hand. For instance, here is what a configure.in (this is the former name of the 'configure.ac' we use today) must contain in order to use Automake 0.20:

```
PACKAGE=cpio
VERSION=2.3.911
AC_DEFINE_UNQUOTED(PACKAGE, "$PACKAGE")
AC_DEFINE_UNQUOTED(VERSION, "$VERSION")
AC_SUBST(PACKAGE)
AC_SUBST(VERSION)
AC_ARG_PROGRAM
AC_PROG_INSTALL
```
(Today all of the above is achieved by AC\_INIT and AM\_INIT\_AUTOMAKE.)

Here is how programs are specified in 'Makefile.am':

```
PROGRAMS = hello
hello_SOURCES = hello.c
```
This looks pretty much like what we do today, except the PROGRAMS variable has no directory prefix specifying where 'hello' should be installed: all programs are installed in '\$(bindir)'. LIBPROGRAMS can be used to specify programs that must be built but not installed (it is called noinst\_PROGRAMS nowadays).

Programs can be built conditionally using AC\_SUBSTitutions:

```
PROGRAMS = @progs@
AM_PROGRAMS = foo bar baz
```
(AM\_PROGRAMS has since then been renamed to EXTRA\_PROGRAMS.)
Similarly scripts, static libraries, and data can built and installed using the LIBRARIES, SCRIPTS, and DATA variables. However LIBRARIES were treated a bit specially in that Automake did automatically supply the 'lib' and '.a' prefixes. Therefore to build 'libcpio.a', one had to write

LIBRARIES = cpio  $cpio_SOWRCES = ...$ 

Extra files to distribute must be listed in DIST\_OTHER (the ancestor of EXTRA\_ DIST). Also extra directories that are to be distributed should appear in DIST\_ SUBDIRS, but the manual describes this as a temporary ugly hack (today extra directories should also be listed in EXTRA\_DIST, and DIST\_SUBDIRS is used for another purpose, see [Section 6.2 \[Conditional Subdirectories\], page 25](#page-26-0)).

1995-11-26 Automake 0.21

In less time that it takes to cook a frozen pizza, Tom rewrites Automake using Perl. At this time Perl 5 is only one year old, and Perl 4.036 is in use at many sites. Supporting several Perl versions has been a source of problems through the whole history of Automake.

If you never used Perl 4, imagine Perl 5 without objects, without 'my' variables (only dynamically scoped 'local' variables), without function prototypes, with function calls that needs to be prefixed with  $\mathscr{X}$ , etc. Traces of this old style can still be found in today's automake.

- 1995-11-28 Automake 0.22
- 1995-11-29 Automake 0.23 Bug fixes.
- 1995-12-08 Automake 0.24
- 1995-12-10 Automake 0.25

Releases are raining. 0.24 introduces the uniform naming scheme we use today, i.e., bin\_PROGRAMS instead of PROGRAMS, noinst\_LIBRARIES instead of LIBLIBRARIES, etc. (However EXTRA\_PROGRAMS does not exist yet, AM\_PROGRAMS is still in use; and TEXINFOS and MANS still have no directory prefixes.) Adding support for prefixes like that was one of the major ideas in automake; it has lasted pretty well.

AutoMake is renamed to Automake (Tom seems to recall it was François Pinard's doing).

0.25 fixes a Perl 4 portability bug.

- 1995-12-18 Jim Meyering starts using Automake in GNU Textutils.
- 1995-12-31 François Pinard starts using Automake in GNU tar.
- 1996-01-03 Automake 0.26
- 1996-01-03 Automake 0.27

Of the many change and suggestions sent by François Pinard and included in 0.26, the most important is perhaps the advise that to ease customization a user rule or variable definition should always override an Automake rule or definition.

Gordon Matzigkeit and Jim Meyering are two other early contributors that have been sending fixes.

0.27 fixes yet another Perl 4 portability bug.

1996-01-13 Automake 0.28

Automake starts scanning 'configure.in' for LIBOBJS support. This is an important step because until this version Automake did only know about the 'Makefile.am's it processed. 'configure.in' was Autoconf's world and the link between Autoconf and Automake had to be done by the 'Makefile.am' author. For instance, if 'config.h' was generated by 'configure', it was the package maintainer's responsibility to define the CONFIG\_HEADER variable in each 'Makefile.am'.

Succeeding releases will rely more and more on scanning 'configure.in' to better automate the Autoconf integration.

 $0.28$  also introduces the AUTOMAKE OPTIONS variable and the '--gnu' and '--gnits' options, the latter being stricter.

1996-02-07 Automake 0.29

Thanks to 'configure.in' scanning, CONFIG\_HEADER is gone, and rebuild rules for 'configure'-generated file are automatically output.

TEXINFOS and MANS converted to the uniform naming scheme.

1996-02-24 Automake 0.30

The test suite is born. It contains 9 tests. From now on test cases will be added pretty regularly (see [Section 27.3 \[Releases\], page 120](#page-121-0)), and this proved to be really helpful later on.

EXTRA\_PROGRAMS finally replaces AM\_PROGRAMS.

All the third-party Autoconf macros, written mostly by François Pinard (and later Jim Meyering), are distributed in Automake's hand-written 'aclocal.m4' file. Package maintainers are expected to extract the necessary macros from this file. (In previous version you had to copy and paste them from the manual...)

1996-03-11 Automake 0.31

The test suite in 0.30 was run via a long check-local rule. Upon Ulrich Drepper's suggestion, 0.31 makes it an Automake rule output whenever the TESTS variable is defined.

DIST\_OTHER is renamed to EXTRA\_DIST, and the check\_ prefix is introduced. The syntax is now the same as today.

- 1996-03-15 Gordon Matzigkeit starts writing libtool.
- 1996-04-27 Automake 0.32

-hook targets are introduced; an idea from Dieter Baron.

'\*.info' files, which were output in the build directory are now built in the source directory, because they are distributed. It seems these files like to move back and forth as that will happen again in future versions.

### 1996-05-18 Automake 0.33

Gord Matzigkeit's main two contributions:

- very preliminary libtool support
- the distcheck rule

Although they were very basic at this point, these are probably among the top features for Automake today.

Jim Meyering also provides the infamous jm\_MAINTAINER\_MODE, since then renamed to AM\_MAINTAINER\_MODE and abandoned by its author (see [Section 26.2](#page-91-0) [\[maintainer-mode\], page 90](#page-91-0)).

1996-05-28 Automake 1.0

After only six months of heavy development, the automake script is 3134 lines long, plus 973 lines of 'Makefile' fragments. The package has 30 pages of documentation, and 38 test cases. 'aclocal.m4' contains 4 macros.

From now on and until version 1.4, new releases will occur at a rate of about one a year. 1.1 did not exist, actually 1.1b to 1.1p have been the name of beta releases for 1.2. This is the first time Automake uses suffix letters to designate beta releases, an habit that lasts.

1996-10-10 Kevin Dalley packages Automake 1.0 for Debian GNU/Linux.

1996-11-26 David J. MacKenzie releases Autoconf 2.12.

Between June and October, the Autoconf development is almost staled. Roland McGrath has been working at the beginning of the year. David comes back in November to release 2.12, but he won't touch Autoconf anymore after this year, and Autoconf then really stagnates. The desolate Autoconf 'ChangeLog' for 1997 lists only 7 commits.

### 1997-02-28 [automake@gnu.ai.mit.edu](mailto:automake@gnu.ai.mit.edu) list alive

The mailing list is announced as follows:

I've created the "automake" mailing list. It is "automake@gnu.ai.mit.edu". Administrivia, as always, to automake-request@gnu.ai.mit.edu.

The charter of this list is discussion of automake, autoconf, and other configuration/portability tools (eg libtool). It is expected that discussion will range from pleas for help all the way up to patches.

This list is archived on the FSF machines. Offhand I don't know if you can get the archive without an account there.

This list is open to anybody who wants to join. Tell all your friends! -- Tom Tromey

Before that people were discussing Automake privately, on the Gnits mailing list (which is not public either), and less frequently on gnu.misc.discuss.

gnu.ai.mit.edu is now gnu.org, in case you never noticed. The archives of the early years of the automake@gnu.org list have been lost, so today it is almost impossible to find traces of discussions that occurred before 1999. This has been annoying more than once, as such discussions can be useful to understand the rationale behind a piece of uncommented code that was introduced back then.

### 1997-06-22 Automake 1.2

Automake developments continues, and more and more new Autoconf macros are required. Distributing them in 'aclocal.m4' and requiring people to browse this file to extract the relevant macros becomes uncomfortable. Ideally, some of them should be contributed to Autoconf so that they can be used directly, however Autoconf is currently inactive. Automake 1.2 consequently introduces aclocal (aclocal was actually started on 1996-07-28), a tool that automatically constructs an 'aclocal.m4' file from a repository of third-party macros. Because Autoconf has stalled, Automake also becomes a kind of repository for such third-party macros, even macros completely unrelated to Automake (for instance macros that fix broken Autoconf macros).

The 1.2 release contains 20 macros, among which the AM\_INIT\_AUTOMAKE macro that simplifies the creation of 'configure.in'.

Libtool is fully supported using \*\_LTLIBRARIES.

The missing script is introduced by François Pinard; it is meant to be a better solution than AM\_MAINTAINER\_MODE (see [Section 26.2 \[maintainer-mode\],](#page-91-0) [page 90\)](#page-91-0).

Conditionals support was implemented by Ian Lance Taylor. At the time, Tom and Ian were working on an internal project at Cygnus. They were using ILU, which is pretty similar to CORBA. They wanted to integrate ILU into their build, which was all 'configure'-based, and Ian thought that adding conditionals to automake was simpler than doing all the work in 'configure' (which was the standard at the time). So this was actually funded by Cygnus.

This very useful but tricky feature will take a lot of time to stabilize. (At the time this text is written, there are still primaries that have not been updated to support conditional definitions in Automake 1.9.)

The automake script has almost doubled: 6089 lines of Perl, plus 1294 lines of 'Makefile' fragments.

- 1997-07-08 Gordon Matzigkeit releases Libtool 1.0.
- 1998-04-05 Automake 1.3

This is a small advance compared to 1.2. It add support for assembly, and preliminary support for Java.

Perl 5.004 04 is out, but fixes to support Perl 4 are still regularly submitted whenever Automake breaks it.

- 1998-09-06 sourceware.cygnus.com is on-line. Sourceware was setup by Jason Molenda to host open source projects.
- 1998-09-19 Automake CVS repository moved to sourceware.cygnus.com
- 1998-10-26 sourceware.cygnus.com announces it hosts Automake

Automake is now hosted on sourceware.cygnus.com. It has a publicly accessible CVS repository. This CVS repository is a copy of the one Tom was using on his machine, which in turn is based on a copy of the CVS repository of David MacKenzie. This is why we still have to full source history. (Automake is still on Sourceware today, but the host has been renamed to sources.redhat.com.) The oldest file in the administrative directory of the CVS repository that was created on Sourceware is dated 1998-09-19, while the announcement that automake and autoconf had joined sourceware was made on 1998-10-26. They were among the first projects to be hosted there.

The heedful reader will have noticed Automake was exactly 4-year-old on 1998- 09-19.

- 1999-01-05 Ben Elliston releases Autoconf 2.13.
- 1999-01-14 Automake 1.4

This release adds support for Fortran 77 and for the include statement. Also, '+=' assignments are introduced, but it is still quite easy to fool Automake when mixing this with conditionals.

These two releases, Automake 1.4 and Autoconf 2.13 makes a duo that will be used together for years.

automake is 7228 lines, plus 1591 lines of Makefile fragment, 20 macros (some 1.3 macros were finally contributed back to Autoconf), 197 test cases, and 51 pages of documentation.

1999-03-27 The user-dep-branch is created on the CVS repository.

This implements a new dependency tracking schemed that should be able to handle automatic dependency tracking using any compiler (not just gcc) and any make (not just GNU make). In addition, the new scheme should be more reliable than the old one, as dependencies are generated on the end user's machine. Alexandre Oliva creates depcomp for this purpose.

See [Section 27.2 \[Dependency Tracking Evolution\], page 116,](#page-117-0) for more details about the evolution of automatic dependency tracking in Automake.

### 1999-11-21 The user-dep-branch is merged into the main trunk.

This was a huge problem since we also had patches going in on the trunk. The merge took a long time and was very painful.

2000-05-10

Since September 1999 and until 2003, Akim Demaille will be zealously revamping Autoconf.

I think the next release should be called "3.0".

Let's face it: you've basically rewritten autoconf.

Every weekend there are 30 new patches.

I don't see how we could call this "2.15" with a straight face.

– Tom Tromey on [autoconf@gnu.org](mailto:autoconf@gnu.org)

Actually Akim works like a submarine: he will pile up patches while he works off-line during the weekend, and flush them in batch when he resurfaces on Monday.

2001-01-24

On this Wednesday, Autoconf 2.49c, the last beta before Autoconf 2.50 is out, and Akim has to find something to do during his week-end :)

2001-01-28

Akim sends a batch of 14 patches to **automake @gnu.org.** 

Aiieeee! I was dreading the day that the Demaillator turned his sights on automake. . . and now it has arrived! – Tom Tromey

It's only the beginning: in two months he will send 192 patches. Then he would slow down so Tom can catch up and review all this. Initially Tom actually read

all these patches, then he probably trustingly answered OK to most of them, and finally gave up and let Akim apply whatever he wanted. There was no way to keep up with that patch rate.

Anyway the patch below won't apply since it predates Akim's sourcequake; I have yet to figure where the relevant passage has been moved :) – Alexandre Duret-Lutz

All these patches were sent to and discussed on [automake@gnu.org](mailto:automake@gnu.org), so subscribed users were literally drown in technical mails. Eventually, the [automake-patches@gnu.org](mailto:automake-patches@gnu.org) mailing list was created in May.

Year after year, Automake had drifted away from its initial design: construct 'Makefile.in' by assembling various 'Makefile' fragments. In 1.4, lots of 'Makefile' rules are being emitted at various places in the automake script itself; this does not help ensuring a consistent treatment of these rules (for instance making sure that user-defined rules override Automake's own rules). One of Akim's goal was moving all these hard-coded rules to separate 'Makefile' fragments, so the logic could be centralized in a 'Makefile' fragment processor.

Another significant contribution of Akim is the interface with the "trace" feature of Autoconf. The way to scan 'configure.in' at this time was to read the file and grep the various macro of interest to Automake. Doing so could break in many unexpected ways; automake could miss some definition (for instance 'AC\_SUBST([\$1], [\$2])' where the arguments are known only when M4 is run), or conversely it could detect some macro that was not expanded (because it is called conditionally). In the CVS version of Autoconf, Akim had implemented the '--trace' option, which provides accurate information about where macros are actually called and with what arguments. Akim will equip Automake with a second 'configure.in' scanner that uses this '--trace' interface. Since it was not sensible to drop the Autoconf 2.13 compatibility yet, this experimental scanner was only used when an environment variable was set, the traditional grep-scanner being still the default.

2001-04-25 Gary V. Vaughan releases Libtool 1.4

It has been more than two years since Automake 1.4, CVS Automake has suffered lot's of heavy changes and still is not ready for release. Libtool 1.4 had to be distributed with a patch against Automake 1.4.

2001-05-08 Automake 1.4-p1

2001-05-24 Automake 1.4-p2

Gary V. Vaughan, the principal Libtool maintainer, makes a "patch release" of Automake:

The main purpose of this release is to have a stable automake which is compatible with the latest stable libtool.

The release also contains obvious fixes for bugs in Automake 1.4, some of which were reported almost monthly.

- 2001-05-21 Akim Demaille releases Autoconf 2.50
- 2001-06-07 Automake 1.4-p3
- 2001-06-10 Automake 1.4-p4
- 2001-07-15 Automake 1.4-p5

Gary continues his patch-release series. These also add support for some new Autoconf 2.50 idioms. Essentially, Autoconf now advocates 'configure.ac' over 'configure.in', and it introduces a new syntax for AC\_OUTPUTing files.

2001-08-23 Automake 1.5

A major and long-awaited release, that comes more than two years after 1.4. It brings many changes, among which:

- The new dependency tracking scheme that uses depcomp. Aside from the improvement on the dependency tracking itself (see [Section 27.2 \[Depen](#page-117-0)[dency Tracking Evolution\], page 116](#page-117-0)), this also streamlines the use of automake generated 'Makefile.in's as the 'Makefile.in's used during development are now the same as those used in distributions. Before that the 'Makefile.in's generated for maintainers required GNU make and GCC, they were different from the portable 'Makefile' generated for distribution; this was causing some confusion.
- Support for per-target compilation flags.
- Support for reference to files in subdirectories in most 'Makefile.am' variables.
- Introduction of the dist\_, nodist\_, and nobase\_ prefixes.
- Perl 4 support is finally dropped.

1.5 did broke several packages that worked with 1.4. Enough so that Linux distributions could not easily install the new Automake version without breaking many of the packages for which they had to run automake.

Some of these breakages were effectively bugs that would eventually be fixed in the next release. However, a lot of damage was caused by some changes made deliberately to render Automake stricter on some setup we did consider bogus. For instance, 'make distcheck' was improved to check that 'make uninstall' did remove all the files 'make install' installed, that 'make distclean' did not omit some file, and that a VPATH build would work even if the source directory was read-only. Similarly, Automake now rejects multiple definitions of the same variable (because that would mix very badly with conditionals), and '+=' assignments with no previous definition. Because these changes all occurred suddenly after 1.4 had been established for more that two years, it hurt users.

To make matter worse, meanwhile Autoconf (now at version 2.52) was facing similar troubles, for similar reasons.

### 2002-03-05 Automake 1.6

This release introduced versioned installation (see [Chapter 24 \[API versioning\],](#page-88-0) [page 87](#page-88-0)). This was mainly pushed by Havoc Pennington, taking the GNOME source tree as motive: due to incompatibilities between the autotools it's impossible for the GNOME packages to switch to Autoconf 2.53 and Automake 1.5 all at once, so they are currently stuck with Autoconf 2.13 and Automake 1.4.

The idea was to call this version 'automake-1.6', call all its bug-fix versions identically, and switch to 'automake-1.7' for the next release that adds new features or changes some rules. This scheme implies maintaining a bug-fix branch in addition to the development trunk, which means more work from the maintainer, but providing regular bug-fix releases proved to be really worthwhile.

Like 1.5, 1.6 also introduced a bunch of incompatibilities, meant or not. Perhaps the more annoying was the dependence on the newly released Autoconf 2.53. Autoconf seemed to have stabilized enough since its explosive 2.50 release, and included changes required to fix some bugs in Automake. In order to upgrade to Automake 1.6, people now had to upgrade Autoconf too; for some packages it was no picnic.

While versioned installation helped people to upgrade, it also unfortunately allowed people not to upgrade. At the time of writing, some Linux distributions are shipping packages for Automake 1.4, 1.5, 1.6, 1.7, 1.8, and 1.9. Most of these still install 1.4 by default. Some distribution also call 1.4 the "stable" version, and present "1.9" as the development version; this does not really makes sense since 1.9 is way more solid than 1.4. All this does not help the newcomer.

#### 2002-04-11 Automake 1.6.1

1.6, and the upcoming 1.4-p6 release were the last release by Tom. This one and those following will be handled by Alexandre Duret-Lutz. Tom is still around, and will be there until about 1.7, but his interest into Automake is drifting away towards projects like gcj.

Alexandre has been using Automake since 2000, and started to contribute mostly on Akim's incitement (Akim and Alexandre have been working in the same room from 1999 to 2002). In 2001 and 2002 he had a lot of free time to enjoy hacking Automake.

2002-06-14 Automake 1.6.2

2002-07-28 Automake 1.6.3

2002-07-28 Automake 1.4-p6

Two releases on the same day. 1.6.3 is a bug-fix release.

Tom Tromey backported the versioned installation mechanism on the 1.4 branch, so that Automake 1.6.x and Automake 1.4-p6 could be installed side by side. Another request from the GNOME folks.

### 2002-09-25 Automake 1.7

This release switches to the new 'configure.ac' scanner Akim was experimenting in 1.5.

2002-10-16 Automake 1.7.1

2002-12-06 Automake 1.7.2

2003-02-20 Automake 1.7.3

2003-04-23 Automake 1.7.4

2003-05-18 Automake 1.7.5

2003-07-10 Automake 1.7.6 2003-09-07 Automake 1.7.7

2003-10-07 Automake 1.7.8

Many bug-fix releases. 1.7 lasted because the development version (upcoming 1.8) was suffering some major internal revamping.

#### 2003-10-26 Automake on screen

Episode 49, 'Repercussions', in the third season of the 'Alias' TV show is first aired.

Marshall, one of the character, is working on a computer virus that he has to modify before it gets into the wrong hands or something like that. The screenshots you see do not show any program code, they show a 'Makefile.in' generated by automake...

### 2003-11-09 Automake 1.7.9

2003-12-10 Automake 1.8

The most striking update is probably that of aclocal.

aclocal now uses m4\_include in the produced aclocal.m4 when the included macros are already distributed with the package (an idiom used in many packages), which reduces code duplication. Many people liked that, but in fact this change was really introduced to fix a bug in rebuild rules: 'Makefile.in' must be rebuilt whenever a dependency of 'configure' changes, but all the 'm4' files included in 'aclocal.m4' where unknown from automake. Now automake can just trace the m4\_includes to discover the dependencies.

aclocal also starts using the '--trace' Autoconf option in order to discover used macros more accurately. This will turn out to be very tricky (later releases will improve this) as people had devised many ways to cope with the limitation of previous aclocal versions, notably using handwritten m4\_includes: aclocal must make sure not to redefine a rule that is already included by such statement.

Automake also has seen its guts rewritten. Although this rewriting took a lot of efforts, it is only apparent to the users in that some constructions previously disallowed by the implementation now work nicely. Conditionals, Locations,

Variable and Rule definitions, Options: these items on which Automake works have been rewritten as separate Perl modules, and documented.

- <span id="page-117-1"></span>2004-01-11 Automake 1.8.1
- 2004-01-12 Automake 1.8.2
- 2004-03-07 Automake 1.8.3
- 2004-04-25 Automake 1.8.4
- 2004-05-16 Automake 1.8.5
- 2004-07-28 Automake 1.9

This release tries to simplify the compilation rules it outputs to reduce the size of the Makefile. The complaint initially come from the libgcj developers. Their 'Makefile.in' generated with Automake 1.4 and custom build rules (1.4 did not support compiled Java) is 250KB. The one generated by 1.8 was over 9MB! 1.9 gets it down to 1.2MB.

Aside from this it contains mainly minor changes and bug-fixes.

- 2004-08-11 Automake 1.9.1
- 2004-09-19 Automake 1.9.2

Automake has ten years. This chapter of the manual was initially written for this occasion.

## <span id="page-117-0"></span>27.2 Dependency Tracking in Automake

Over the years Automake has deployed three different dependency tracking methods. Each method, including the current one, has had flaws of various sorts. Here we lay out the different dependency tracking methods, their flaws, and their fixes. We conclude with recommendations for tool writers, and by indicating future directions for dependency tracking work in Automake.

### 27.2.1 First Take

## Description

Our first attempt at automatic dependency tracking was based on the method recommended by GNU make. (see section "Generating Prerequisites Automatically" in The GNU make Manual)

This version worked by precomputing dependencies ahead of time. For each source file, it had a special '.P' file that held the dependencies. There was a rule to generate a '.P' file by invoking the compiler appropriately. All such '.P' files were included by the 'Makefile', thus implicitly becoming dependencies of 'Makefile'.

## Bugs

This approach had several critical bugs.

- The code to generate the '.P' file relied on gcc. (A limitation, not technically a bug.)
- The dependency tracking mechanism itself relied on GNU make. (A limitation, not technically a bug.)
- Because each '.P' file was a dependency of 'Makefile', this meant that dependency tracking was done eagerly by make. For instance, 'make clean' would cause all the dependency files to be updated, and then immediately removed. This eagerness also

<span id="page-118-0"></span>caused problems with some configurations; if a certain source file could not be compiled on a given architecture for some reason, dependency tracking would fail, aborting the entire build.

- As dependency tracking was done as a pre-pass, compile times were doubled–the compiler had to be run twice per source file.
- 'make dist' re-ran automake to generate a 'Makefile' that did not have automatic dependency tracking (and that was thus portable to any version of make). In order to do this portably, Automake had to scan the dependency files and remove any reference that was to a source file not in the distribution. This process was error-prone. Also, if 'make dist' was run in an environment where some object file had a dependency on a source file that was only conditionally created, Automake would generate a 'Makefile' that referred to a file that might not appear in the end user's build. A special, hacky mechanism was required to work around this.

## Historical Note

The code generated by Automake is often inspired by the 'Makefile' style of a particular author. In the case of the first implementation of dependency tracking, I believe the impetus and inspiration was Jim Meyering. (I could be mistaken. If you know otherwise feel free to correct me.)

## 27.2.2 Dependencies As Side Effects

## Description

The next refinement of Automake's automatic dependency tracking scheme was to implement dependencies as side effects of the compilation. This was aimed at solving the most commonly reported problems with the first approach. In particular we were most concerned with eliminating the weird rebuilding effect associated with make clean.

In this approach, the  $\cdot$ . P' files were included using the  $\text{-include command}$ , which let us create these files lazily. This avoided the 'make clean' problem.

We only computed dependencies when a file was actually compiled. This avoided the performance penalty associated with scanning each file twice. It also let us avoid the other problems associated with the first, eager, implementation. For instance, dependencies would never be generated for a source file that was not compilable on a given architecture (because it in fact would never be compiled).

## Bugs

- This approach also relied on the existence of gcc and GNU make. (A limitation, not technically a bug.)
- Dependency tracking was still done by the developer, so the problems from the first implementation relating to massaging of dependencies by 'make dist' were still in effect.
- This implementation suffered from the "deleted header file" problem. Suppose a lazilycreated '.P' file includes a dependency on a given header file, like this:

maude.o: maude.c something.h

<span id="page-119-0"></span>Now suppose that the developer removes 'something.h' and updates 'maude.c' so that this include is no longer needed. If he runs make, he will get an error because there is no way to create 'something.h'.

We fixed this problem in a later release by further massaging the output of gcc to include a dummy dependency for each header file.

## 27.2.3 Dependencies for the User

## Description

The bugs associated with 'make dist', over time, became a real problem. Packages using Automake were being built on a large number of platforms, and were becoming increasingly complex. Broken dependencies were distributed in "portable" 'Makefile.in's, leading to user complaints. Also, the requirement for gcc and GNU make was a constant source of bug reports. The next implementation of dependency tracking aimed to remove these problems.

We realized that the only truly reliable way to automatically track dependencies was to do it when the package itself was built. This meant discovering a method portable to any version of make and any compiler. Also, we wanted to preserve what we saw as the best point of the second implementation: dependency computation as a side effect of compilation.

In the end we found that most modern make implementations support some form of include directive. Also, we wrote a wrapper script that let us abstract away differences between dependency tracking methods for compilers. For instance, some compilers cannot generate dependencies as a side effect of compilation. In this case we simply have the script run the compiler twice. Currently our wrapper script (depcomp) knows about twelve different compilers (including a "compiler" that simply invokes makedepend and then the real compiler, which is assumed to be a standard Unix-like C compiler with no way to do dependency tracking).

### Bugs

- Running a wrapper script for each compilation slows down the build.
- Many users don't really care about precise dependencies.
- This implementation, like every other automatic dependency tracking scheme in common use today (indeed, every one we've ever heard of), suffers from the "duplicated new header" bug.

This bug occurs because dependency tracking tools, such as the compiler, only generate dependencies on the successful opening of a file, and not on every probe.

Suppose for instance that the compiler searches three directories for a given header, and that the header is found in the third directory. If the programmer erroneously adds a header file with the same name to the first directory, then a clean rebuild from scratch could fail (suppose the new header file is buggy), whereas an incremental rebuild will succeed.

What has happened here is that people have a misunderstanding of what a dependency is. Tool writers think a dependency encodes information about which files were read by the compiler. However, a dependency must actually encode information about what the compiler tried to do.

<span id="page-120-0"></span>This problem is not serious in practice. Programmers typically do not use the same name for a header file twice in a given project. (At least, not in C or C++. This problem may be more troublesome in Java.) This problem is easy to fix, by modifying dependency generators to record every probe, instead of every successful open.

• Since automake generates dependencies as a side effect of compilation, there is a bootstrapping problem when header files are generated by running a program. The problem is that, the first time the build is done, there is no way by default to know that the headers are required, so make might try to run a compilation for which the headers have not yet been built.

This was also a problem in the previous dependency tracking implementation.

The current fix is to use BUILT\_SOURCES to list built headers (see [Section 8.4 \[Sources\],](#page-58-0) [page 57\)](#page-58-0). This causes them to be built before any other other build rules are run. This is unsatisfactory as a general solution, however in practice it seems sufficient for most actual programs.

This code is used since Automake 1.5.

In GCC 3.0, we managed to convince the maintainers to add special command-line options to help Automake more efficiently do its job. We hoped this would let us avoid the use of a wrapper script when Automake's automatic dependency tracking was used with gcc.

Unfortunately, this code doesn't quite do what we want. In particular, it removes the dependency file if the compilation fails; we'd prefer that it instead only touch the file in any way if the compilation succeeds.

Nevertheless, since Automake 1.7, when a recent gcc is detected at configure time, we inline the dependency-generation code and do not use the depcomp wrapper script. This makes compilations faster for those using this compiler (probably our primary user base). The counterpart is that because we have to encode two compilation rules in 'Makefile' (with or without depcomp), the produced 'Makefile's are larger.

### 27.2.4 Techniques for Computing Dependencies

There are actually several ways for a build tool like Automake to cause tools to generate dependencies.

#### makedepend

This was a commonly-used method in the past. The idea is to run a special program over the source and have it generate dependency information. Traditional implementations of makedepend ere not completely precise; ordinarily they were conservative and discovered too many dependencies.

The tool An obvious way to generate dependencies is to simply write the tool so that it can generate the information needed by the build tool. This is also the most portable method. Many compilers have an option to generate dependencies. Unfortunately, not all tools provide such an option.

The file system

It is possible to write a special file system that tracks opens, reads, writes, etc, and then feed this information back to the build tool. clearmake does this. This is a very powerful technique, as it doesn't require cooperation from the tool. Unfortunately it is also very difficult to implement and also not practical in the general case.

<span id="page-121-1"></span>LD\_PRELOAD

Rather than use the file system, one could write a special library to intercept open and other syscalls. This technique is also quite powerful, but unfortunately it is not portable enough for use in automake.

## 27.2.5 Recommendations for Tool Writers

We think that every compilation tool ought to be able to generate dependencies as a side effect of compilation. Furthermore, at least while make-based tools are nearly universally in use (at least in the free software community), the tool itself should generate dummy dependencies for header files, to avoid the deleted header file bug. Finally, the tool should generate a dependency for each probe, instead of each successful file open, in order to avoid the duplicated new header bug.

## 27.2.6 Future Directions for Automake's Dependency Tracking

Currently, only languages and compilers understood by Automake can have dependency tracking enabled. We would like to see if it is practical (and worthwhile) to let this support be extended by the user to languages unknown to Automake.

## <span id="page-121-0"></span>27.3 Release Statistics

The following table (inspired by ' $\text{per lhist(1)') quantifies the evolution of Automake using$ these metrics:

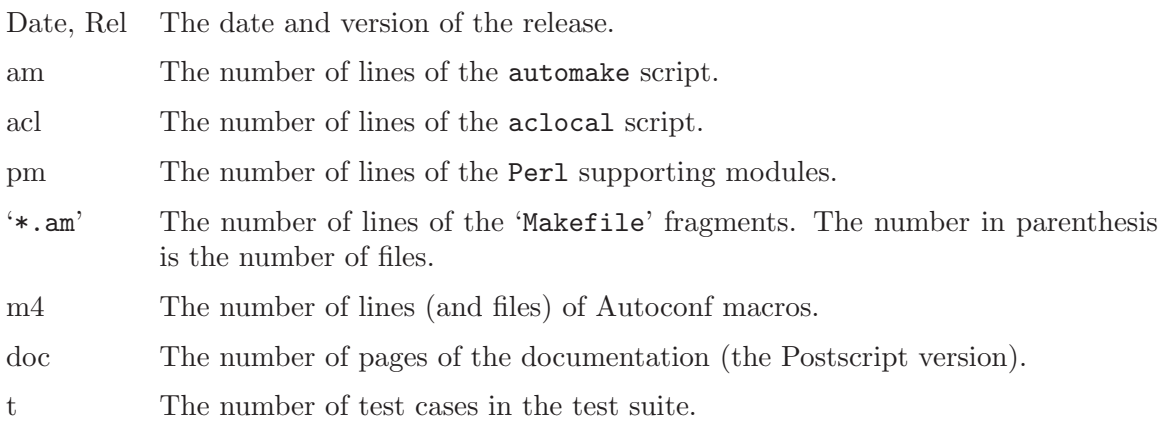

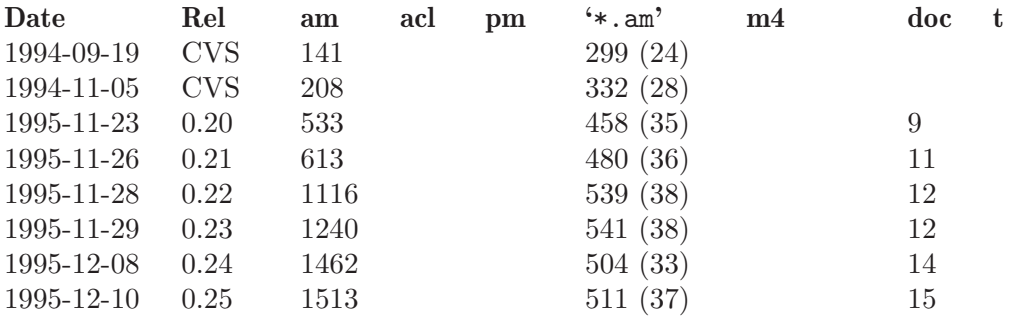

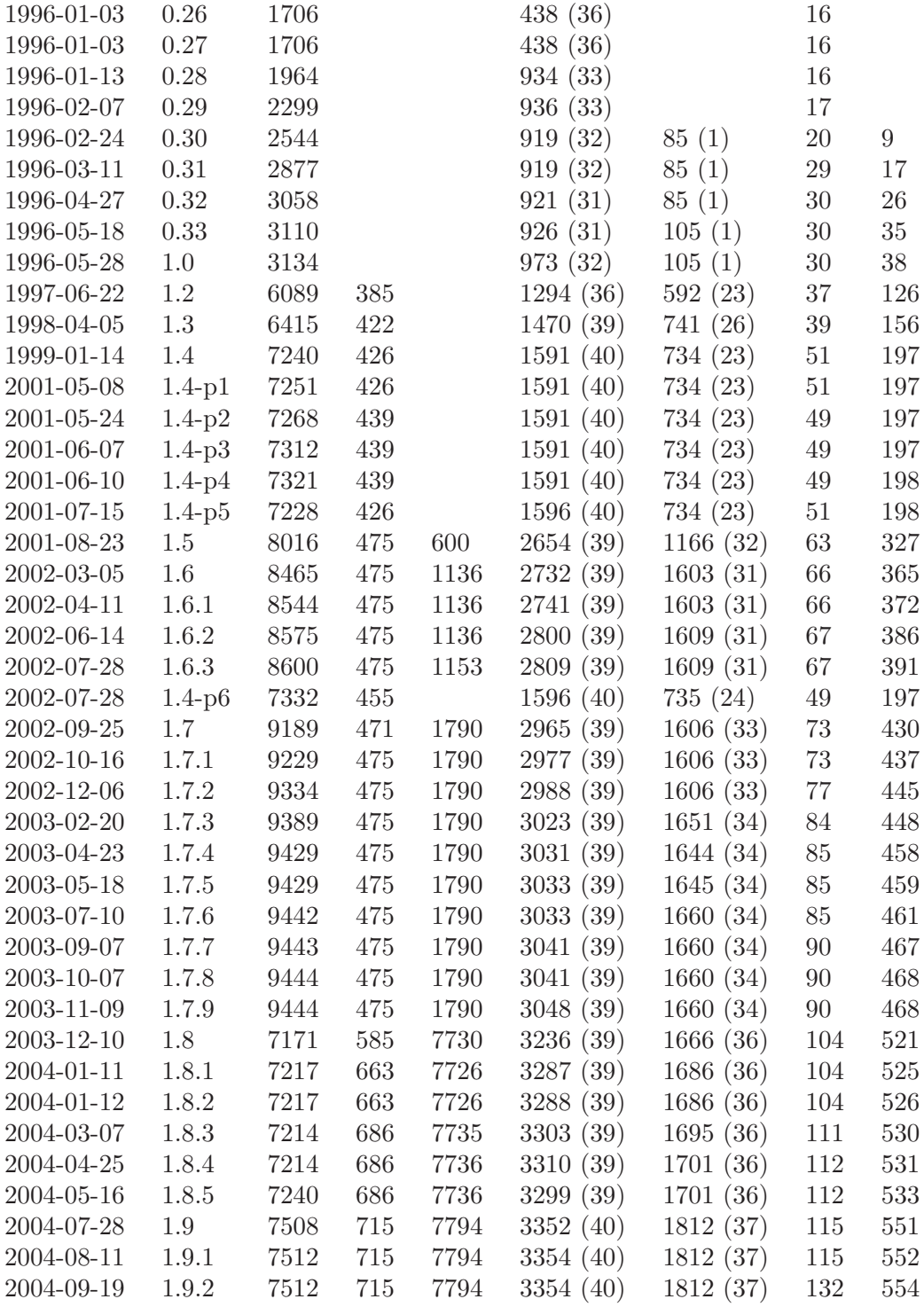

## <span id="page-123-0"></span>Appendix A Copying This Manual

## A.1 GNU Free Documentation License

Version 1.2, November 2002

Copyright  $\odot$  2000, 2001, 2002 Free Software Foundation, Inc. 51 Franklin St, Fifth Floor, Boston, MA 02110-1301, USA

Everyone is permitted to copy and distribute verbatim copies of this license document, but changing it is not allowed.

#### 0. PREAMBLE

The purpose of this License is to make a manual, textbook, or other functional and useful document free in the sense of freedom: to assure everyone the effective freedom to copy and redistribute it, with or without modifying it, either commercially or noncommercially. Secondarily, this License preserves for the author and publisher a way to get credit for their work, while not being considered responsible for modifications made by others.

This License is a kind of "copyleft", which means that derivative works of the document must themselves be free in the same sense. It complements the GNU General Public License, which is a copyleft license designed for free software.

We have designed this License in order to use it for manuals for free software, because free software needs free documentation: a free program should come with manuals providing the same freedoms that the software does. But this License is not limited to software manuals; it can be used for any textual work, regardless of subject matter or whether it is published as a printed book. We recommend this License principally for works whose purpose is instruction or reference.

### 1. APPLICABILITY AND DEFINITIONS

This License applies to any manual or other work, in any medium, that contains a notice placed by the copyright holder saying it can be distributed under the terms of this License. Such a notice grants a world-wide, royalty-free license, unlimited in duration, to use that work under the conditions stated herein. The "Document", below, refers to any such manual or work. Any member of the public is a licensee, and is addressed as "you". You accept the license if you copy, modify or distribute the work in a way requiring permission under copyright law.

A "Modified Version" of the Document means any work containing the Document or a portion of it, either copied verbatim, or with modifications and/or translated into another language.

A "Secondary Section" is a named appendix or a front-matter section of the Document that deals exclusively with the relationship of the publishers or authors of the Document to the Document's overall subject (or to related matters) and contains nothing that could fall directly within that overall subject. (Thus, if the Document is in part a textbook of mathematics, a Secondary Section may not explain any mathematics.) The relationship could be a matter of historical connection with the subject or with related matters, or of legal, commercial, philosophical, ethical or political position regarding them.

The "Invariant Sections" are certain Secondary Sections whose titles are designated, as being those of Invariant Sections, in the notice that says that the Document is released under this License. If a section does not fit the above definition of Secondary then it is not allowed to be designated as Invariant. The Document may contain zero Invariant Sections. If the Document does not identify any Invariant Sections then there are none.

The "Cover Texts" are certain short passages of text that are listed, as Front-Cover Texts or Back-Cover Texts, in the notice that says that the Document is released under this License. A Front-Cover Text may be at most 5 words, and a Back-Cover Text may be at most 25 words.

A "Transparent" copy of the Document means a machine-readable copy, represented in a format whose specification is available to the general public, that is suitable for revising the document straightforwardly with generic text editors or (for images composed of pixels) generic paint programs or (for drawings) some widely available drawing editor, and that is suitable for input to text formatters or for automatic translation to a variety of formats suitable for input to text formatters. A copy made in an otherwise Transparent file format whose markup, or absence of markup, has been arranged to thwart or discourage subsequent modification by readers is not Transparent. An image format is not Transparent if used for any substantial amount of text. A copy that is not "Transparent" is called "Opaque".

Examples of suitable formats for Transparent copies include plain ascii without markup, Texinfo input format, LaT<sub>EX</sub> input format, SGML or XML using a publicly available DTD, and standard-conforming simple HTML, PostScript or PDF designed for human modification. Examples of transparent image formats include PNG, XCF and JPG. Opaque formats include proprietary formats that can be read and edited only by proprietary word processors, SGML or XML for which the DTD and/or processing tools are not generally available, and the machine-generated HTML, PostScript or PDF produced by some word processors for output purposes only.

The "Title Page" means, for a printed book, the title page itself, plus such following pages as are needed to hold, legibly, the material this License requires to appear in the title page. For works in formats which do not have any title page as such, "Title Page" means the text near the most prominent appearance of the work's title, preceding the beginning of the body of the text.

A section "Entitled XYZ" means a named subunit of the Document whose title either is precisely XYZ or contains XYZ in parentheses following text that translates XYZ in another language. (Here XYZ stands for a specific section name mentioned below, such as "Acknowledgements", "Dedications", "Endorsements", or "History".) To "Preserve the Title" of such a section when you modify the Document means that it remains a section "Entitled XYZ" according to this definition.

The Document may include Warranty Disclaimers next to the notice which states that this License applies to the Document. These Warranty Disclaimers are considered to be included by reference in this License, but only as regards disclaiming warranties: any other implication that these Warranty Disclaimers may have is void and has no effect on the meaning of this License.

### 2. VERBATIM COPYING

You may copy and distribute the Document in any medium, either commercially or noncommercially, provided that this License, the copyright notices, and the license notice saying this License applies to the Document are reproduced in all copies, and that you add no other conditions whatsoever to those of this License. You may not use technical measures to obstruct or control the reading or further copying of the copies you make or distribute. However, you may accept compensation in exchange for copies. If you distribute a large enough number of copies you must also follow the conditions in section 3.

You may also lend copies, under the same conditions stated above, and you may publicly display copies.

### 3. COPYING IN QUANTITY

If you publish printed copies (or copies in media that commonly have printed covers) of the Document, numbering more than 100, and the Document's license notice requires Cover Texts, you must enclose the copies in covers that carry, clearly and legibly, all these Cover Texts: Front-Cover Texts on the front cover, and Back-Cover Texts on the back cover. Both covers must also clearly and legibly identify you as the publisher of these copies. The front cover must present the full title with all words of the title equally prominent and visible. You may add other material on the covers in addition. Copying with changes limited to the covers, as long as they preserve the title of the Document and satisfy these conditions, can be treated as verbatim copying in other respects.

If the required texts for either cover are too voluminous to fit legibly, you should put the first ones listed (as many as fit reasonably) on the actual cover, and continue the rest onto adjacent pages.

If you publish or distribute Opaque copies of the Document numbering more than 100, you must either include a machine-readable Transparent copy along with each Opaque copy, or state in or with each Opaque copy a computer-network location from which the general network-using public has access to download using public-standard network protocols a complete Transparent copy of the Document, free of added material. If you use the latter option, you must take reasonably prudent steps, when you begin distribution of Opaque copies in quantity, to ensure that this Transparent copy will remain thus accessible at the stated location until at least one year after the last time you distribute an Opaque copy (directly or through your agents or retailers) of that edition to the public.

It is requested, but not required, that you contact the authors of the Document well before redistributing any large number of copies, to give them a chance to provide you with an updated version of the Document.

#### 4. MODIFICATIONS

You may copy and distribute a Modified Version of the Document under the conditions of sections 2 and 3 above, provided that you release the Modified Version under precisely this License, with the Modified Version filling the role of the Document, thus licensing distribution and modification of the Modified Version to whoever possesses a copy of it. In addition, you must do these things in the Modified Version:

A. Use in the Title Page (and on the covers, if any) a title distinct from that of the Document, and from those of previous versions (which should, if there were any,

be listed in the History section of the Document). You may use the same title as a previous version if the original publisher of that version gives permission.

- B. List on the Title Page, as authors, one or more persons or entities responsible for authorship of the modifications in the Modified Version, together with at least five of the principal authors of the Document (all of its principal authors, if it has fewer than five), unless they release you from this requirement.
- C. State on the Title page the name of the publisher of the Modified Version, as the publisher.
- D. Preserve all the copyright notices of the Document.
- E. Add an appropriate copyright notice for your modifications adjacent to the other copyright notices.
- F. Include, immediately after the copyright notices, a license notice giving the public permission to use the Modified Version under the terms of this License, in the form shown in the Addendum below.
- G. Preserve in that license notice the full lists of Invariant Sections and required Cover Texts given in the Document's license notice.
- H. Include an unaltered copy of this License.
- I. Preserve the section Entitled "History", Preserve its Title, and add to it an item stating at least the title, year, new authors, and publisher of the Modified Version as given on the Title Page. If there is no section Entitled "History" in the Document, create one stating the title, year, authors, and publisher of the Document as given on its Title Page, then add an item describing the Modified Version as stated in the previous sentence.
- J. Preserve the network location, if any, given in the Document for public access to a Transparent copy of the Document, and likewise the network locations given in the Document for previous versions it was based on. These may be placed in the "History" section. You may omit a network location for a work that was published at least four years before the Document itself, or if the original publisher of the version it refers to gives permission.
- K. For any section Entitled "Acknowledgements" or "Dedications", Preserve the Title of the section, and preserve in the section all the substance and tone of each of the contributor acknowledgements and/or dedications given therein.
- L. Preserve all the Invariant Sections of the Document, unaltered in their text and in their titles. Section numbers or the equivalent are not considered part of the section titles.
- M. Delete any section Entitled "Endorsements". Such a section may not be included in the Modified Version.
- N. Do not retitle any existing section to be Entitled "Endorsements" or to conflict in title with any Invariant Section.
- O. Preserve any Warranty Disclaimers.

If the Modified Version includes new front-matter sections or appendices that qualify as Secondary Sections and contain no material copied from the Document, you may at your option designate some or all of these sections as invariant. To do this, add their titles to the list of Invariant Sections in the Modified Version's license notice. These titles must be distinct from any other section titles.

You may add a section Entitled "Endorsements", provided it contains nothing but endorsements of your Modified Version by various parties—for example, statements of peer review or that the text has been approved by an organization as the authoritative definition of a standard.

You may add a passage of up to five words as a Front-Cover Text, and a passage of up to 25 words as a Back-Cover Text, to the end of the list of Cover Texts in the Modified Version. Only one passage of Front-Cover Text and one of Back-Cover Text may be added by (or through arrangements made by) any one entity. If the Document already includes a cover text for the same cover, previously added by you or by arrangement made by the same entity you are acting on behalf of, you may not add another; but you may replace the old one, on explicit permission from the previous publisher that added the old one.

The author(s) and publisher(s) of the Document do not by this License give permission to use their names for publicity for or to assert or imply endorsement of any Modified Version.

### 5. COMBINING DOCUMENTS

You may combine the Document with other documents released under this License, under the terms defined in section 4 above for modified versions, provided that you include in the combination all of the Invariant Sections of all of the original documents, unmodified, and list them all as Invariant Sections of your combined work in its license notice, and that you preserve all their Warranty Disclaimers.

The combined work need only contain one copy of this License, and multiple identical Invariant Sections may be replaced with a single copy. If there are multiple Invariant Sections with the same name but different contents, make the title of each such section unique by adding at the end of it, in parentheses, the name of the original author or publisher of that section if known, or else a unique number. Make the same adjustment to the section titles in the list of Invariant Sections in the license notice of the combined work.

In the combination, you must combine any sections Entitled "History" in the various original documents, forming one section Entitled "History"; likewise combine any sections Entitled "Acknowledgements", and any sections Entitled "Dedications". You must delete all sections Entitled "Endorsements."

### 6. COLLECTIONS OF DOCUMENTS

You may make a collection consisting of the Document and other documents released under this License, and replace the individual copies of this License in the various documents with a single copy that is included in the collection, provided that you follow the rules of this License for verbatim copying of each of the documents in all other respects.

You may extract a single document from such a collection, and distribute it individually under this License, provided you insert a copy of this License into the extracted document, and follow this License in all other respects regarding verbatim copying of that document.

### 7. AGGREGATION WITH INDEPENDENT WORKS

A compilation of the Document or its derivatives with other separate and independent documents or works, in or on a volume of a storage or distribution medium, is called an "aggregate" if the copyright resulting from the compilation is not used to limit the legal rights of the compilation's users beyond what the individual works permit. When the Document is included in an aggregate, this License does not apply to the other works in the aggregate which are not themselves derivative works of the Document.

If the Cover Text requirement of section 3 is applicable to these copies of the Document, then if the Document is less than one half of the entire aggregate, the Document's Cover Texts may be placed on covers that bracket the Document within the aggregate, or the electronic equivalent of covers if the Document is in electronic form. Otherwise they must appear on printed covers that bracket the whole aggregate.

#### 8. TRANSLATION

Translation is considered a kind of modification, so you may distribute translations of the Document under the terms of section 4. Replacing Invariant Sections with translations requires special permission from their copyright holders, but you may include translations of some or all Invariant Sections in addition to the original versions of these Invariant Sections. You may include a translation of this License, and all the license notices in the Document, and any Warranty Disclaimers, provided that you also include the original English version of this License and the original versions of those notices and disclaimers. In case of a disagreement between the translation and the original version of this License or a notice or disclaimer, the original version will prevail.

If a section in the Document is Entitled "Acknowledgements", "Dedications", or "History", the requirement (section 4) to Preserve its Title (section 1) will typically require changing the actual title.

### 9. TERMINATION

You may not copy, modify, sublicense, or distribute the Document except as expressly provided for under this License. Any other attempt to copy, modify, sublicense or distribute the Document is void, and will automatically terminate your rights under this License. However, parties who have received copies, or rights, from you under this License will not have their licenses terminated so long as such parties remain in full compliance.

### 10. FUTURE REVISIONS OF THIS LICENSE

The Free Software Foundation may publish new, revised versions of the GNU Free Documentation License from time to time. Such new versions will be similar in spirit to the present version, but may differ in detail to address new problems or concerns. See <http://www.gnu.org/copyleft/>.

Each version of the License is given a distinguishing version number. If the Document specifies that a particular numbered version of this License "or any later version" applies to it, you have the option of following the terms and conditions either of that specified version or of any later version that has been published (not as a draft) by the Free Software Foundation. If the Document does not specify a version number of this License, you may choose any version ever published (not as a draft) by the Free Software Foundation.

### <span id="page-129-0"></span>A.1.1 ADDENDUM: How to use this License for your documents

To use this License in a document you have written, include a copy of the License in the document and put the following copyright and license notices just after the title page:

Copyright (C) year your name. Permission is granted to copy, distribute and/or modify this document under the terms of the GNU Free Documentation License, Version 1.2 or any later version published by the Free Software Foundation; with no Invariant Sections, no Front-Cover Texts, and no Back-Cover Texts. A copy of the license is included in the section entitled ''GNU Free Documentation License''.

If you have Invariant Sections, Front-Cover Texts and Back-Cover Texts, replace the "with...Texts." line with this:

> with the Invariant Sections being list their titles, with the Front-Cover Texts being list, and with the Back-Cover Texts being list.

If you have Invariant Sections without Cover Texts, or some other combination of the three, merge those two alternatives to suit the situation.

If your document contains nontrivial examples of program code, we recommend releasing these examples in parallel under your choice of free software license, such as the GNU General Public License, to permit their use in free software.

# <span id="page-130-0"></span>Appendix B Indices

## B.1 Macro Index

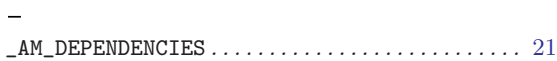

## A

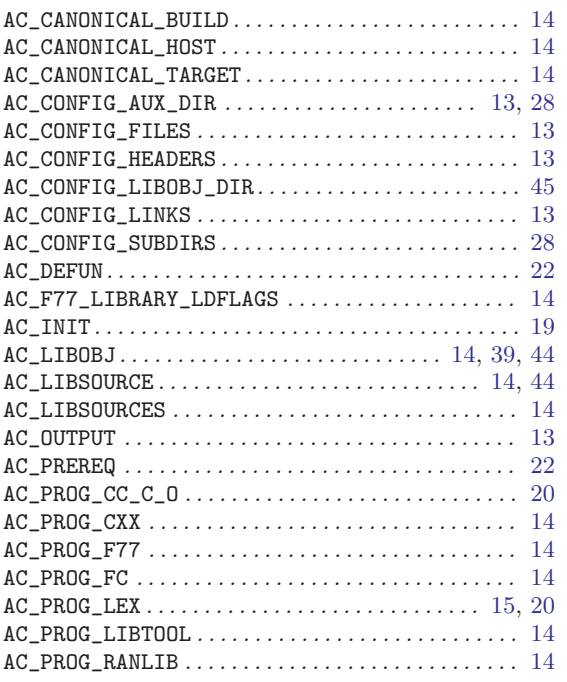

## B.2 Variable Index

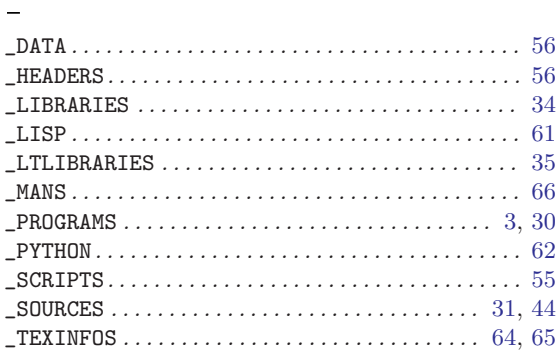

## A

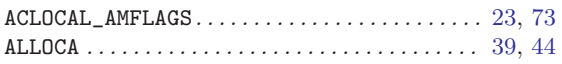

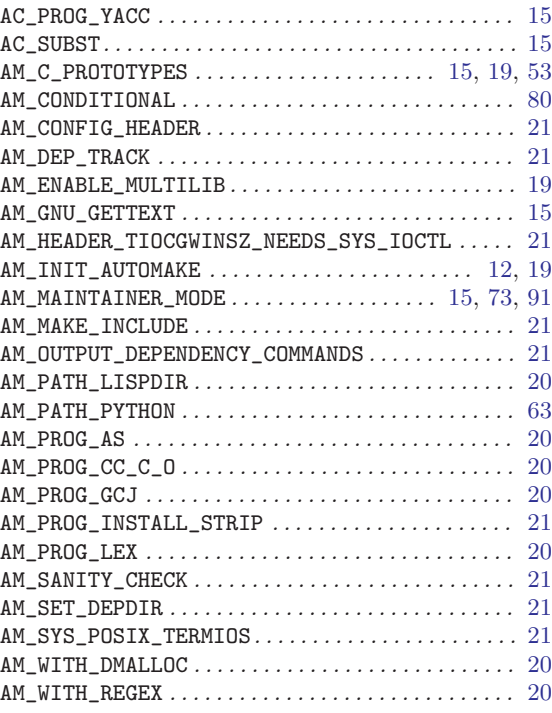

## M

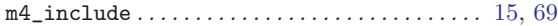

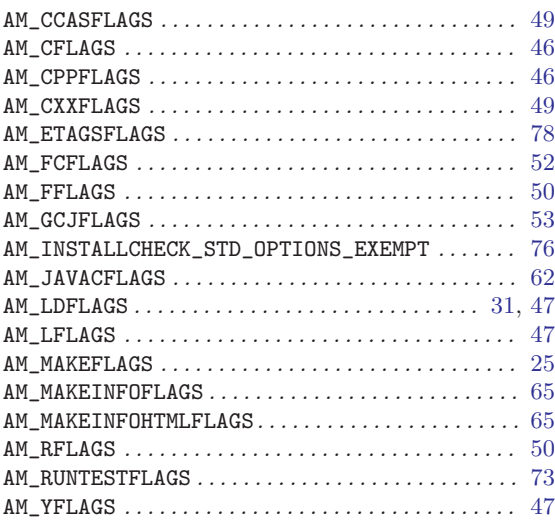

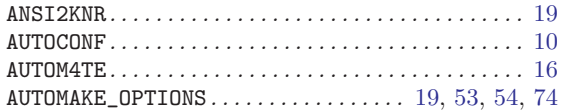

# $\, {\bf B}$

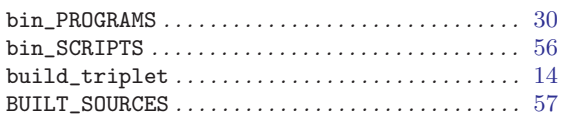

# $\mathbf C$

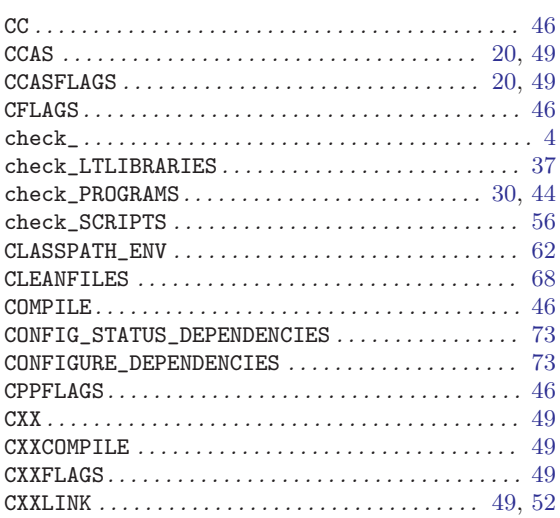

## $\mathbf D$

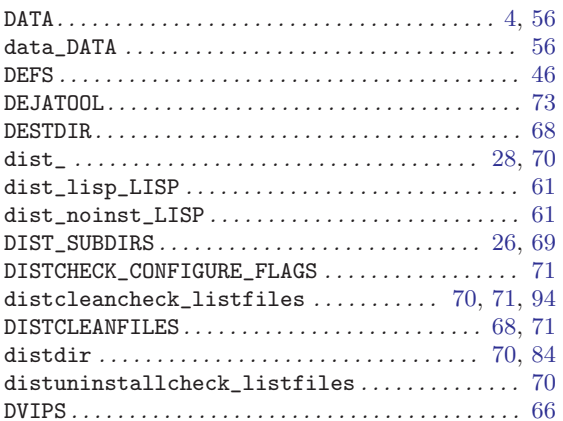

## ${\bf E}$

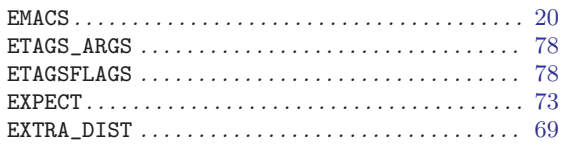

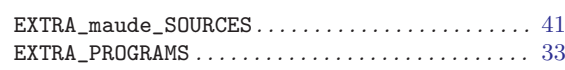

## $\overline{\mathbf{F}}$

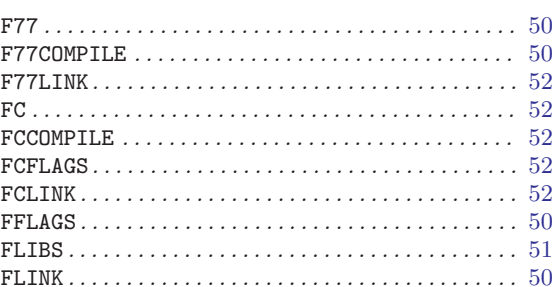

# $\mathbf G$

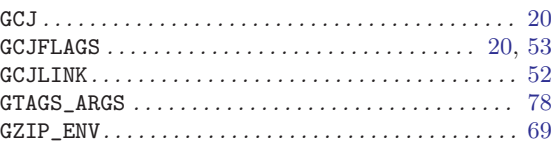

# $\mathbf H$

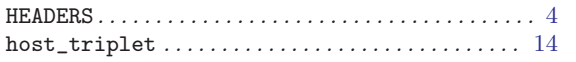

# $\overline{I}$

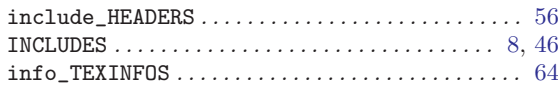

# $\mathbf J$

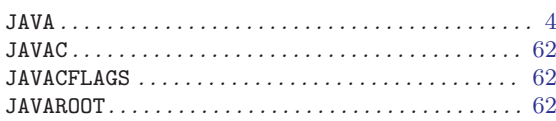

# $\mathbf L$

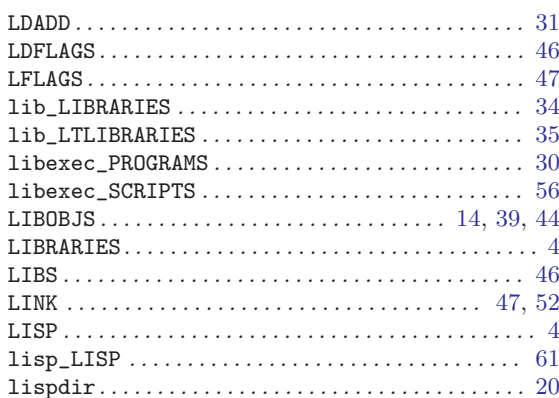

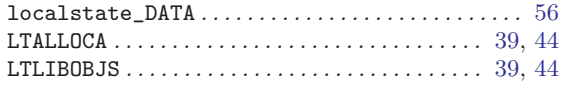

## $\mathbf{M}$

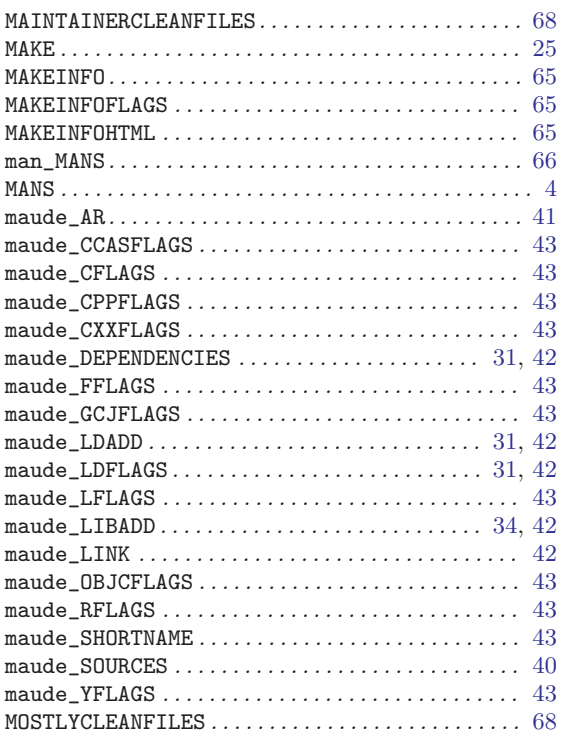

# $\mathbf N$

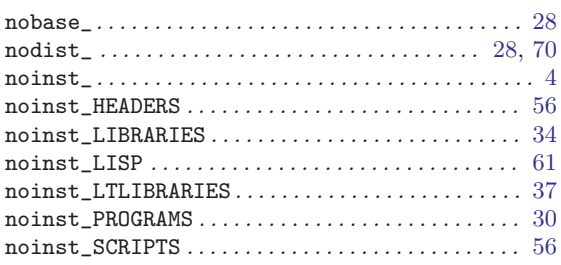

# $\overline{O}$

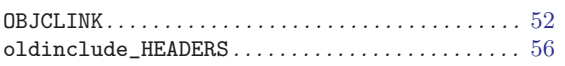

## $\mathbf P$

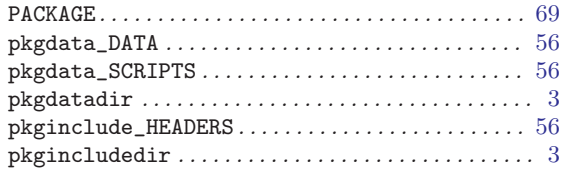

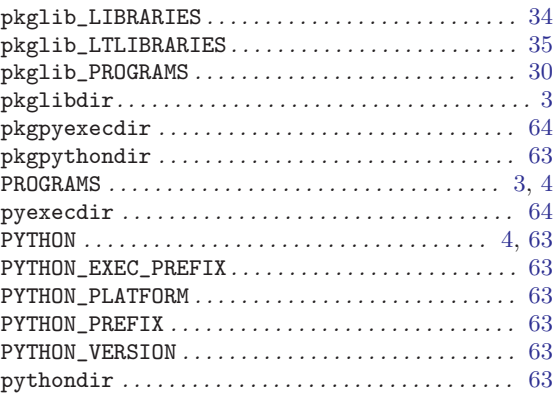

## ${\bf R}$

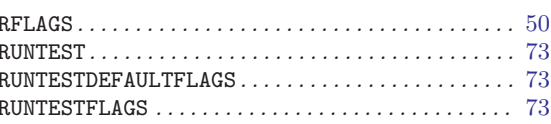

# $\mathbf S$

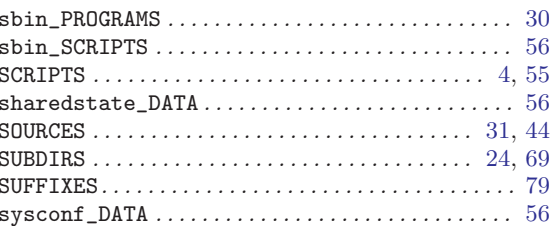

# $\mathbf T$

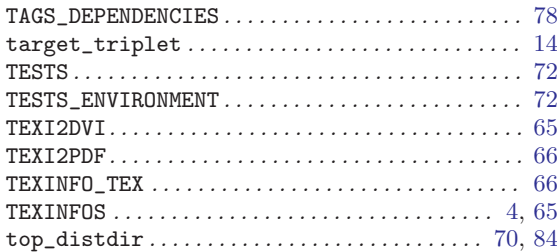

## $\mathbf U$

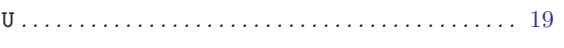

## $\overline{\mathbf{V}}$

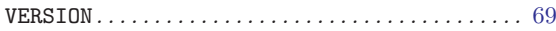

## W

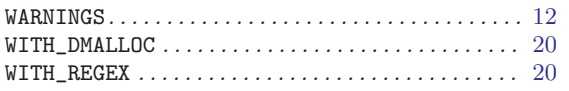

<span id="page-133-0"></span>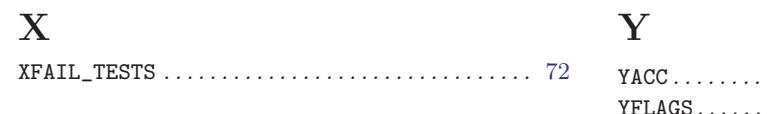

## B.3 General Index

## $#$

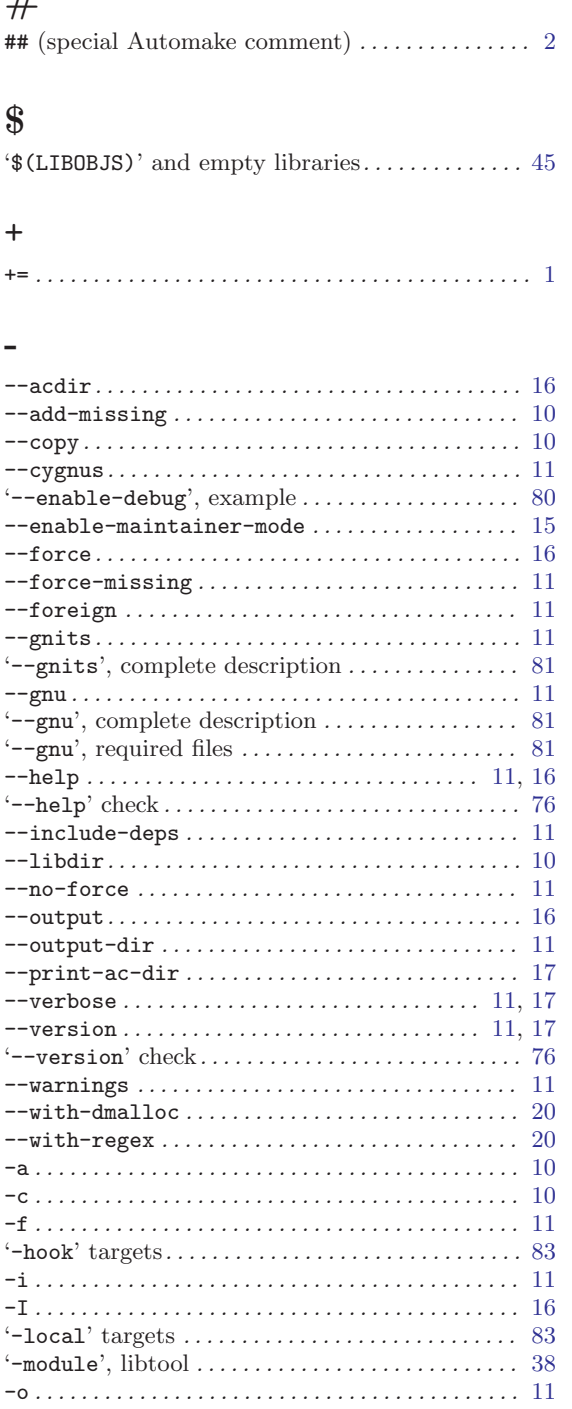

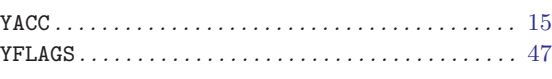

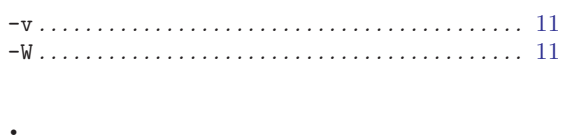

'.la' suffix, defined . . . . . . . . . . . . . . . . . . . . . . . . . . [35](#page-36-0)

## $\equiv$

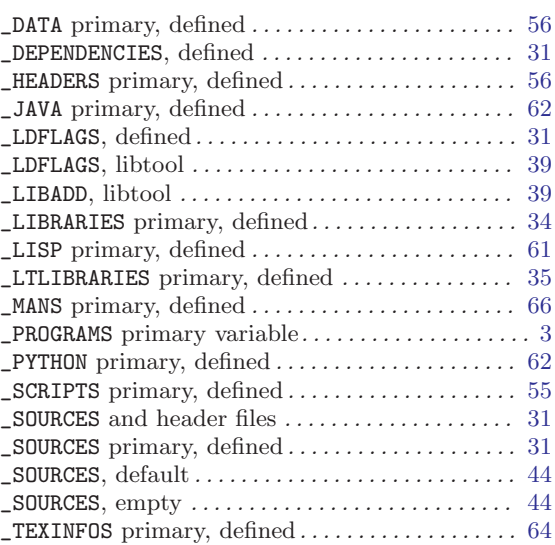

## A

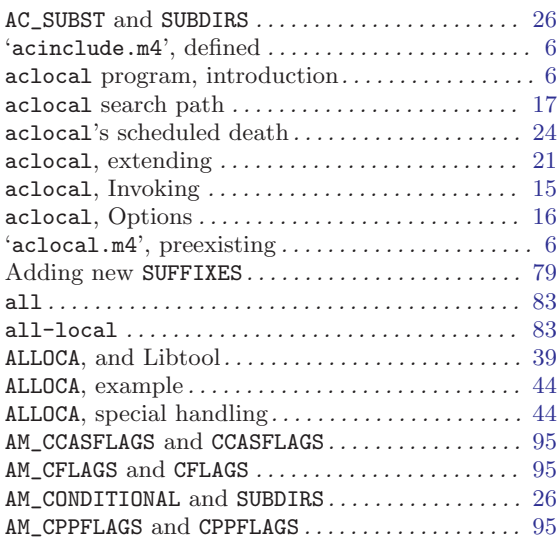

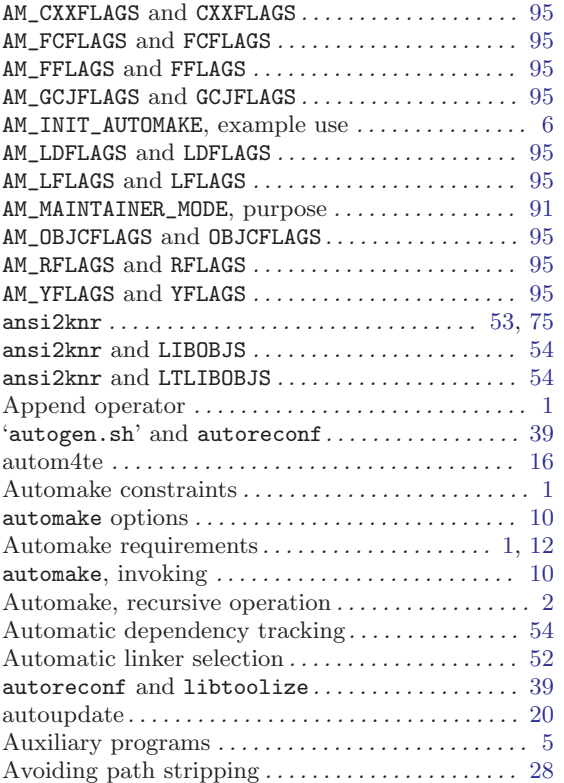

# B

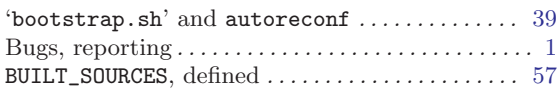

# C

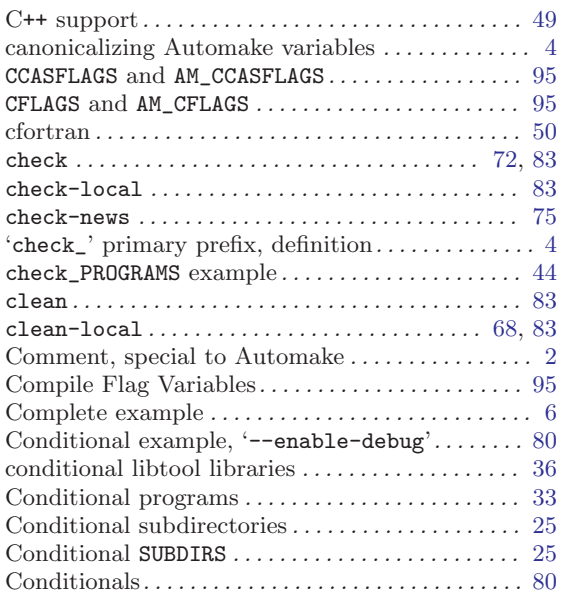

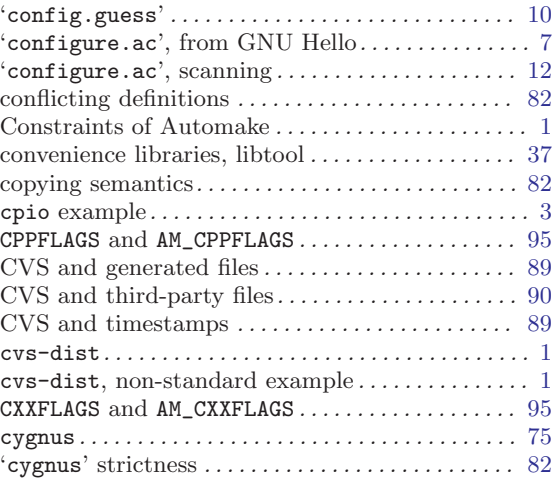

## $\mathbf D$

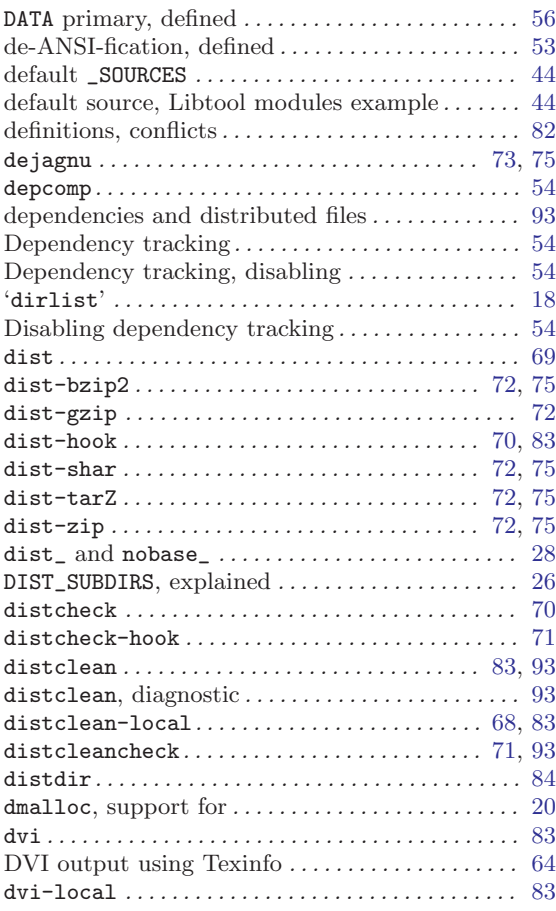

## E

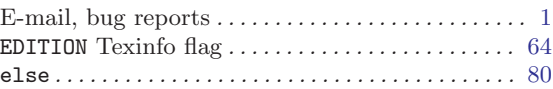

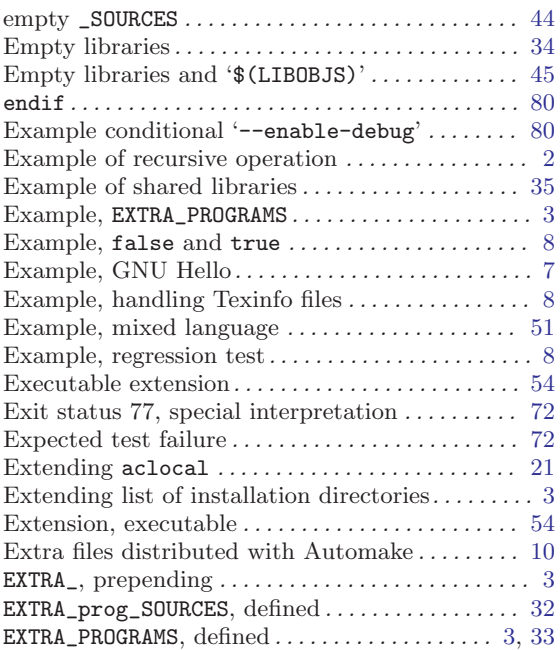

## F

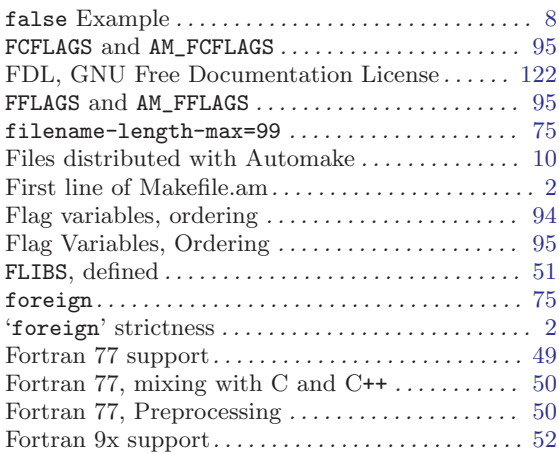

# G

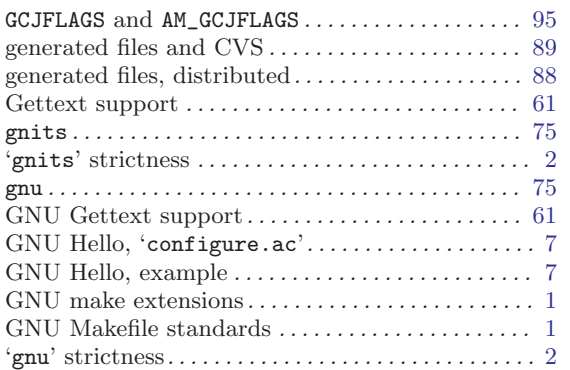

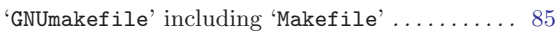

# H

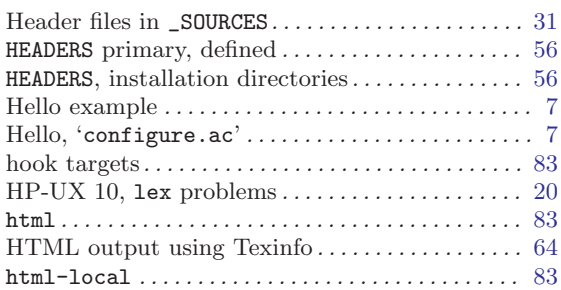

# I

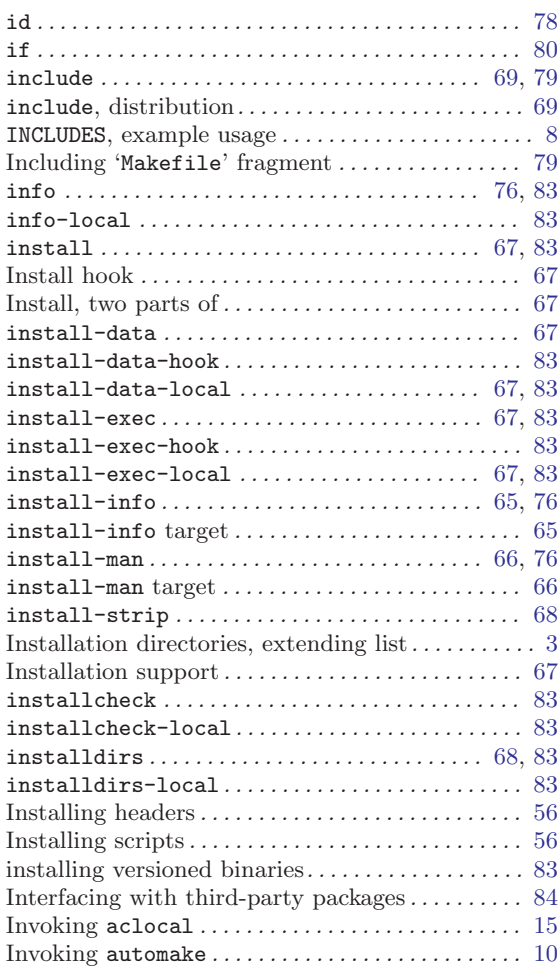

# J

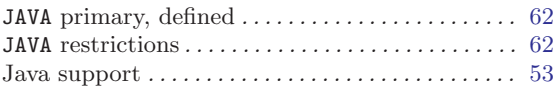

# L

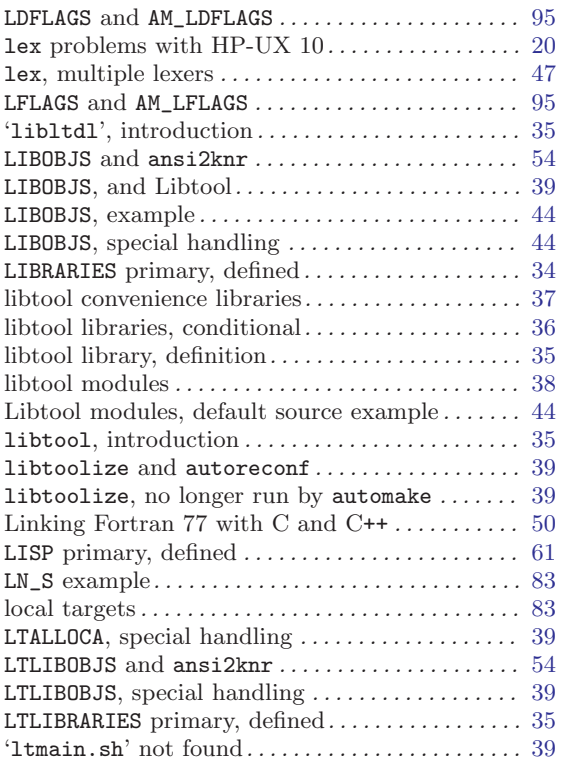

# M

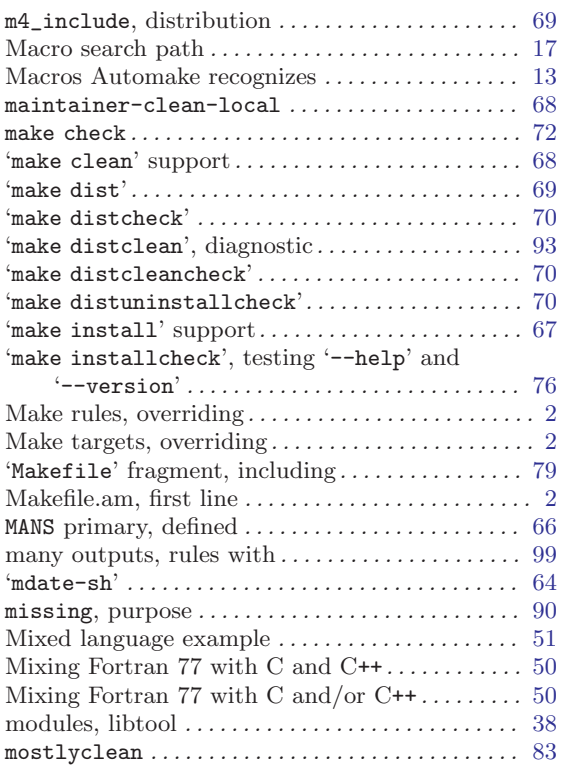

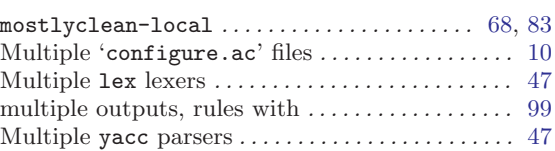

# N

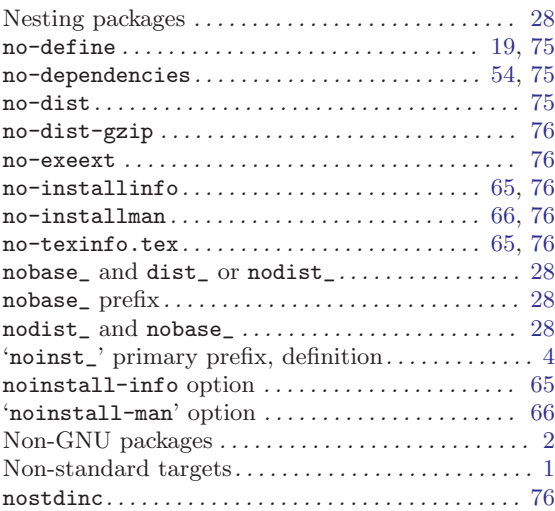

# O

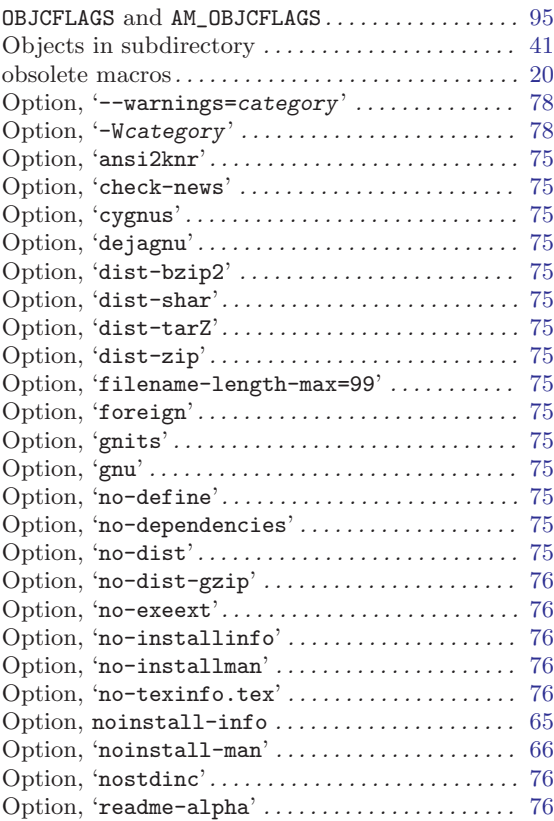

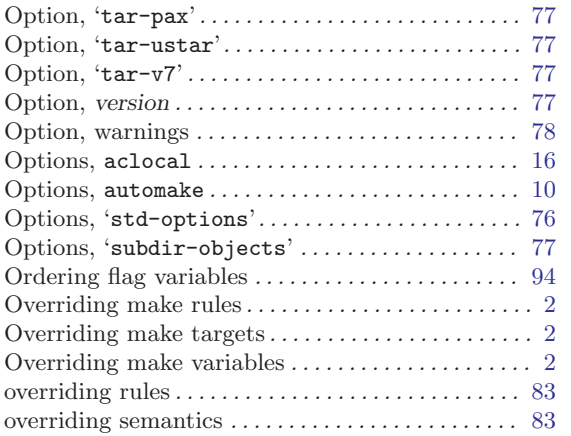

# P

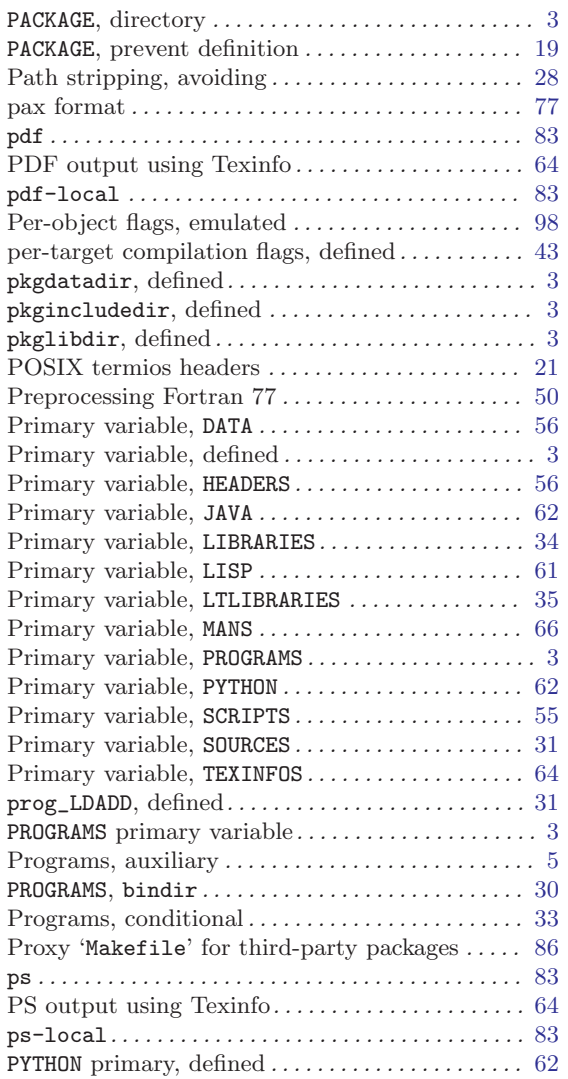

## R

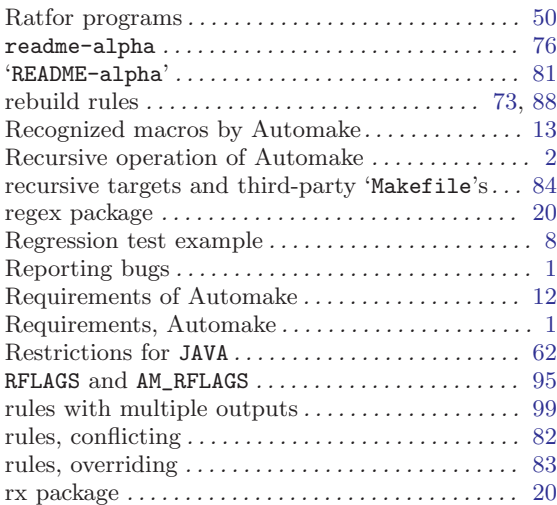

## S

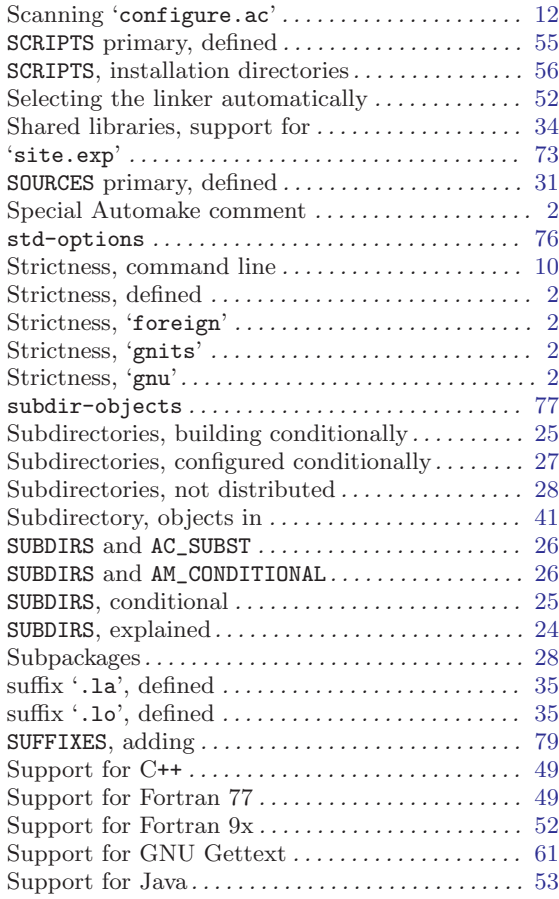

## T

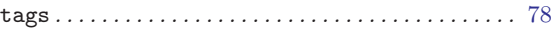

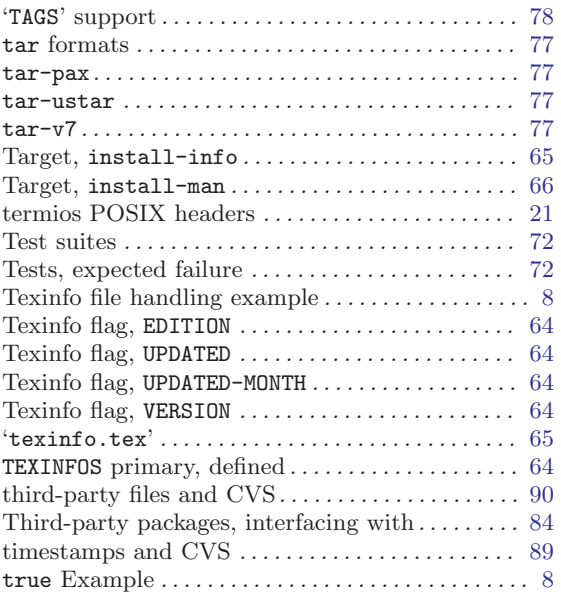

## $\mathbf U$

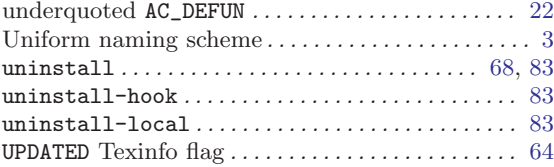

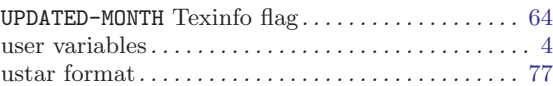

## V

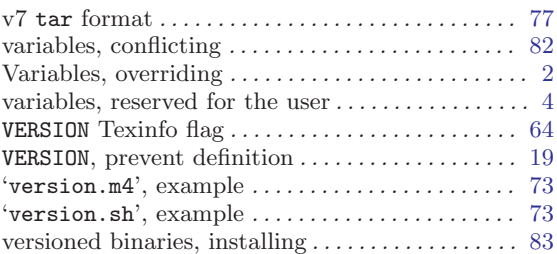

## W

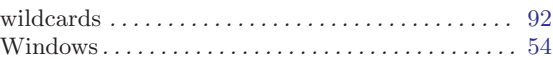

# Y

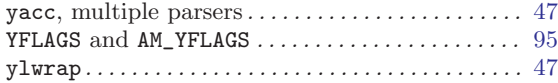

# Z

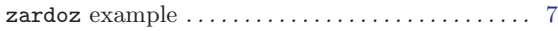

# Table of Contents

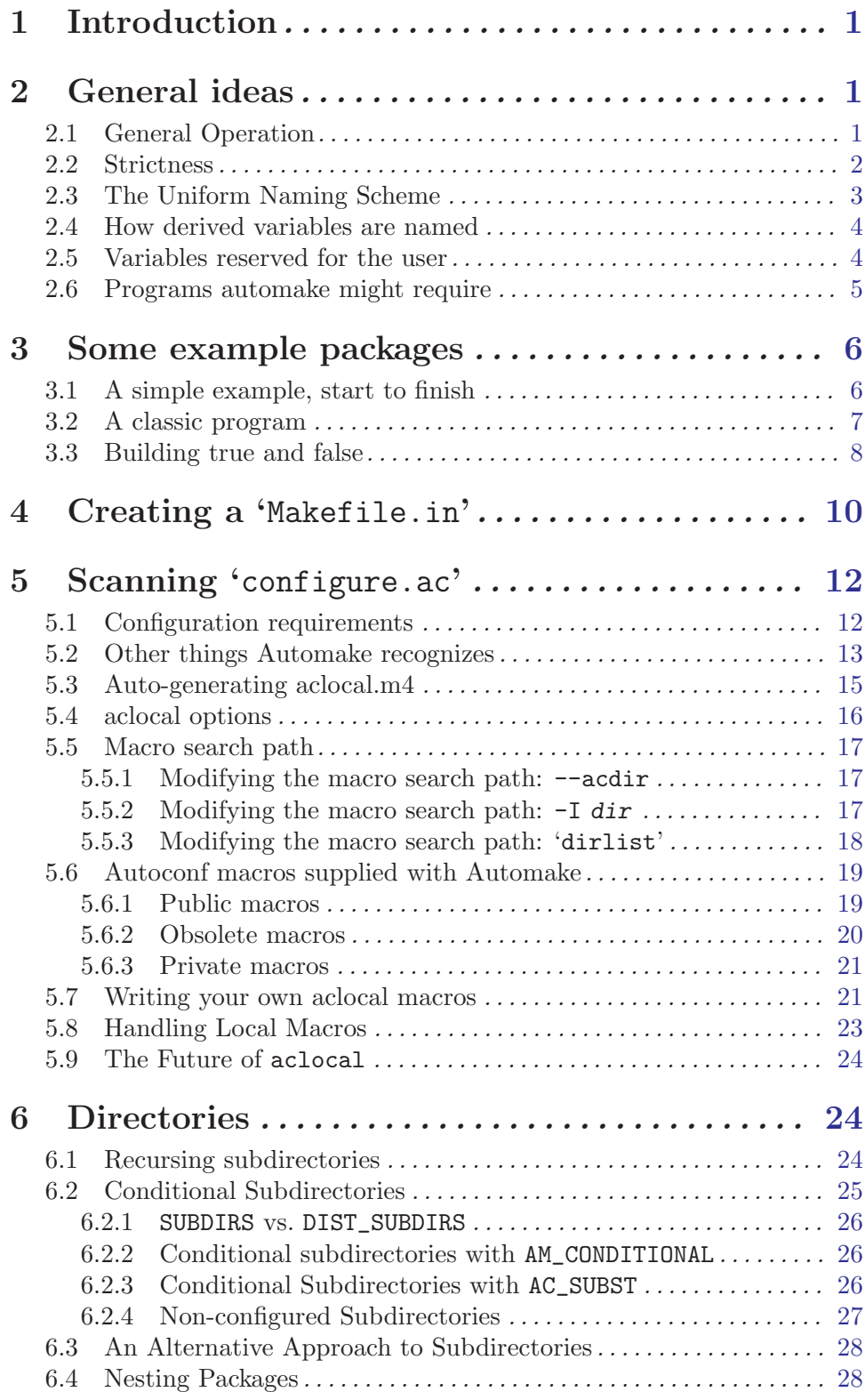

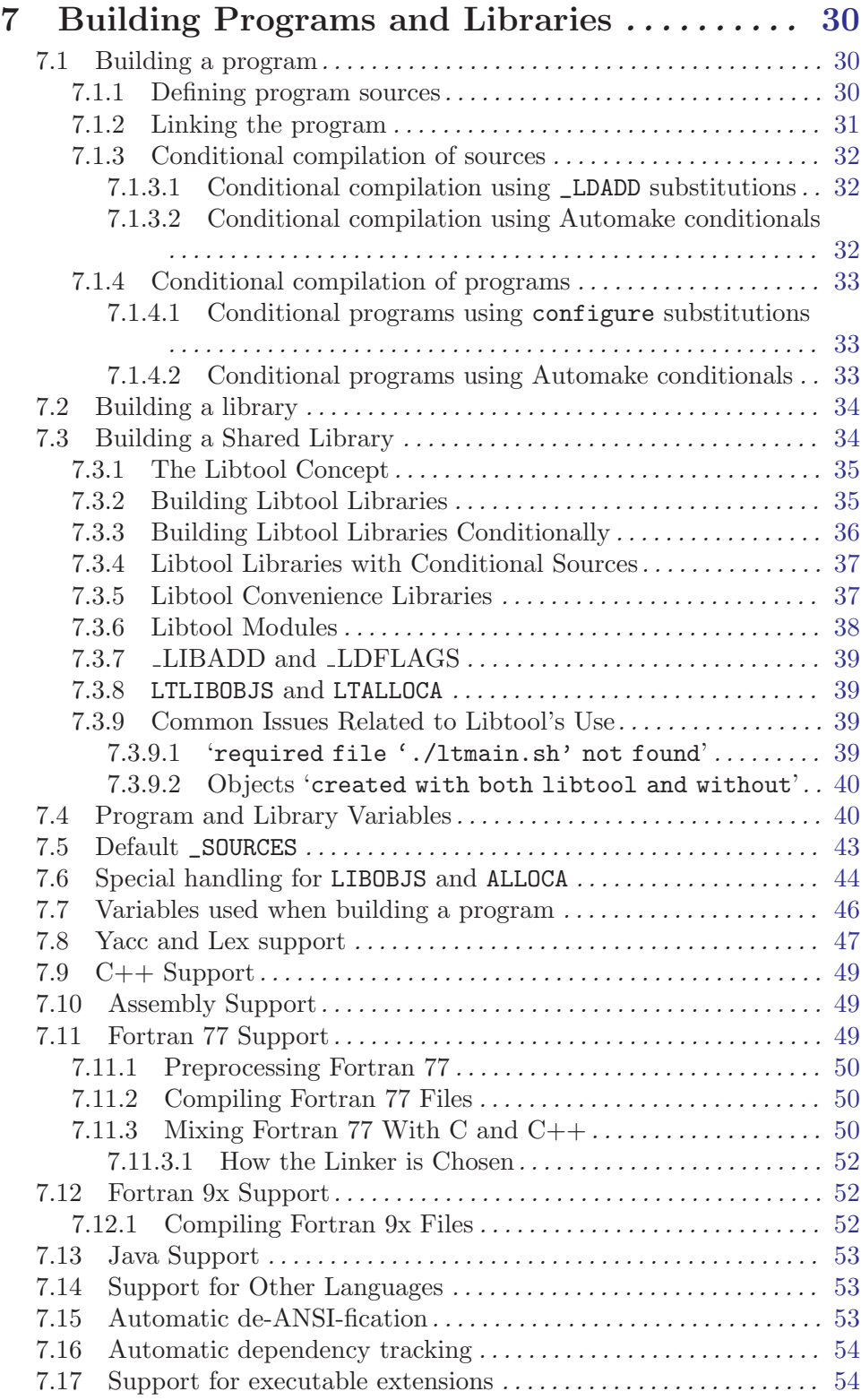

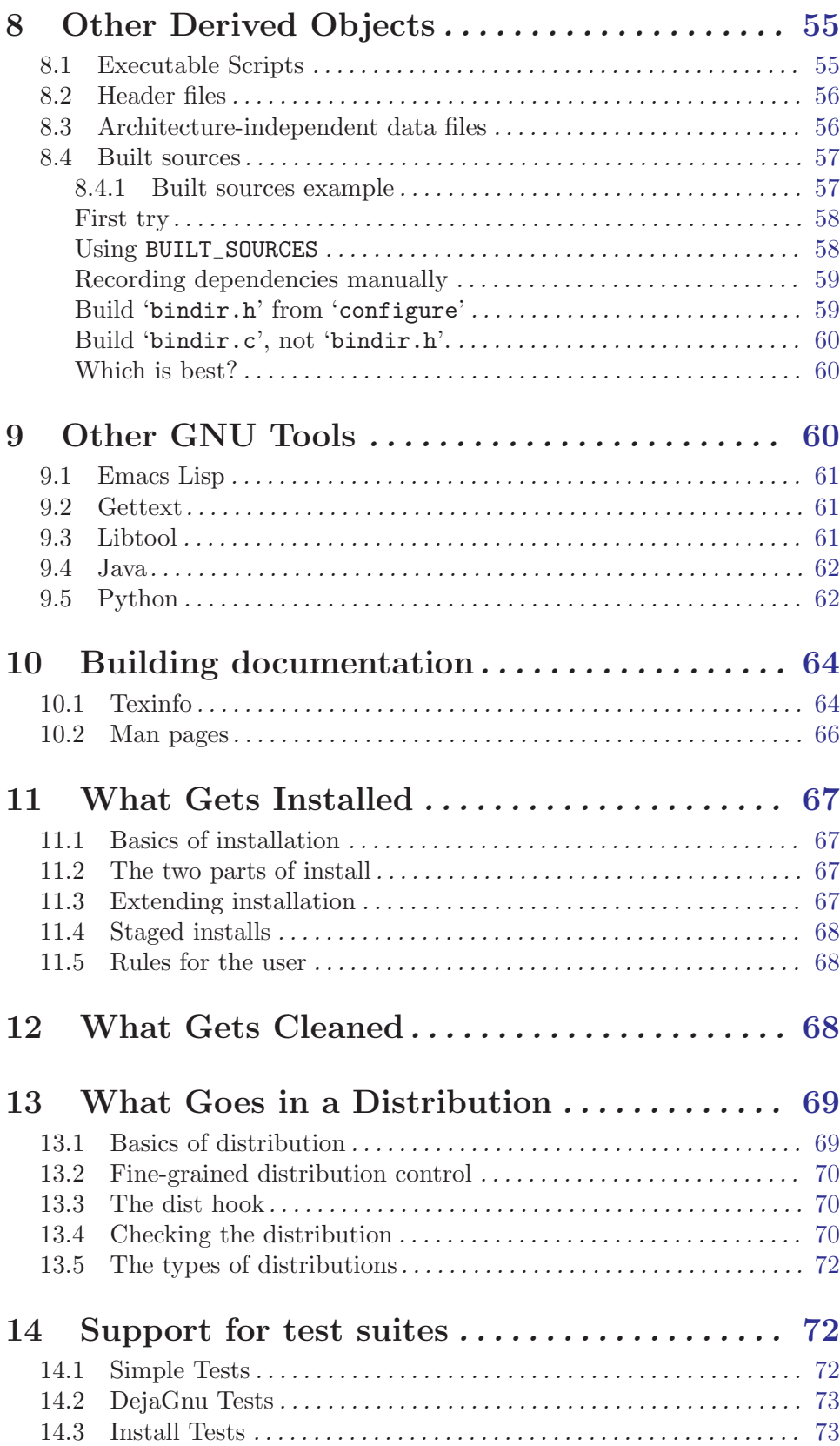

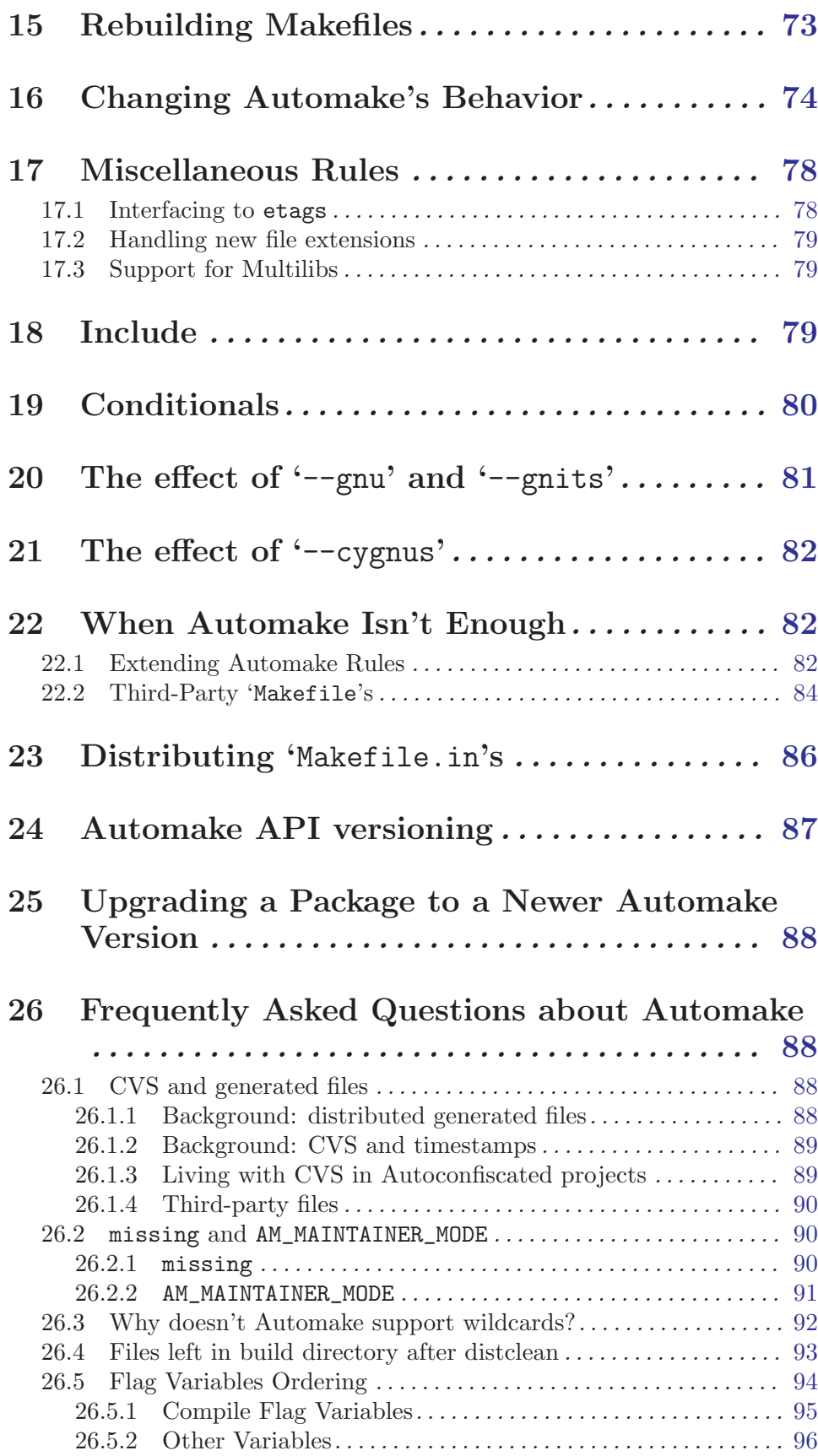

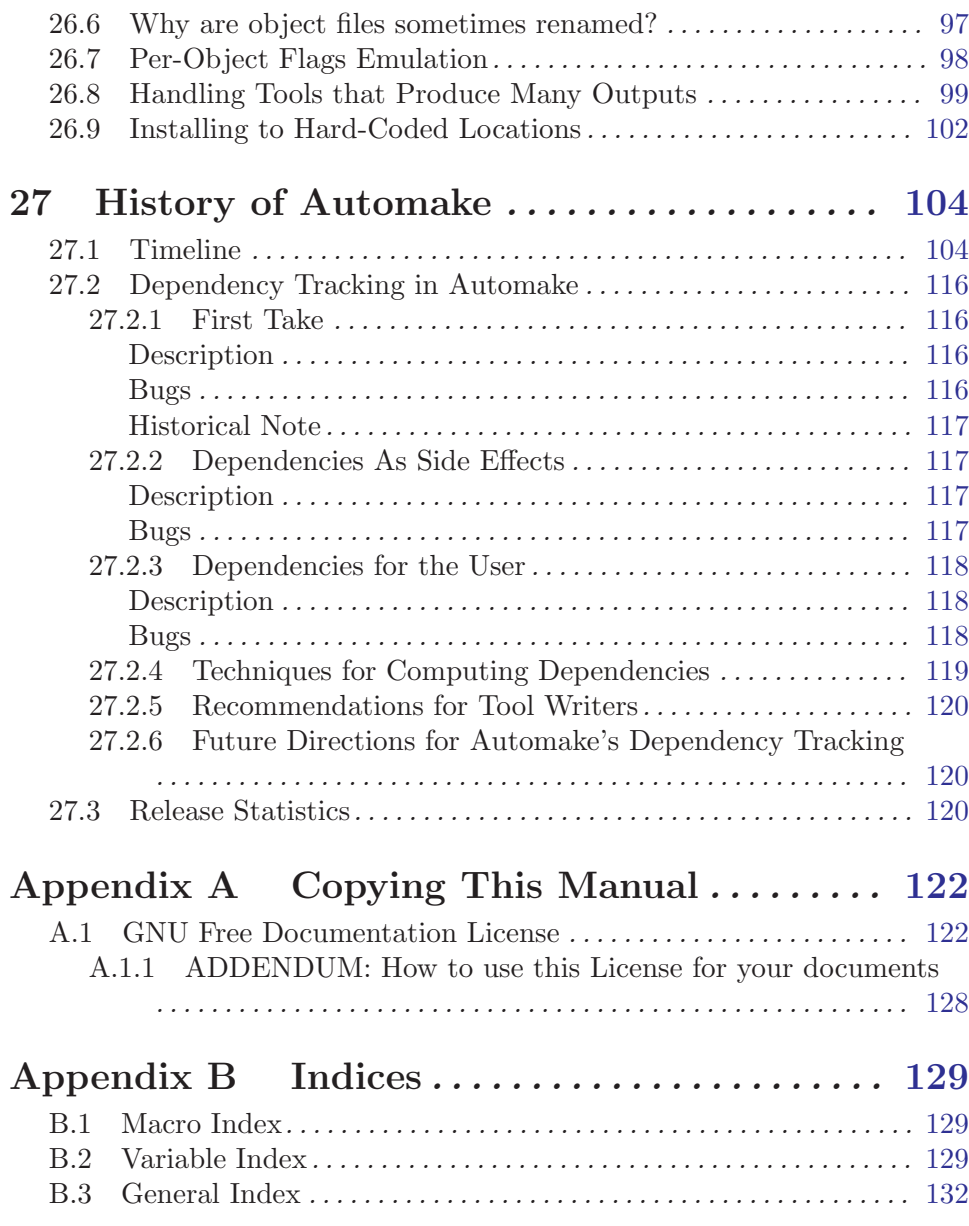